#### **BAB IV**

#### **HASIL ANALISIS**

#### *Gambar 4. 1 Metode RAD*

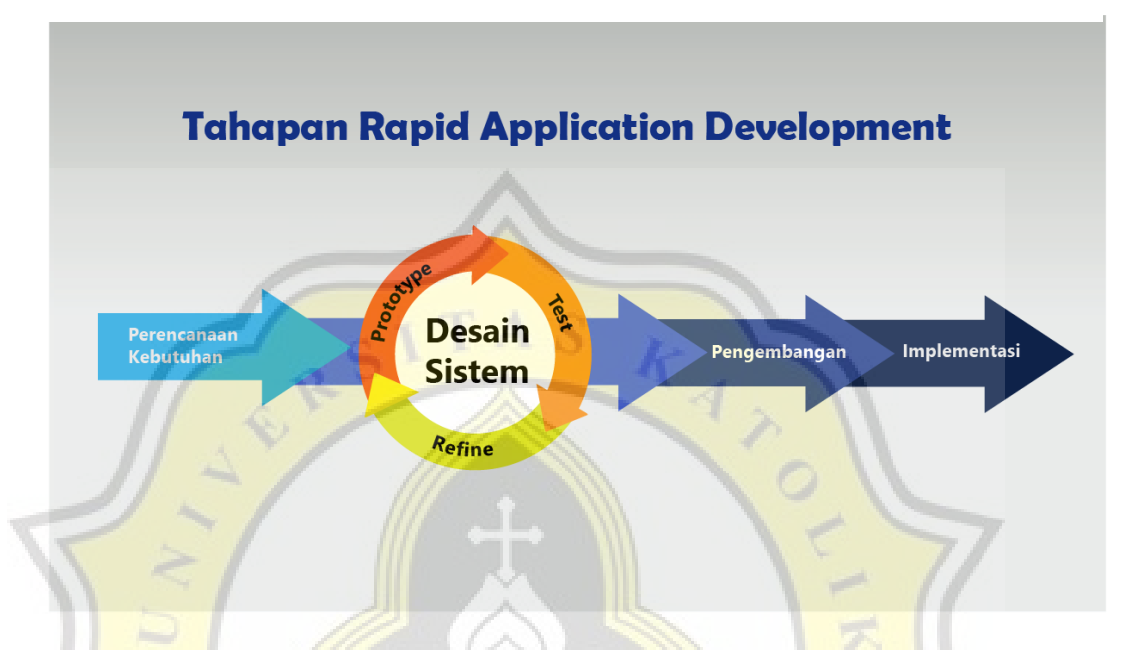

#### **Langkah- Langkah Pengembangan Sistem :**

- **1. Perencanaan kebutuhan :** Dalam perencaan system nantinya akan berisi Investigasi awal, analisis kelemahan, analisis kebutuhan system
- 2. **Desain sistem:** Dalam desain sistem ini nantinya akan berisi flowchart diagram yang mengambarkan sistem pada setiap modul dan usecase diagram yang berisikan fungsi fungsi yang ada di sistem nantinya.
- 3. **Pengembangan:** Dalam pengembangan nantinya akan berisi pembuatan database, gambaran sistem yang telah di buat dan hasil pengujian Black box.
- 4. **Implementasi:** Dalam tahap implementasi akan terdapat proses ujicoba terhadap responden dan hasil dari kuesioner yang telah di isi oleh responden.

#### **4.1 Perencanaan Kebutuhan**

#### **A. Investigasi Awal**

Investigasi awal merupakan proses pertama yang akan dilakukan oleh penulis untuk dapat mendapatkan gambaran mengenai proses bisnis dan masalah yang terjadi pada Toko Mulia Salatiga. Dalam proses investigasi awal penulis melakukan wawancara dengan pemilik toko untuk memberikan gambaran mengenai proses bisnis yang ada pada Toko Mulia yang telah terselenggara pada 12 oktober 2021. Setelah melakukan wawancara dengan pemilik toko penulis melakukan observasi langsung mengenai kegiatan operasional Toko Mulia yang dimulai dari pembelian persediaan, penjualan barang, penerimaan pembelian dan pembayaran. Setelah itu dilanjutkan dengan mengumpulkan bukti yang ada di Toko Mulia dan yang tersedia hanyalah macam macam tipe produk yang tersedia di Toko Mulia. Berikut adalah hasil wawancara dan observasi dari setiap kegiatan Operasional yang terjadi di Toko Mulia.

#### **1. Persediaan**

Persediaan yang ada di Toko Mulia berdasarkan catatan persediaan pada terdiri dari 430 jenis barang yang siap untuk dijual kembali. Persediaan yang ada di Toko Mulia sendiri tidak terdapat catatan khusus mengenai ketersediaan barang. Ketika terjadinya keluar masuknya persediaan pun tidak dicatat sehingga pemilik juga tidak mengetahui apakah persediaan benar-benar habis karena terjual atau hilang. Ketika pemilik sudah merasa barang tersebut hampir habis maka pemilik akan melakukan pemesanan kembali.

#### **2. Pembelian**

Pembelian pada Toko Mulia sendiri biasanya berdasarkan ingatan dari pemilik pada persediaan yang hampir habis terkadang ketika konsumen datang ternyata barang sedang tidak tersedia. Pemilik akan melakukan pengecekan persediaan pada item tertentu lalu menelepon supplier untuk mengirimkan item tersebut. Setelah pesanan tiba maka langsung dimasukan kedalam gudang tanpa dihitung terlebih dahulu jumlah barang yang data dan pemilik akan melakukan pembayaran pada supplier tersebut

#### **3. Penjualan**

Penjualan sendiri biasanya konsumen akan datang ke Toko Mulia untuk menanyakan barang yang dibutuhkan. Pegawai nantinya akan melayani konsumen tersebut dengan mencarikan barang yang dibutuhkan baik di etalase maupun yang ada di gudang. Setelah pegawai mendapatkan barang tersebut nantinya akan dibawakan kepada konsumen dan melihat kelengkapan yang ada apakah sudah sesuai atau belum karena di Toko Mulia ketika barang yang sudah dibeli tidak dapat ditukarkan kembali. Setelah pengecekan selesai nantinya akan ke kasir untuk melakukan pembayaran. Ketika terjadi transaksi tidak adanya pencatatan baik dari sisi keluarnya barang maupun pencatatan dari kas yang masuk.

#### **4. Pembayaran**

Pembayaran biasanya meliputi keluar masuknya kas yang ada di Toko Mulia. Disini kas akan keluar ketika melakukan penggajian karyawan, prive dan pembelian dari persediaan. Sedangkan pemasukan biasanya dari hasil penjualan yang telah terjadi. Tetapi baik dari sisi keluar maupun masuknya kas tidak adanya pencatatan sama sekali padahal banyaknya transaksi yang terjadi pada Toko Mulia setiap harinya. Seluruh transaksi terjadi menggunakan kas karena pemilik juga lebih suka untuk menyimpan hartanya berupa uang cash.

#### **B. Analisis Kelemahan**

Dari hasil Investigasi yang telah dilakukan oleh penulis. Penulis menemukan beberapa kelemahan yang terjadi di Toko Mulia. Sehingga untuk mengatasi kelemahan yang ada di Toko Mulia maka perlu adanya sistem informasi akuntansi yang dapat mengurangi kelemahan yang ada. Berikut hasil Analisis dari kelemahan dan solusi yang perbaikan dari penulis untuk Toko Mulia.

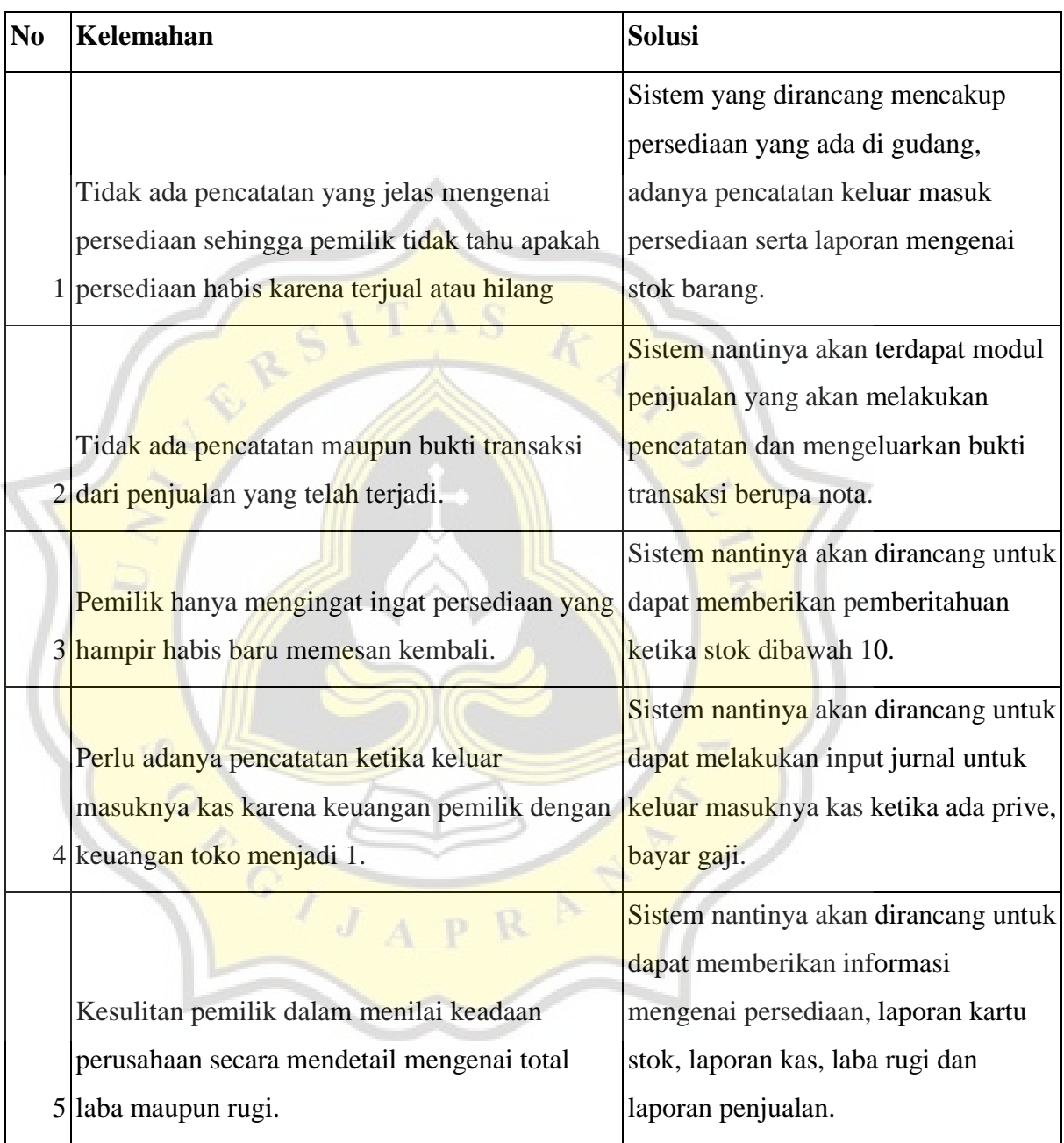

## **Tabel 4. 1 Analisis Kelemahan**

#### **C. Analisis Kebutuhan Sistem**

#### **1. Perangkat Keras**

Perangkat keras merupakan alat yang dimanfaatkan untuk menunjang sistem informasi akuntansi "SIA MULIA" supaya dapat beroperasi pada Toko Mulia. Perangkat keras yang dibutuhkan seperti komputer atau laptop, 1 buah printer untuk mencetak nota penjualan.

#### **2. Perangkat Lunak**

Perangkat lunak merupakan software yang harus tersedia pada komputer atau laptop supaya dapat mengakses sistem informasi akuntansi "SIA MULIA" untuk menunjang kegiatan operasional. software yang harus ada adalah web browser dan juga sql lite untuk memastikan database dari sistem "SIA MULIA"

#### **3. Sumber Daya Manusia**

Selain kebutuhan perangkat keras dan perangkat lunak yang harus dipenuhi, sumber daya manusia juga harus dipenuhi karena nantinya sumberdaya manusia yang akan menjalankan sistem informasi akuntansi "SIA MULIA" baik melakukan pembelian, penjualan, sampai pada melakukan input jurnal.

## **4.2 Desain Sistem**

**A. Use Case Diagram**

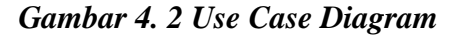

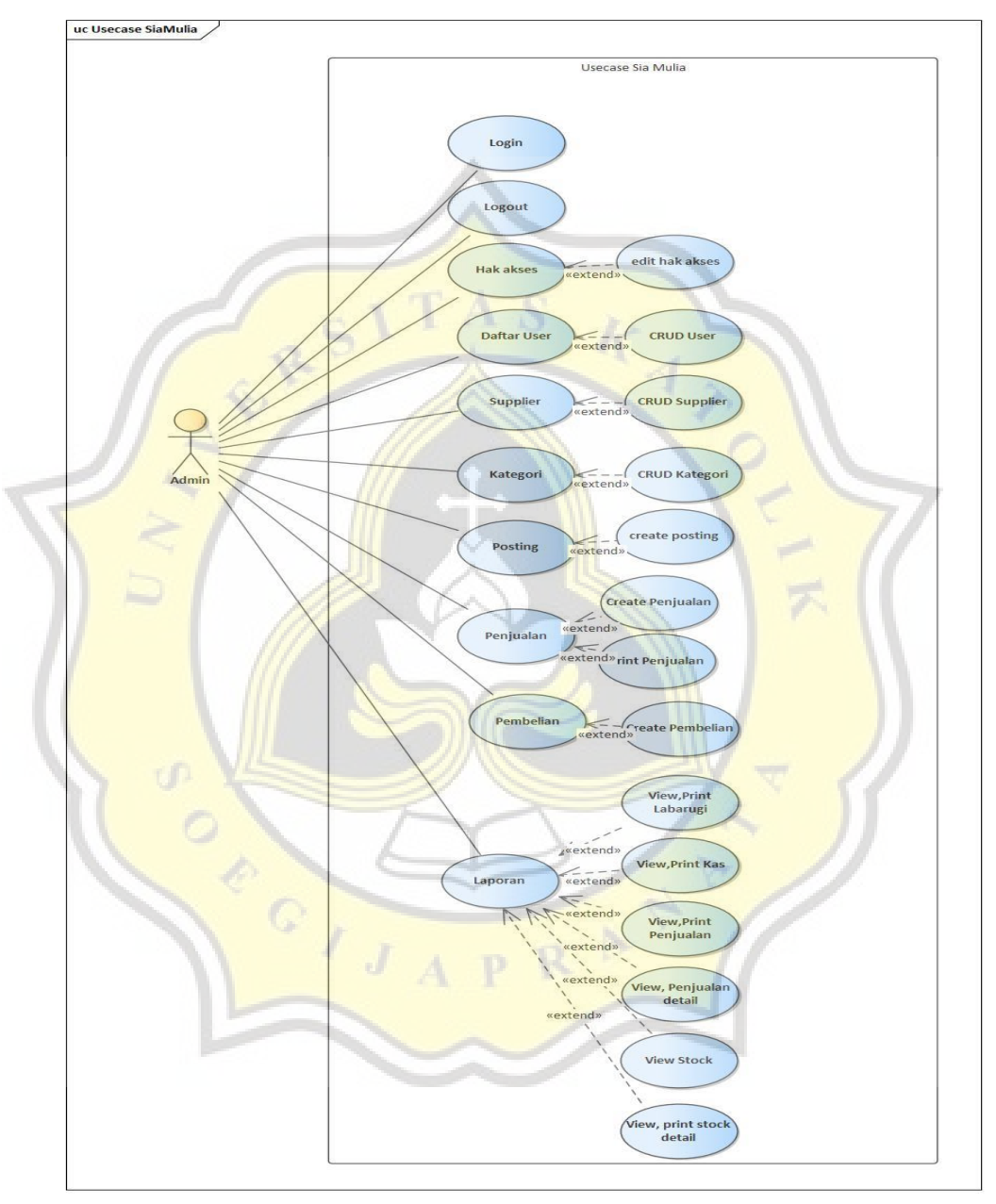

Berikut merupakan Use Case Diagram dari sistem "SIA MULIA". Sia Mulia terdiri dari 1 aktor yang dapat mengakses seluruh fungsi yang ada pada sistem "SIA MULIA" dan pengguna lain yang nantinya hanya dapat mengakses sesuai dengan hak akses yang diberikan oleh admin. Sistem "SIA MULIA" memiliki beberapa fitur di antaranya seperti:

- 1. Login: Fitur login merupakan fitur yang mewajibkan setiap pengguna untuk memasukan username dan password yang terdaftar untuk dapat mengakses sistem.
- 2. Logout: Fitur logout merupakan fitur yang dapat digunakan oleh pengguna setelah selesai menggunakan sistem.
- 3. Hak Akses: Fitur hak akses merupakan fitur yang dapat digunakan admin untuk memberikan akses pada menu menu tertentu pada pengguna lainnya.
- 4. Daftar User: fitur daftar user merupakan fitur yang digunakan admin untuk dapat menambahkan, mengedit maupun menghapus user.
- 5. Supplier: Fitur Supplier merupakan fitur yang dapat digunakan untuk menambah, mengedit, dan menghapus supplier yang memasok pada Toko Mulia.
- 6. Kategori: Fitur kategori merupakan fitur yang dapat digunakan untuk menambahkan, edit dan hapus akun yang berguna untuk membentuk jurnal posting.
- 7. Posting: Fitur posting merupakan fitur yang berguna untuk membentuk jurnal manual untuk setiap transaksi yang tidak bisa dilakukan jurnal secara otomatis.
- 8. Penjualan: fitur penjualan merupakan fitur yang berguna untuk mencatat setiap transaksi penjualan yang terjadi.
- 9. Pembelian: Fitur pembelian merupakan fitur yang berguna untuk melakukan pencatatan pembelian kepada persediaan yang hampir habis.
- 10. Laporan: Fitur laporan merupakan fitur yang berguna untuk menampilkan laporan laporan seperti laporan laba rugi, laporan kas, laporan penjualan detail, laporan kartu stok dan laporan stock update.

#### **B. Flowchart Diagram**

#### **1. Halaman Login**

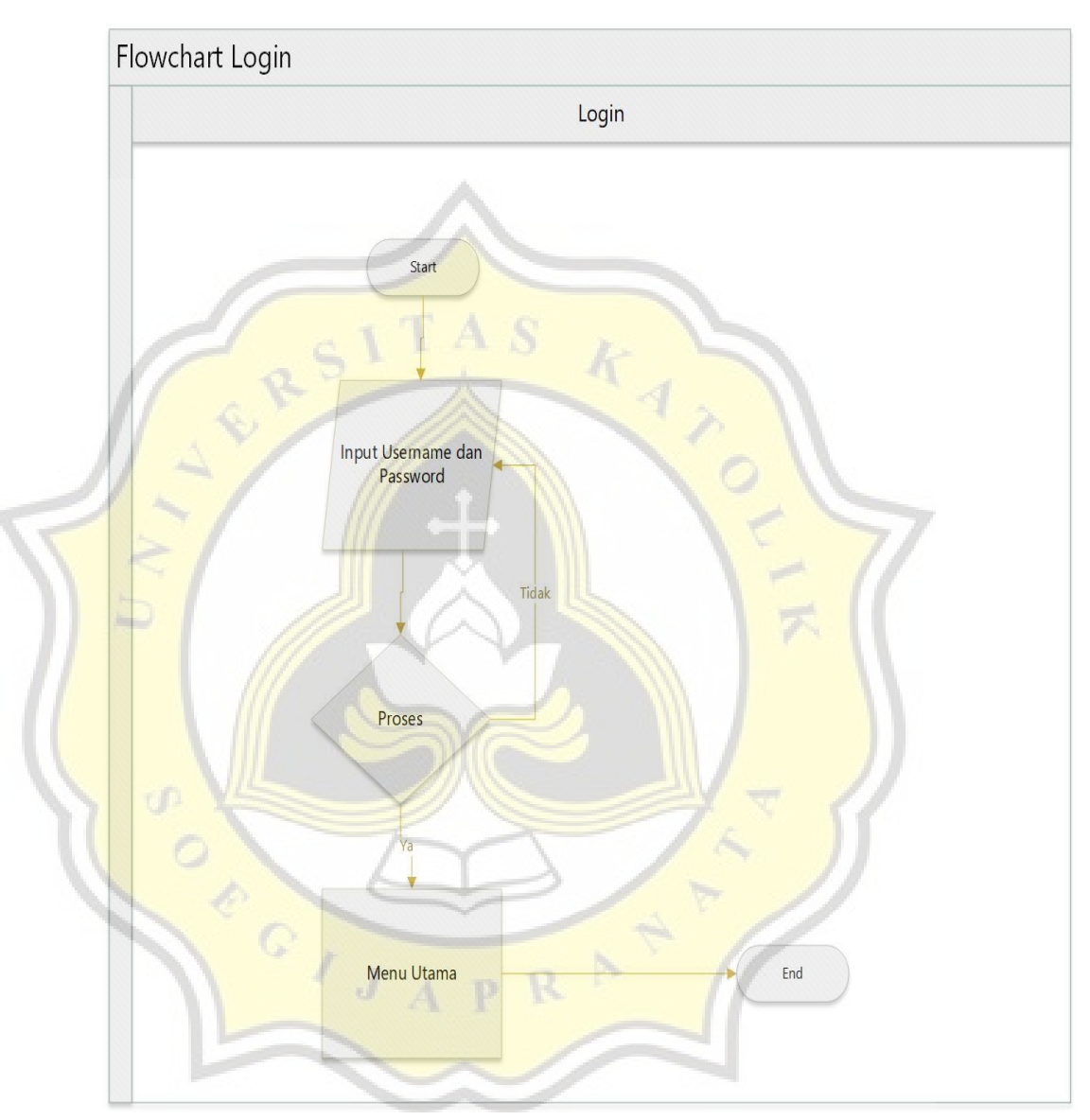

*Gambar 4. 3 Flowchart Halaman Login*

Berikut merupakan flowchart dari halaman login dimana pengguna akan langsung diminta untuk memasukan username dan password. Jika username dan password telah sesuai maka sistem akan melakukan pemrosesan ke menu utama, tetapi jika username dan password salah maka akan diminta untuk mengisikan username dan password kembali.

#### **2. Flowchart Halaman User**

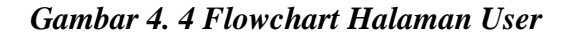

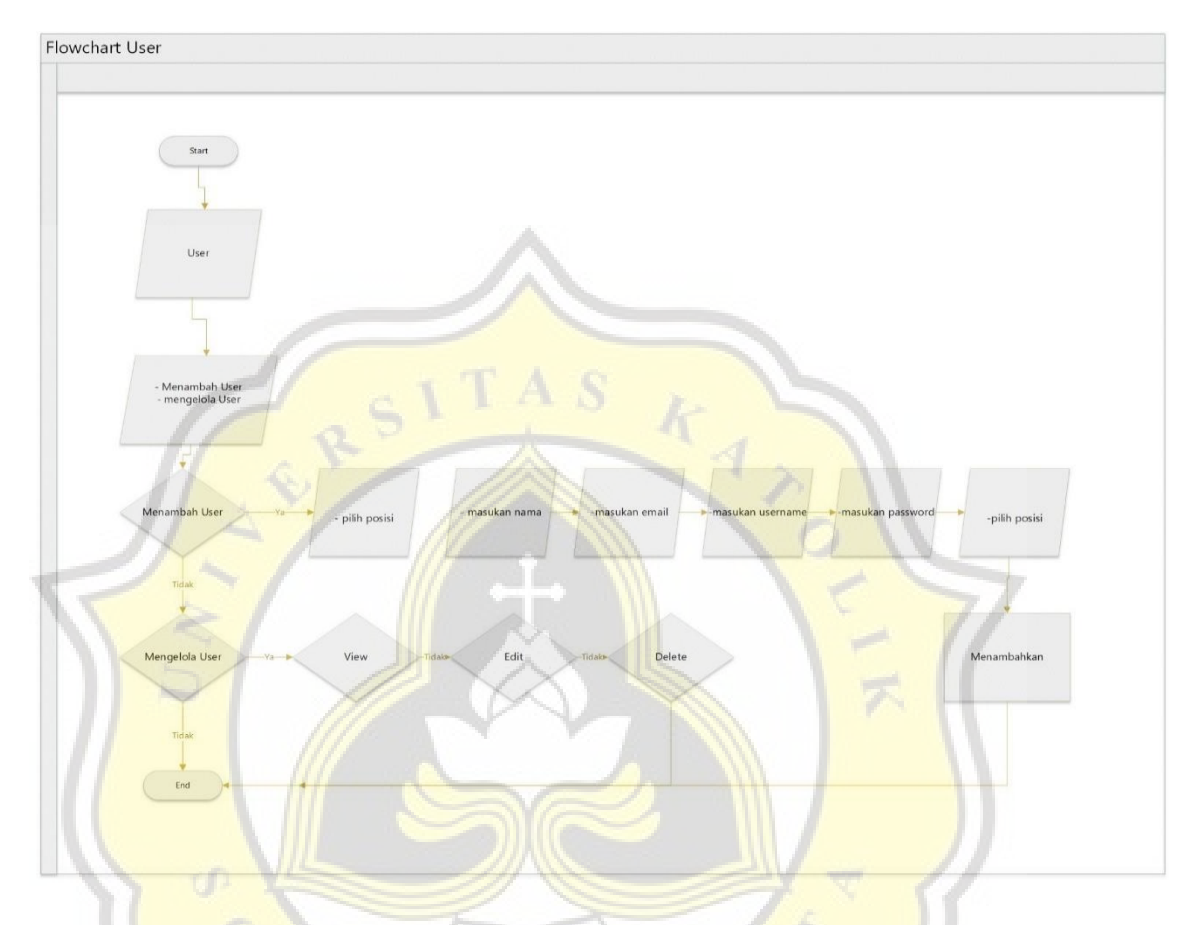

Berikut merupakan flowchart dari halaman daftar user dimana admin nantinya dapat menambahkan, mengedit maupun menghapus user. Dimulai dari masuk kedalam halaman daftar user lalu jika menambahkan maka diminta untuk memasukan foto, nama, email,username, password dan memilih posisi sebagai admin atau sebagai gudang jika sudah maka user akan ditambahkan. Jika tidak menambahkan user maka apakah akan mengedit user jika tidak apakah akan menghapus user jika tidak maka selesai.

# **3. Flowchart Halaman Hak Akses**

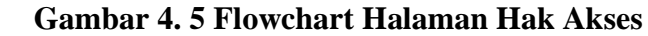

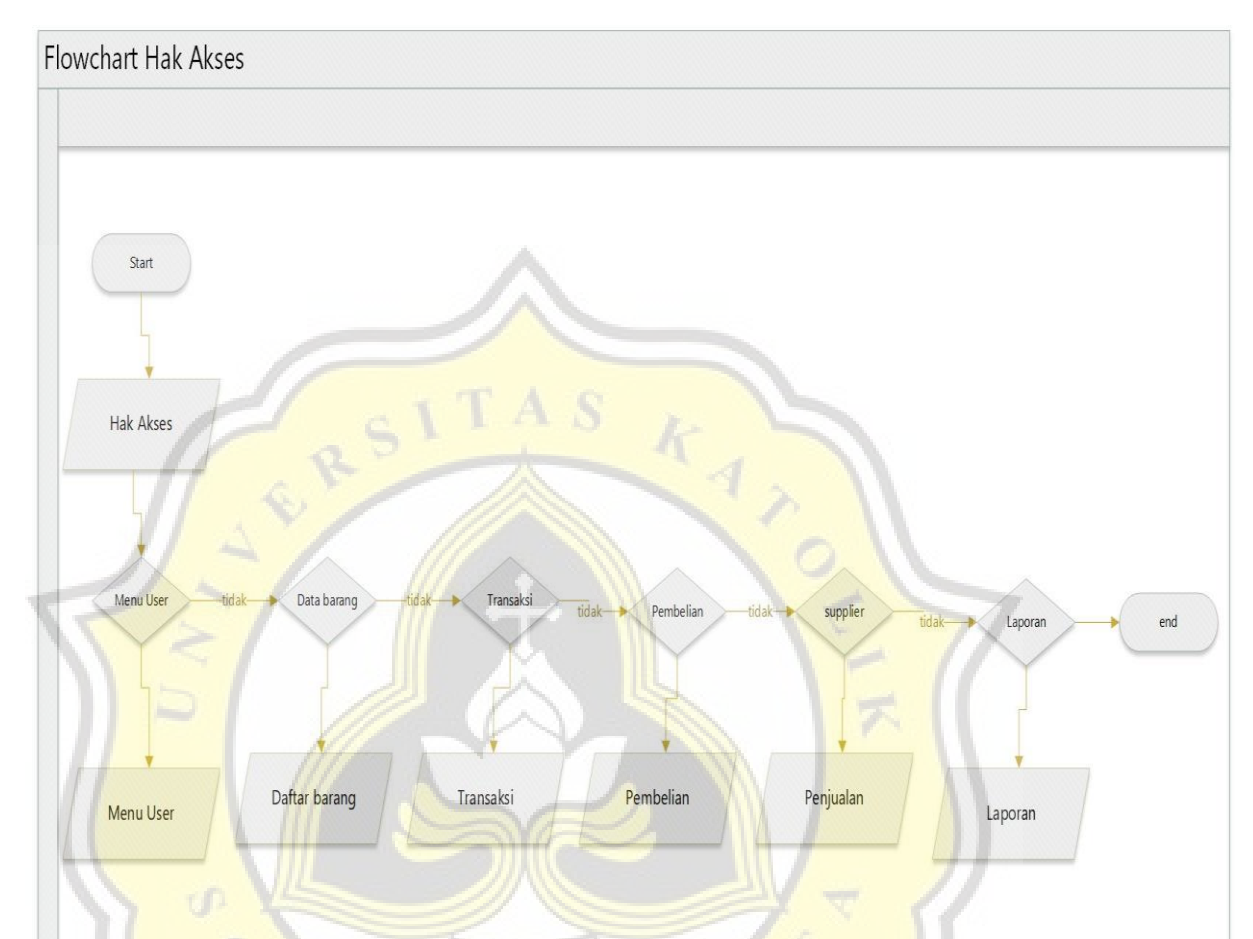

Berikut merupakan flowchart dari modul hak akses yang ada di sistem informasi akuntansi "SIA MULIA" modul ini berguna untuk admin yang dapat memberikan akses kepada user-user tertentu. Dimulai dari masuk kedalam hak akses lalu apakah akses menu user jika tidak apakah bisa akses data barang jika tidak apakah bisa masuk ke penjualan, jika tidak apakah bisa mengakses pembelian jika tidak apakah bisa supplier jika tidak apakah bisa akses pada laporan. Ketika admin memberikan akses pada modul modul tertentu maka user tersebut juga hanya bisa mengakses sesuai yang diberikan oleh admin.

#### **4. Flowchart Halaman Daftar Barang**

#### *Gambar 4. 6 Flowchart Halaman Daftar Barang*

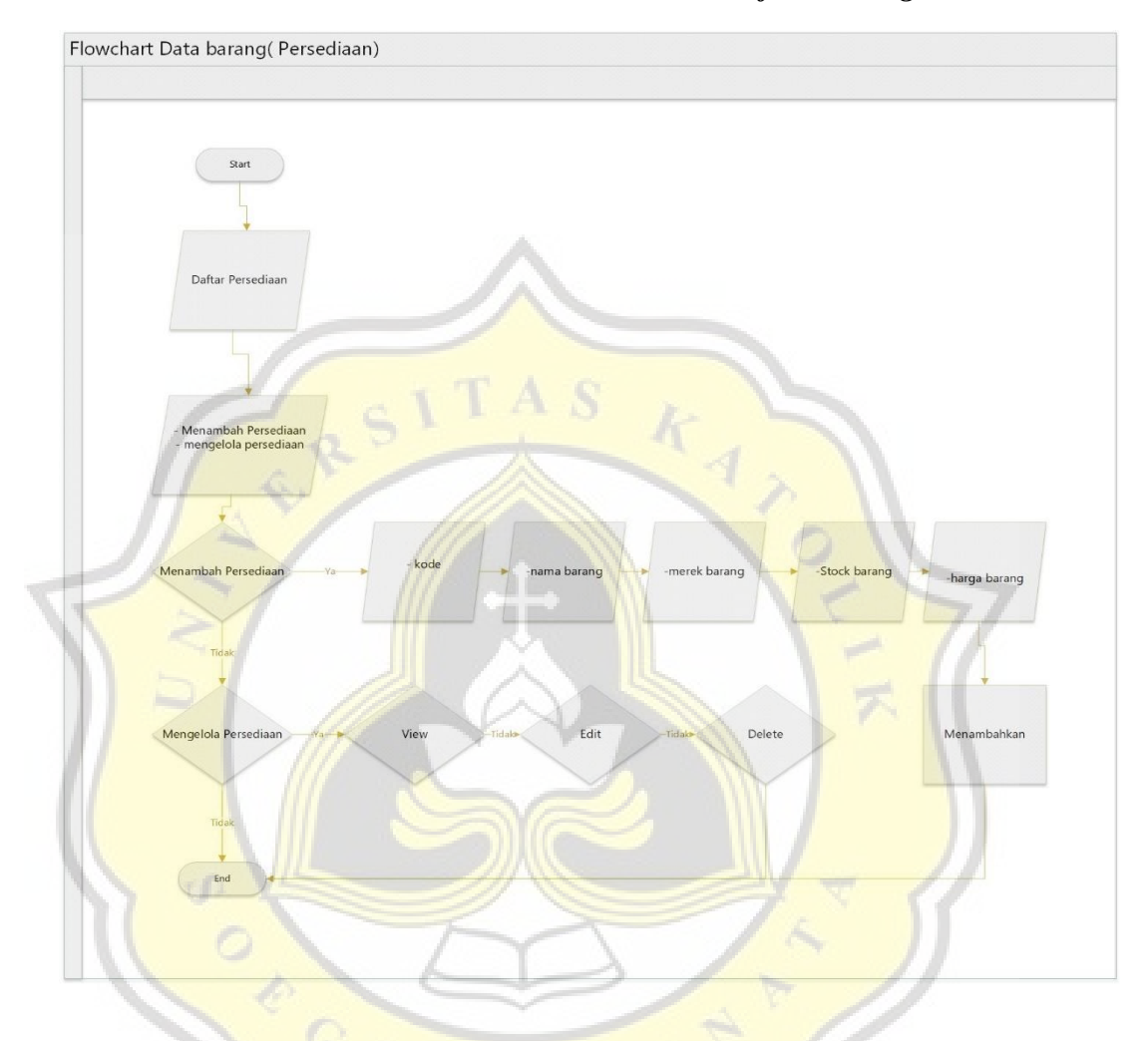

Berikut merupakan flowchart dari modul persediaan yang ada di sistem informasi akuntansi "SIA MULIA" modul ini berguna untuk melihat daftar persediaan yang ada di Toko Mulia dan menambahkan item baru yang ada di Toko Mulia. Diawali masuk kedalam modul daftar barang lalu akan menambahkan persediaan atau mengelola persediaan. Ketika masuk menambahkan persediaan maka user akan di minta untuk mengisi kode, nama barang, merek, jumlah stok dan harga barang. Jika tidak apakah ingin mengedit persediaan yang berguna sebagai penyesuaian jika tidak apakah ingin menghapus persediaan.

#### **5. Flowchart Halaman Penjualan**

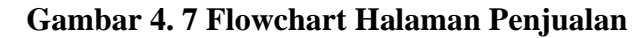

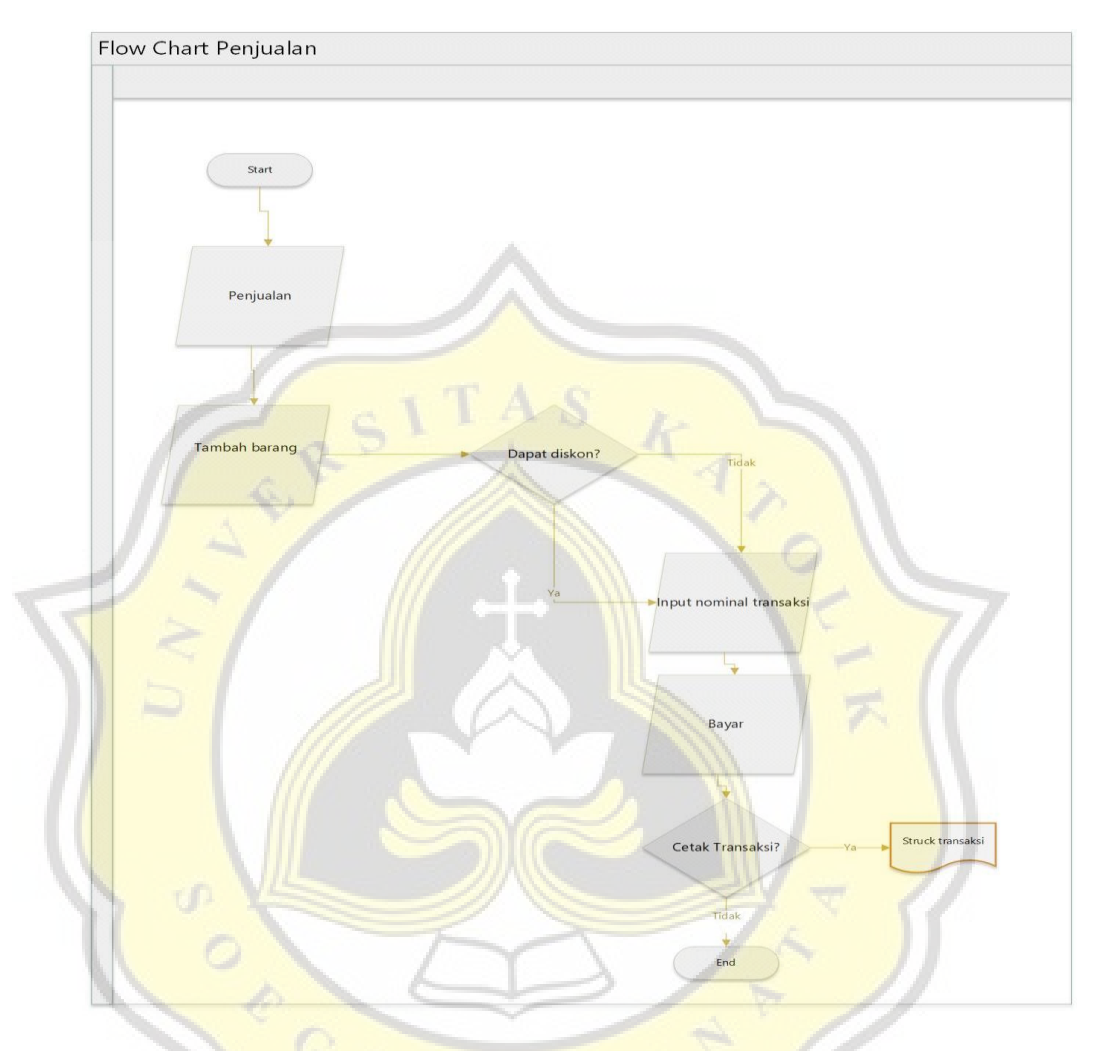

Berikut merupakan flowchart dari modul penjualan yang ada di sistem informasi akuntansi "SIA MULIA" modul ini berguna untuk menambah penjualan yang ada di toko. Diawali dengan masuk kedalam menu penjualan lalu menambahkan barang setelah itu apakah mendapatkan diskon atau tidak jika tidak memasukan nominal pembayaran setelah itu apakah transaksi mau dicetak jika tidak selesai jika iya maka akan berubah menjadi struk transaksi.

## **6. Flowchart Halaman Supplier**

#### **Gambar 4. 8 Flowchart Halaman Supplier**

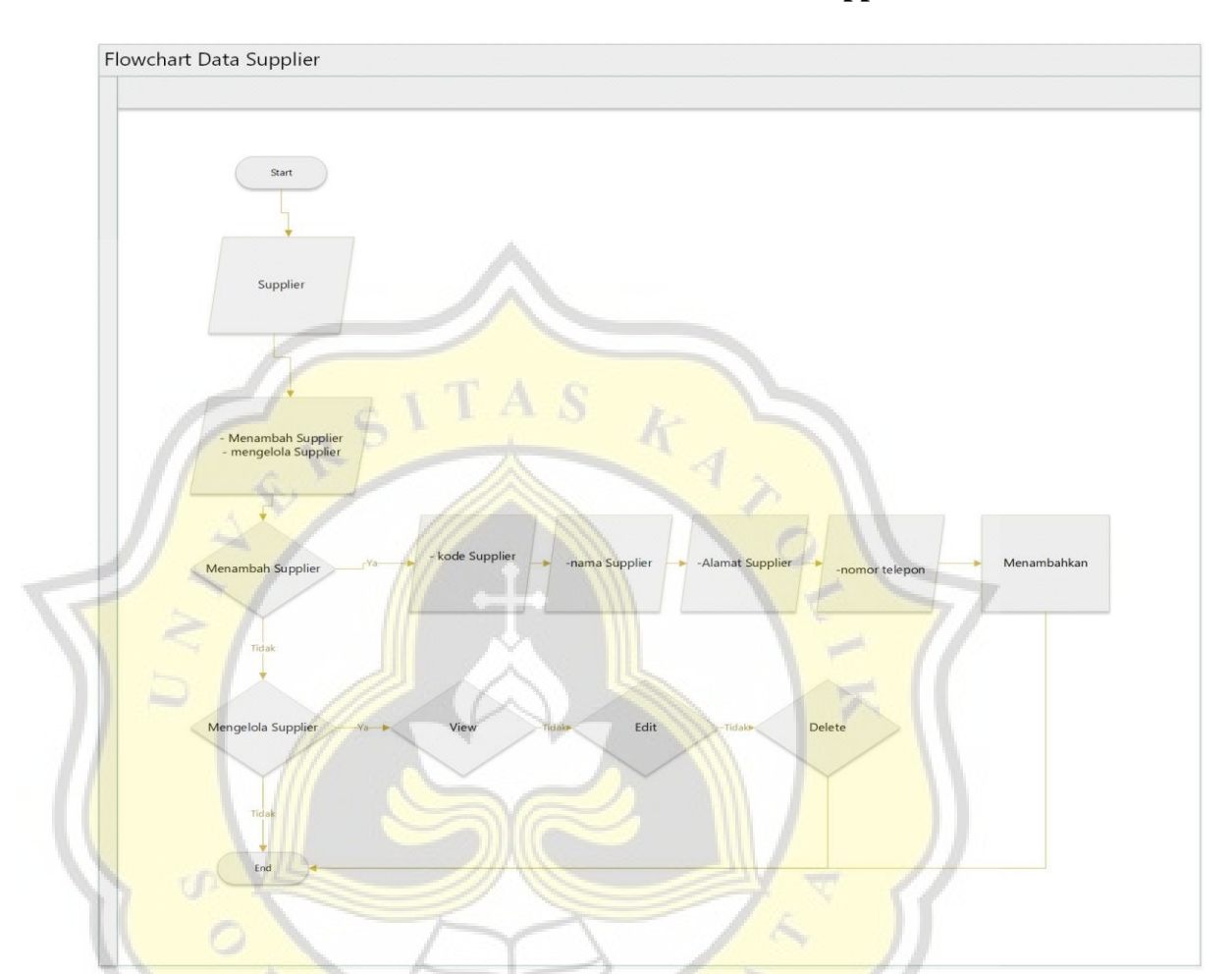

Berikut merupakan flowchart dari modul supplier yang ada di sistem informasi akuntansi "SIA MULIA" modul ini berguna untuk menambah supplier yang ada di toko. Diawali dengan masuk kedalam menu sistem lalu mau menambah supplier atau tidak, jika menambah maka masukan kode ,nama, alamat dan nomor supplier jika sudah maka supplier berhasil ditambahkan. Jika tidak menambahkan apakah ingin mengedit supplier, jika tidak apakah akan menghapus supplier jika tidak maka selesai.

#### **7. Flowchart Halaman Kategori**

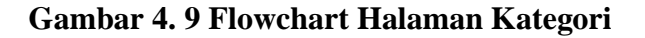

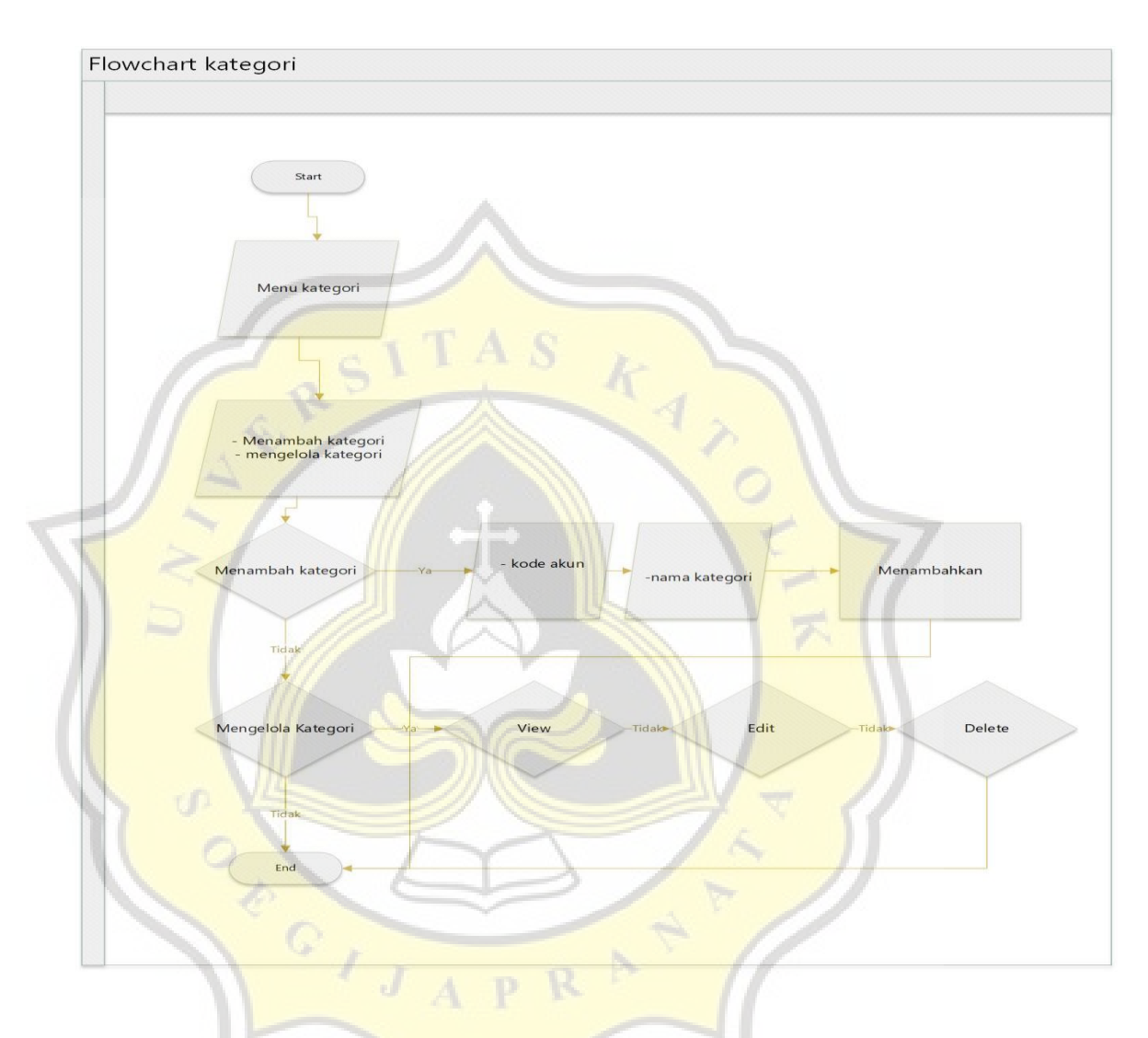

Berikut merupakan flowchart dari halaman kategori dimana pengguna nantinya dapat menambahkan, mengedit maupun menghapus kategori. Dimulai dari masuk ke dalam halam kategori lalu jika menambahkan maka diminta untuk kode akun, nama kategori. Jika tidak menambahkan kategori maka apakah akan mengedit kategori jika tidak apakah akan menghapus user jika tidak maka selesai.

#### **8. Flowchart Halaman Posting**

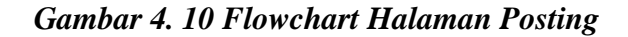

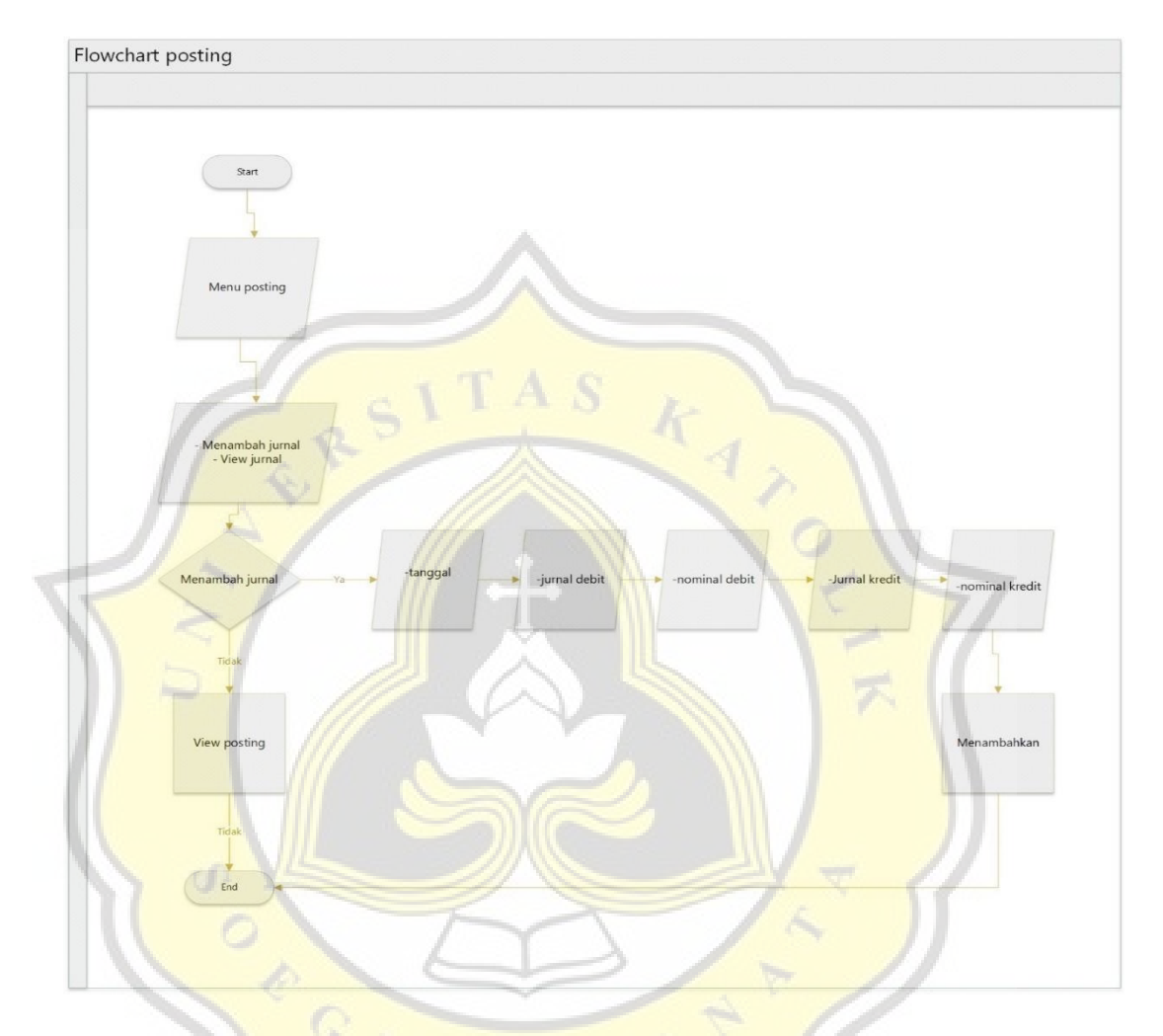

Berikut merupakan flowchart dari halaman posting dimana pengguna nantinya dapat menambahkan, mengedit maupun menghapus posting. Dimulai dari masuk ke dalam halam posting lalu jika menambahkan maka diminta untuk memasukan tanggal, jurnal debit, nominal debit, jurnal kredit, dan nominal kredit. Jika tidak menambahkan posting maka apakah akan mengedit posting jika tidak apakah akan menghapus user jika tidak maka selesai.

#### **9. Flowchart Halaman Pembelian**

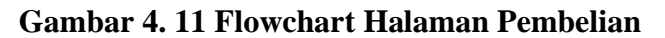

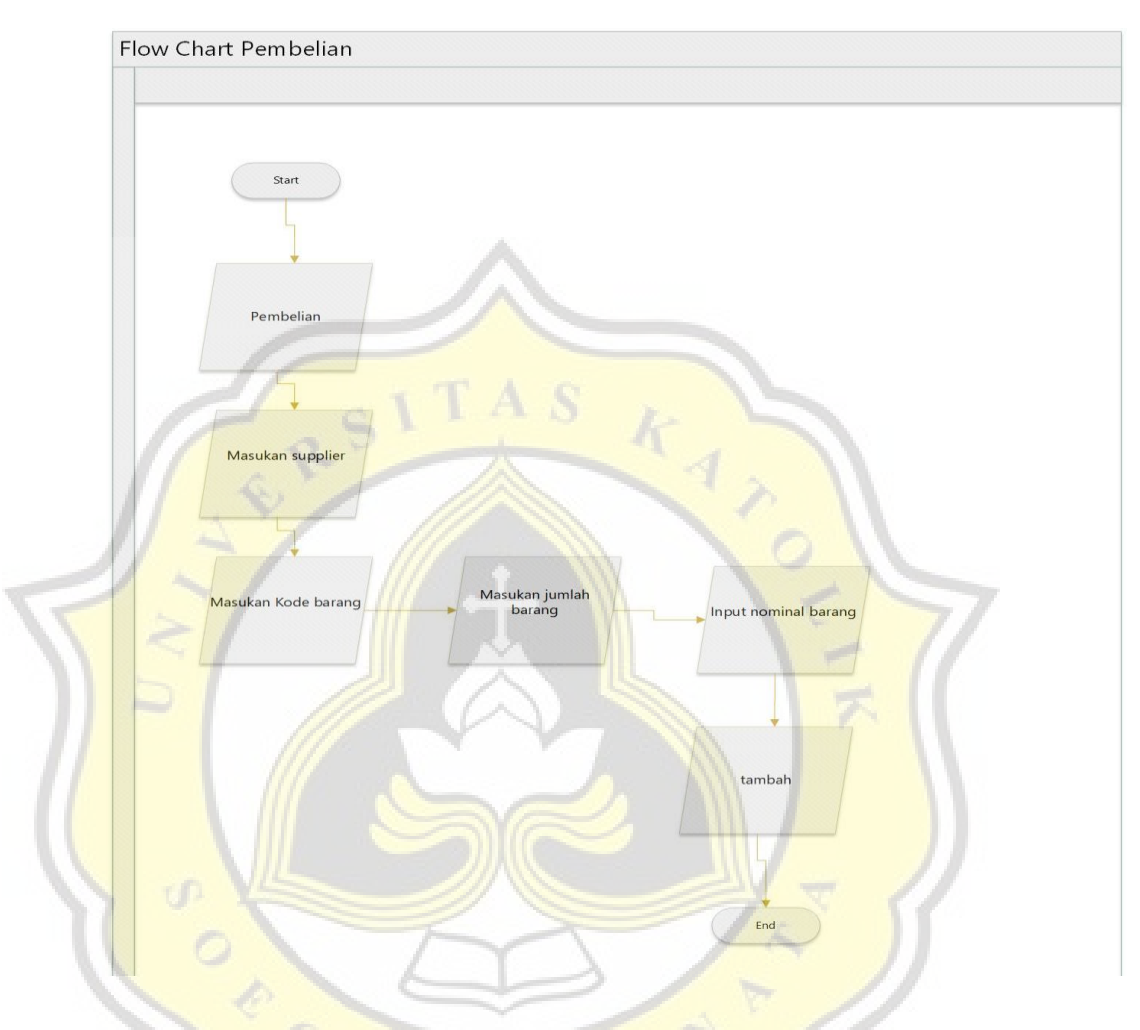

Berikut merupakan flowchart dari halaman pembelian. Admin nantinya memasukan supplier, memilih kode barang yang akan dibeli, masukan jumlah barang yang akan dibeli dan masukan nilai satuan dari barang yang akan dibeli. Ketika sudah berhasil menambahkan pembelian maka akan otomatis masuk ke dalam daftar barang sebagai persediaan. Untuk nilai pembelian akan terinput sesuai hasil terakhir yang dimasukan.

## **10. Flowchart Halaman Laporan Penjualan**

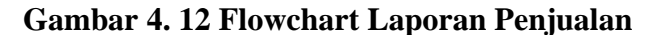

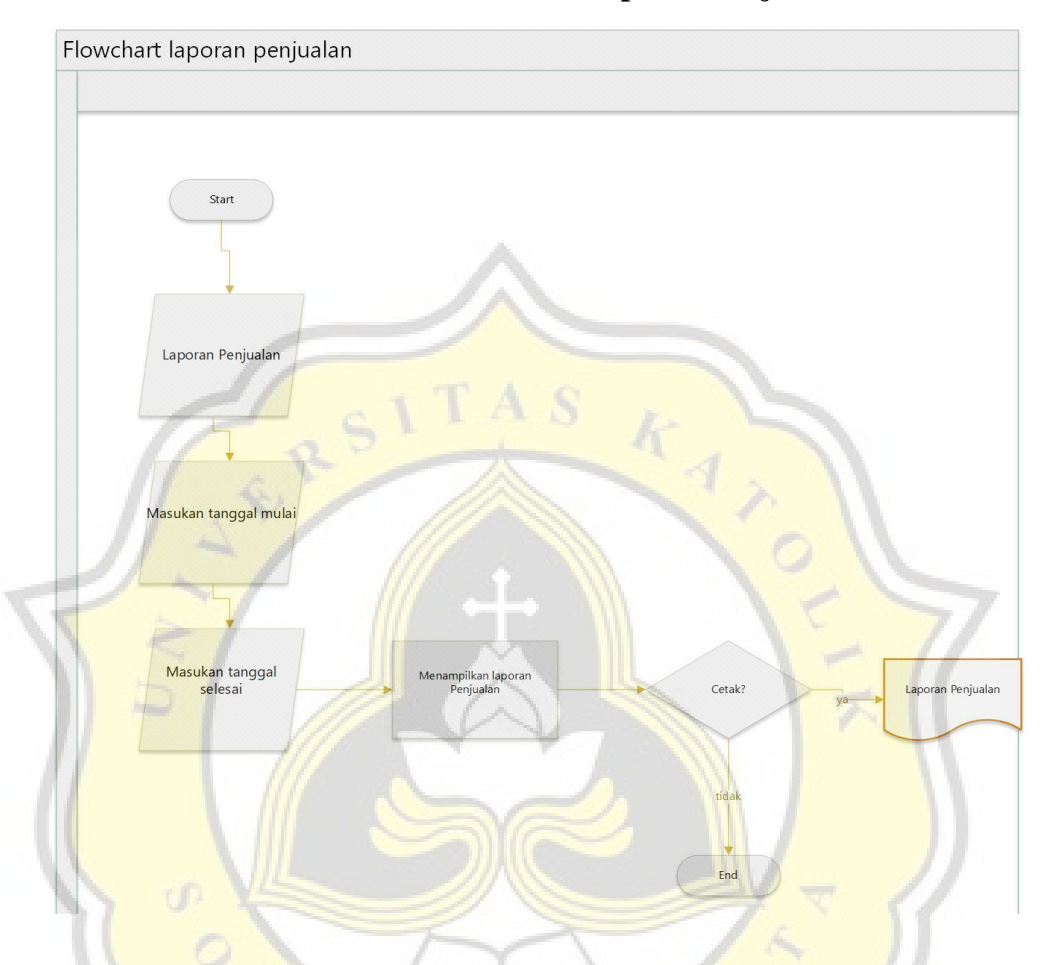

Berikut merupakan flowchart dari halaman laporan Penjualan. Admin nantinya akan masuk kedalam menu laporan penjualan lalu mengisi tanggal mulai dan tanggal akhir laporan, jika sudah maka tekan tombol tampil lalu sistem akan memunculkan laporan penjualan pada periode tertentu. Ketika laporan penjualan telah muncul apakah akan dicetak jika iya maka akan berubah menjadi PDF jika tidak maka akan selesai.

#### **11. Flowchart Halaman Penjualan Detail**

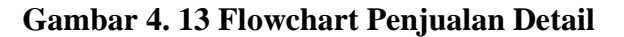

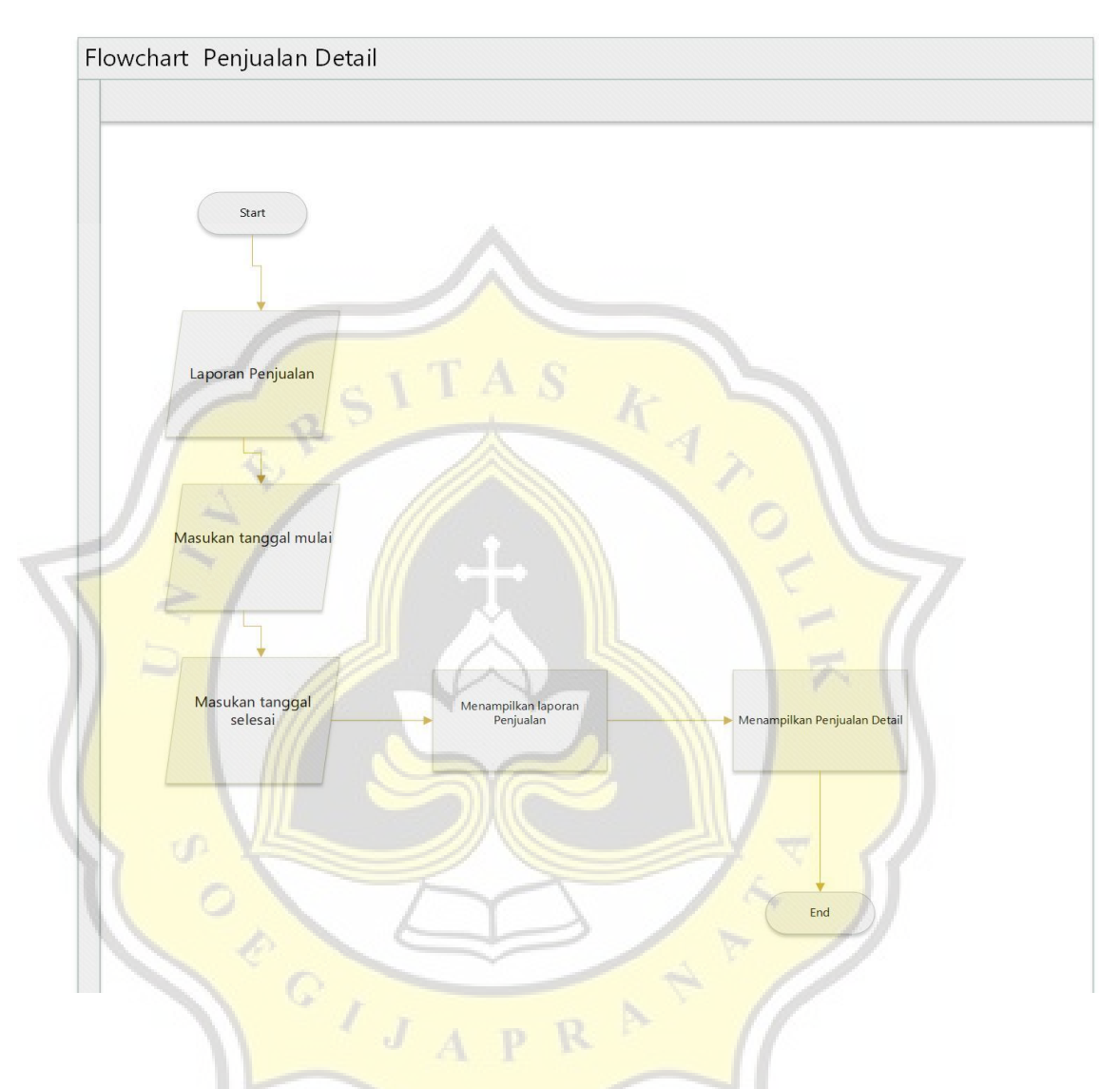

Berikut merupakan flowchart dari halaman Penjualan Detail. Admin nantinya akan masuk kedalam menu laporan penjualan lalu mengisi tanggal mulai dan tanggal akhir laporan, jika sudah maka tekan tombol tampil lalu sistem akan memunculkan laporan penjualan pada periode tertentu. Ketika penjualan pada periode tertentu telah muncul maka bisa dilihat detail penjualan yang telah dilakukan lalu selesai.

#### **12. Flowchart Halaman Laporan Kas**

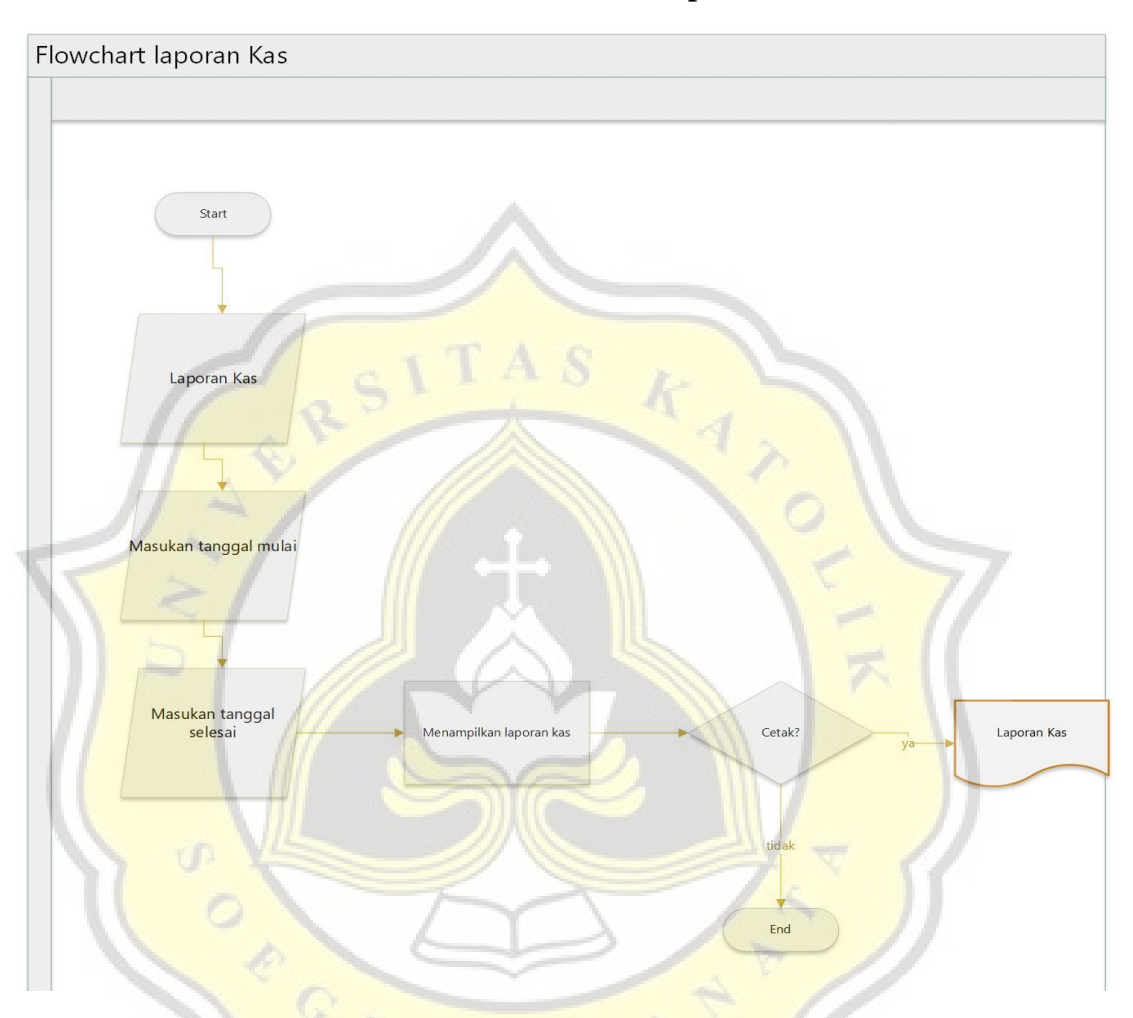

#### **Gambar 4. 14 Flowchart Laporan Kas**

Berikut merupakan flowchart dari halaman laporan kas. Admin nantinya akan masuk kedalam menu laporan kas lalu mengisi tanggal mulai dan tanggal akhir laporan, jika sudah maka tekan tombol tampil lalu sistem akan memunculkan laporan kas pada periode tertentu. Ketika laporan kas telah muncul apakah akan dicetak jika iya maka akan berubah menjadi PDF jika tidak maka akan selesai.

## **13. Flowchart Halaman Laporan Labarugi Gambar 4. 15 Flowchart Laporan Labarugi**

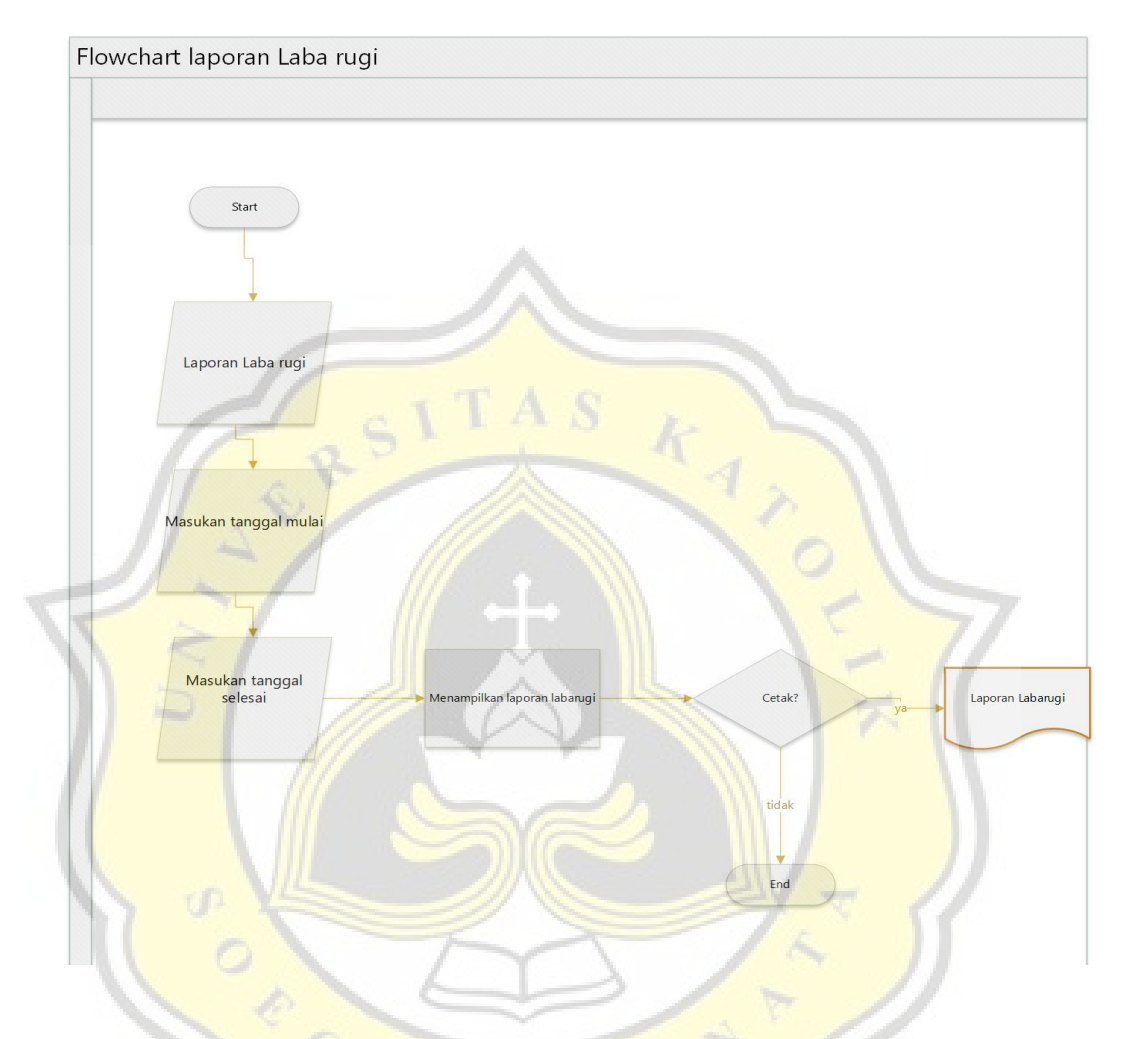

Berikut merupakan flowchart dari halaman laporan Laba rugi. Admin nantinya akan masuk kedalam menu laporan laba rugi lalu mengisi tanggal mulai dan tanggal akhir laporan, jika sudah maka tekan tombol tampil lalu sistem akan memunculkan laporan laba rugi pada periode tertentu. Ketika laporan laba rugi telah muncul apakah akan dicetak jika iya maka akan berubah menjadi PDF jika tidak maka akan selesai

## **14. Flowchart Halaman Laporan Kartu Stock**

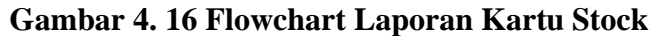

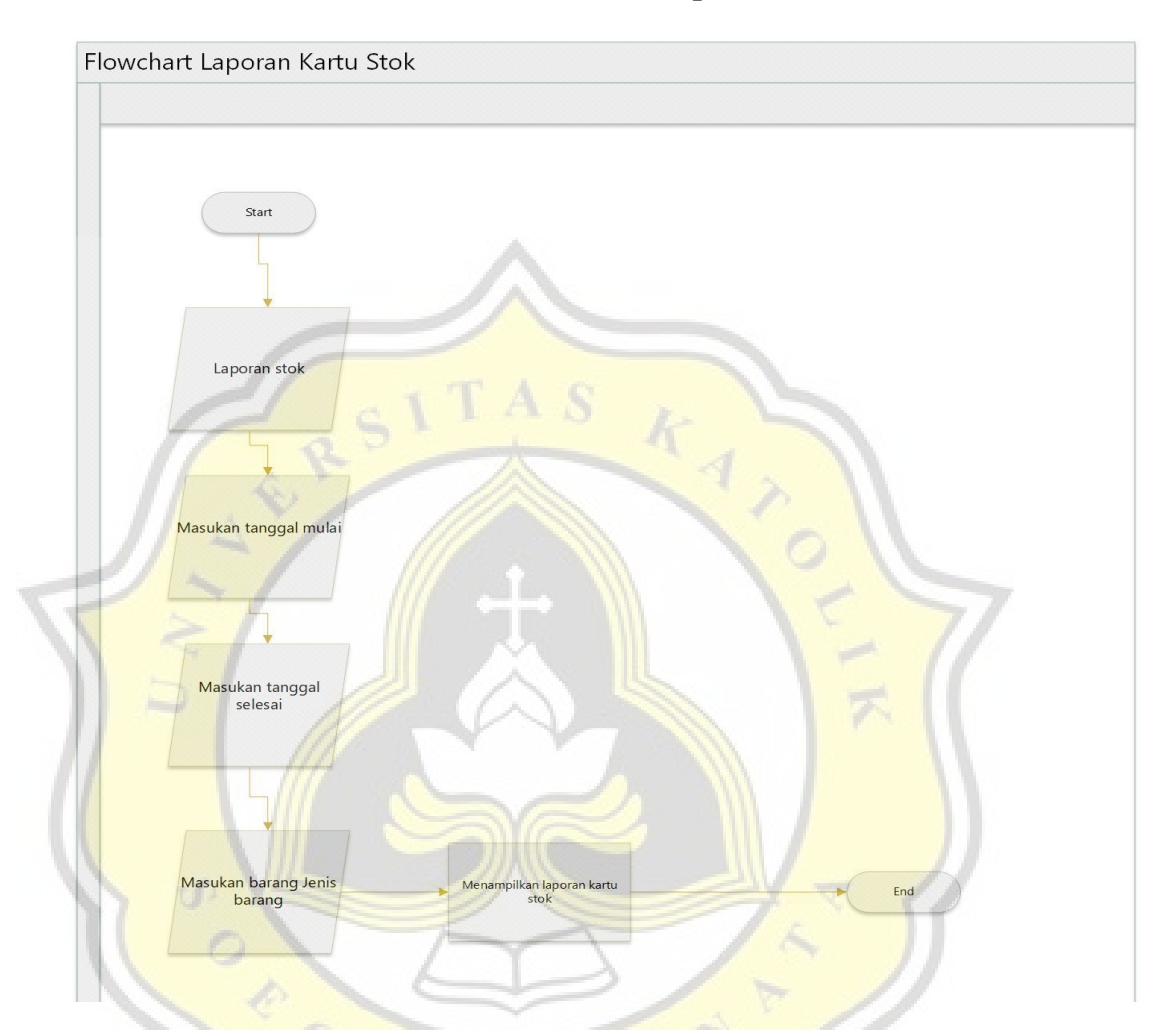

Berikut merupakan flowchart dari halaman laporan Kartu Stok. Admin nantinya akan masuk kedalam menu laporan stok lalu mengisi tanggal mulai, tanggal akhir laporan dan jenis barang, jika sudah maka tekan tombol tampil lalu sistem akan memunculkan kartu stok suatu barang pada periode tertentu.

## **15. Flowchart Halaman Laporan Stok Update Gambar 4. 17 Flowchart Laporan Stok Update**

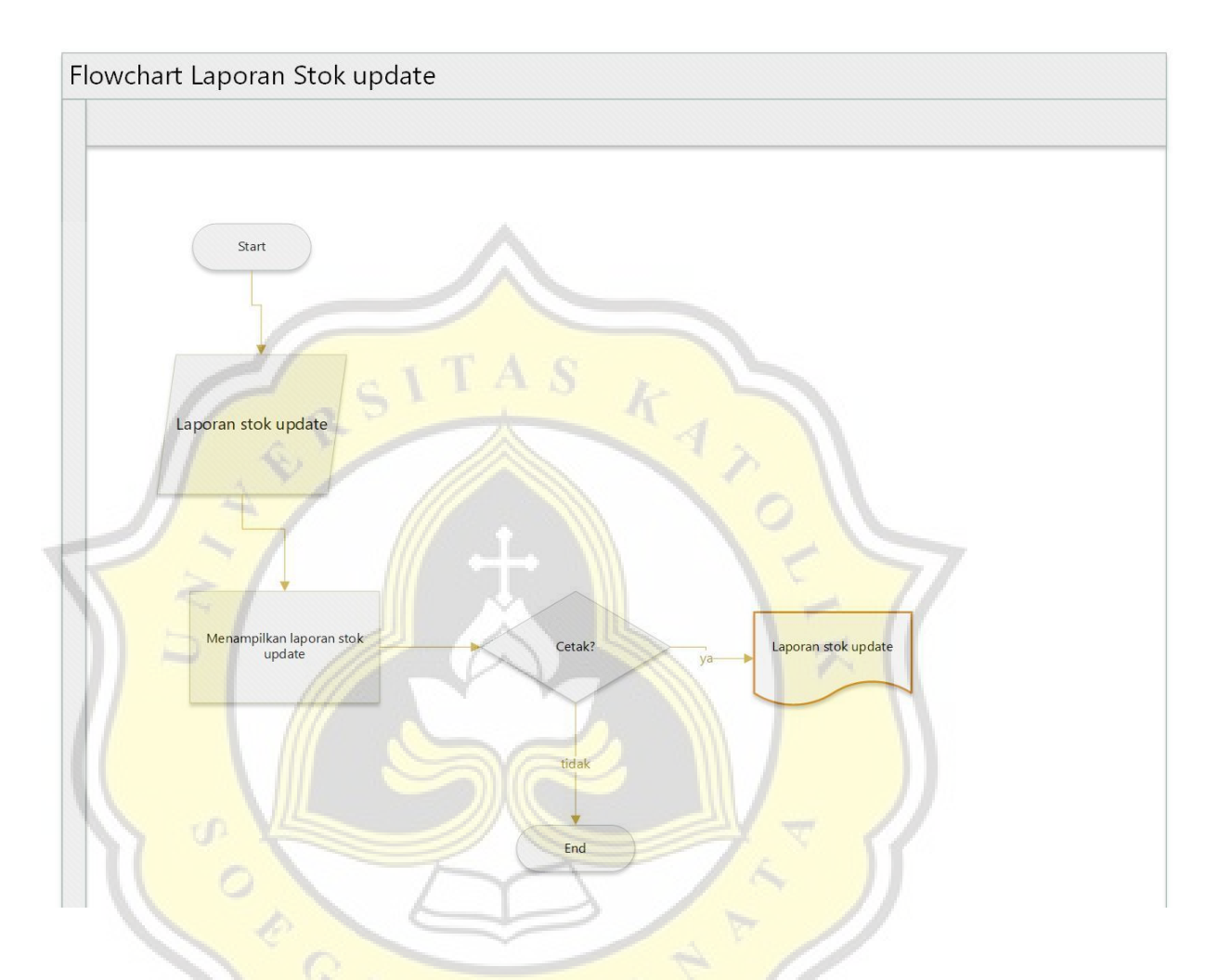

Berikut merupakan flowchart dari halaman laporan stok update. Admin nantinya akan masuk kedalam menu laporan stok update lalu dapat terlihat stok yang ada saat ini lalu jika ingin mencetak maka klik print jika tidak maka selesai

# **4.3 Pengembangan Sistem**

## **A. Pembuatan Database**

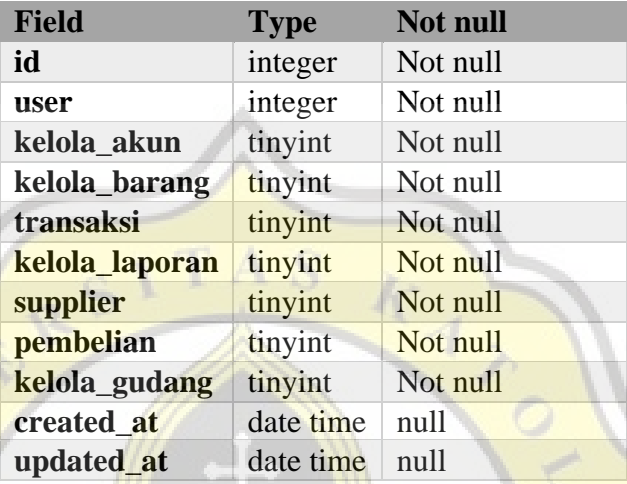

## **Tabel 4. 2 Database Access**

## **Tabel 4. 3 Database Akuntansi**

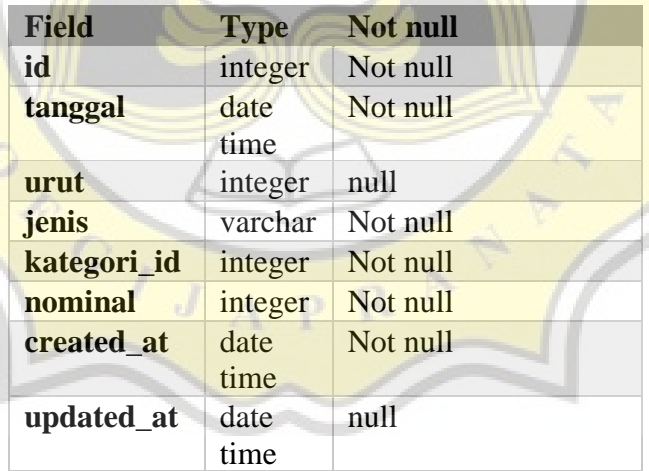

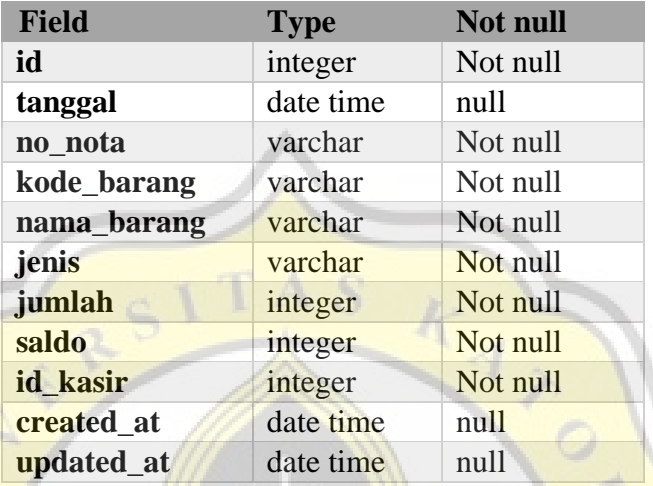

## **Tabel 4. 4 Database Kartu Stok**

## **Tabel 4. 5 Database Kategoris**

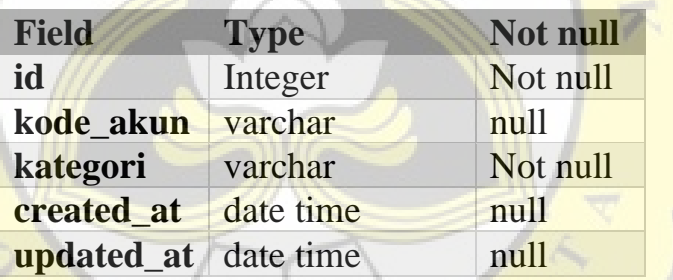

## **Tabel 4. 6 Database Market**

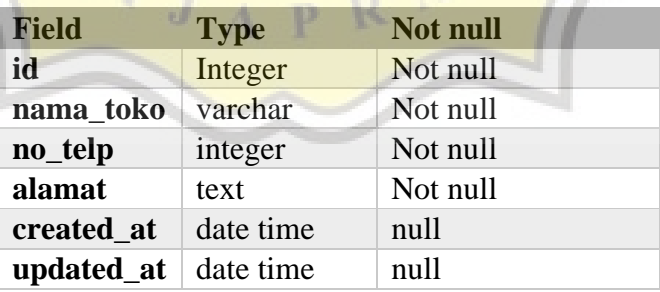

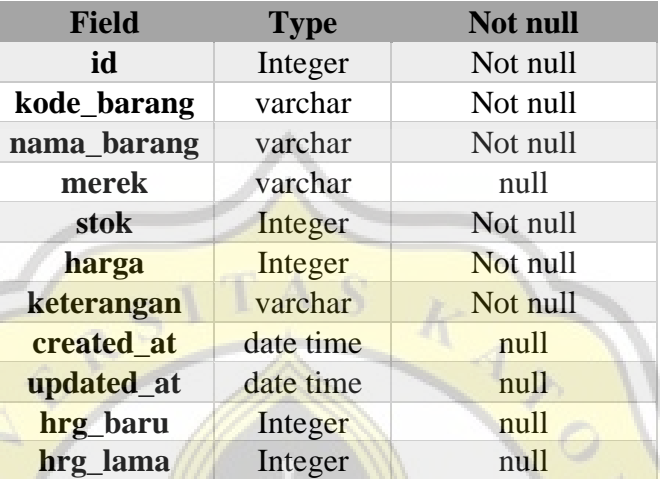

## **Tabel 4. 7 Database Produk**

# **Tabel 4. 8 Database Supplier**

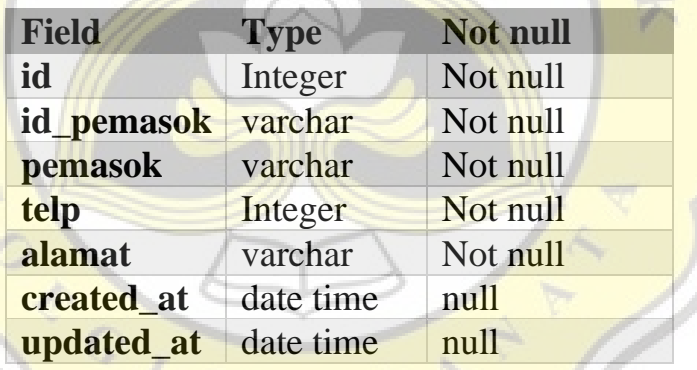

# **Tabel 4. 9 Database Suplies**

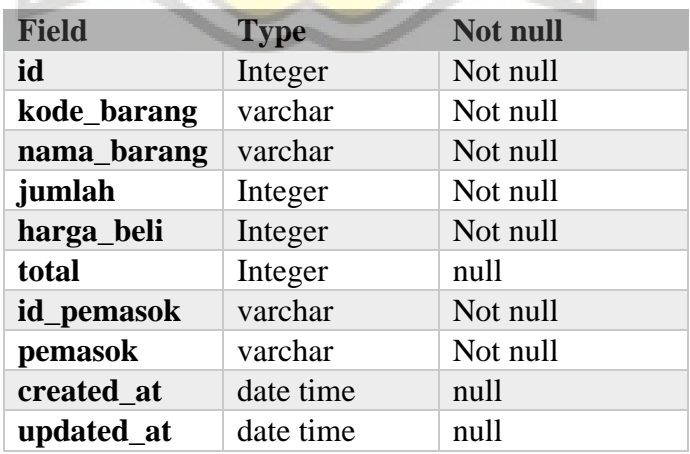

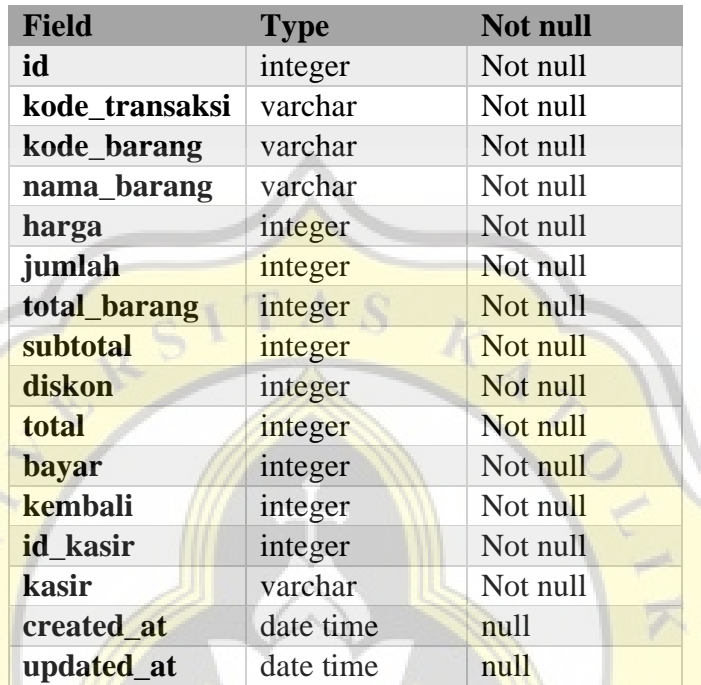

## *Tabel 4. 10 Database Transaction*

## **Tabel 4. 11 Database User**

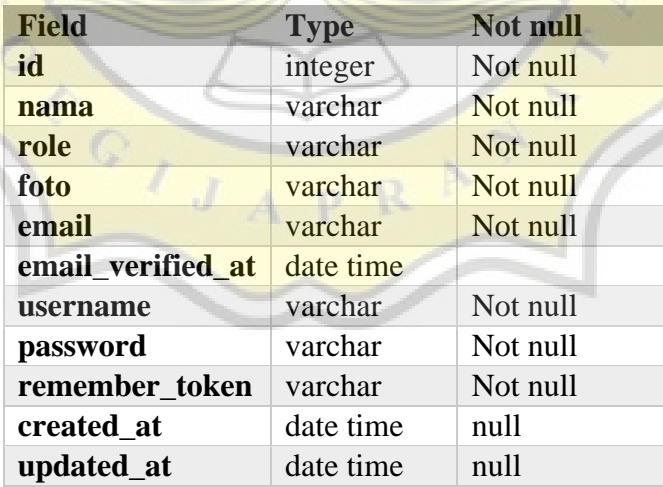

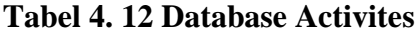

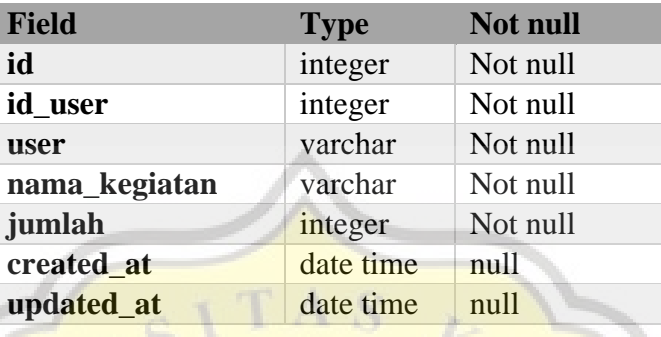

# **Tabel 4. 13 Database Supply System**

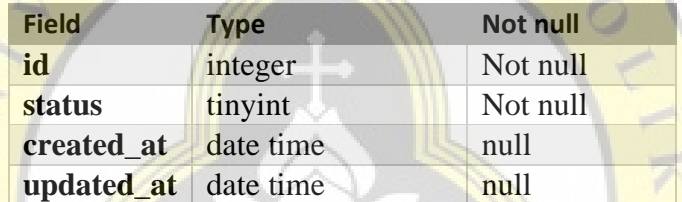

Ŕ

 $\overline{P}$ 

CONTACTOR

## B. **Pembuatan dan Pengujian Sistem**

#### **1. Halaman Login**

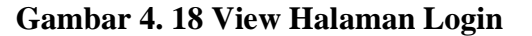

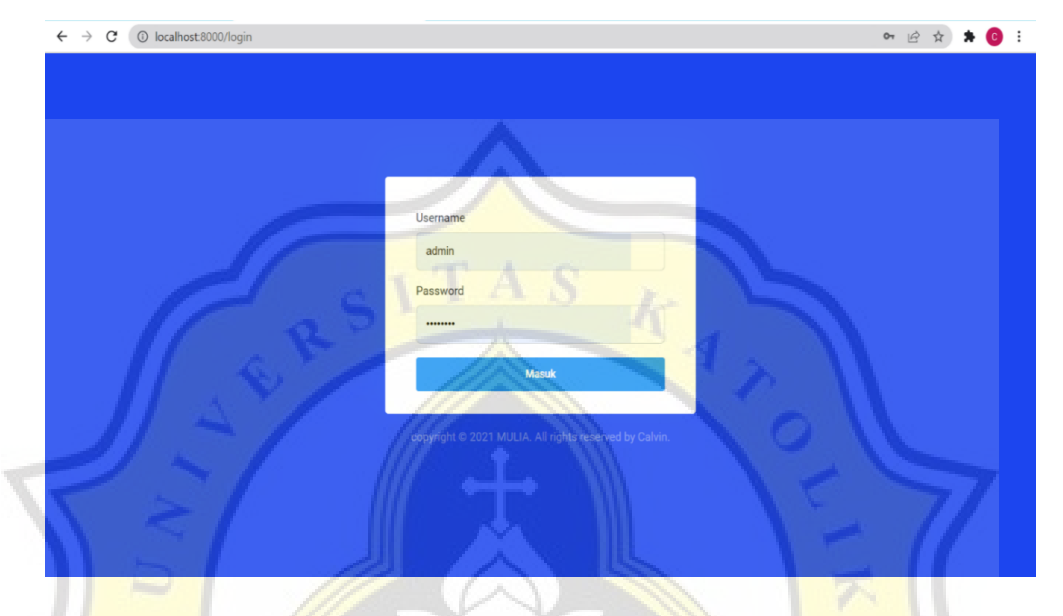

**Tabel 4. 14 Black box Login**

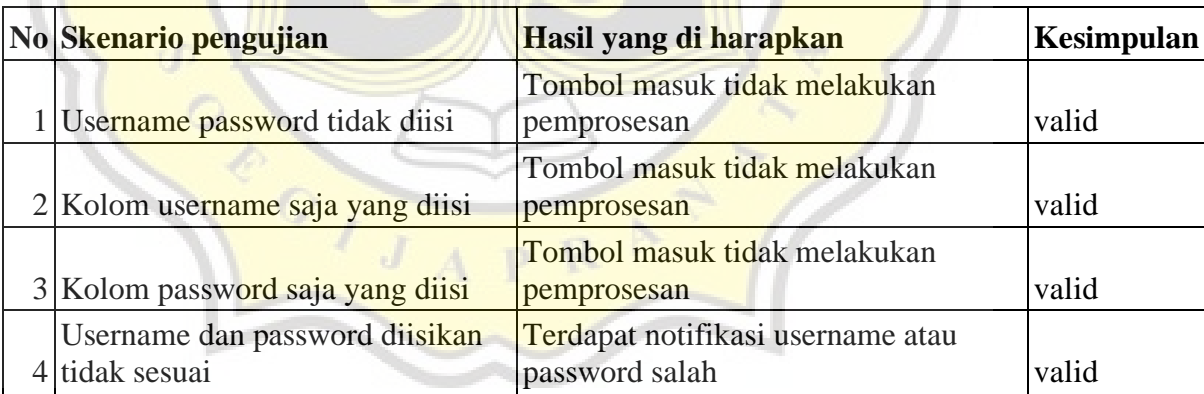

Berikut merupakan halaman login yang ada di sistem "SIA MULIA". Untuk melakukan akses terlebih lanjut pada sistem baik admin maupun gudang wajib melakukan login terlebih dahulu. halaman login juga telah dilakukan pengujian dengan menggunakan black box testing yang hasilnya menunjukan seluruh fungsi yang ada di halaman login telah berjalan dengan baik.

## **2. Halaman Daftar User Gambar 4. 20 View Halaman User**

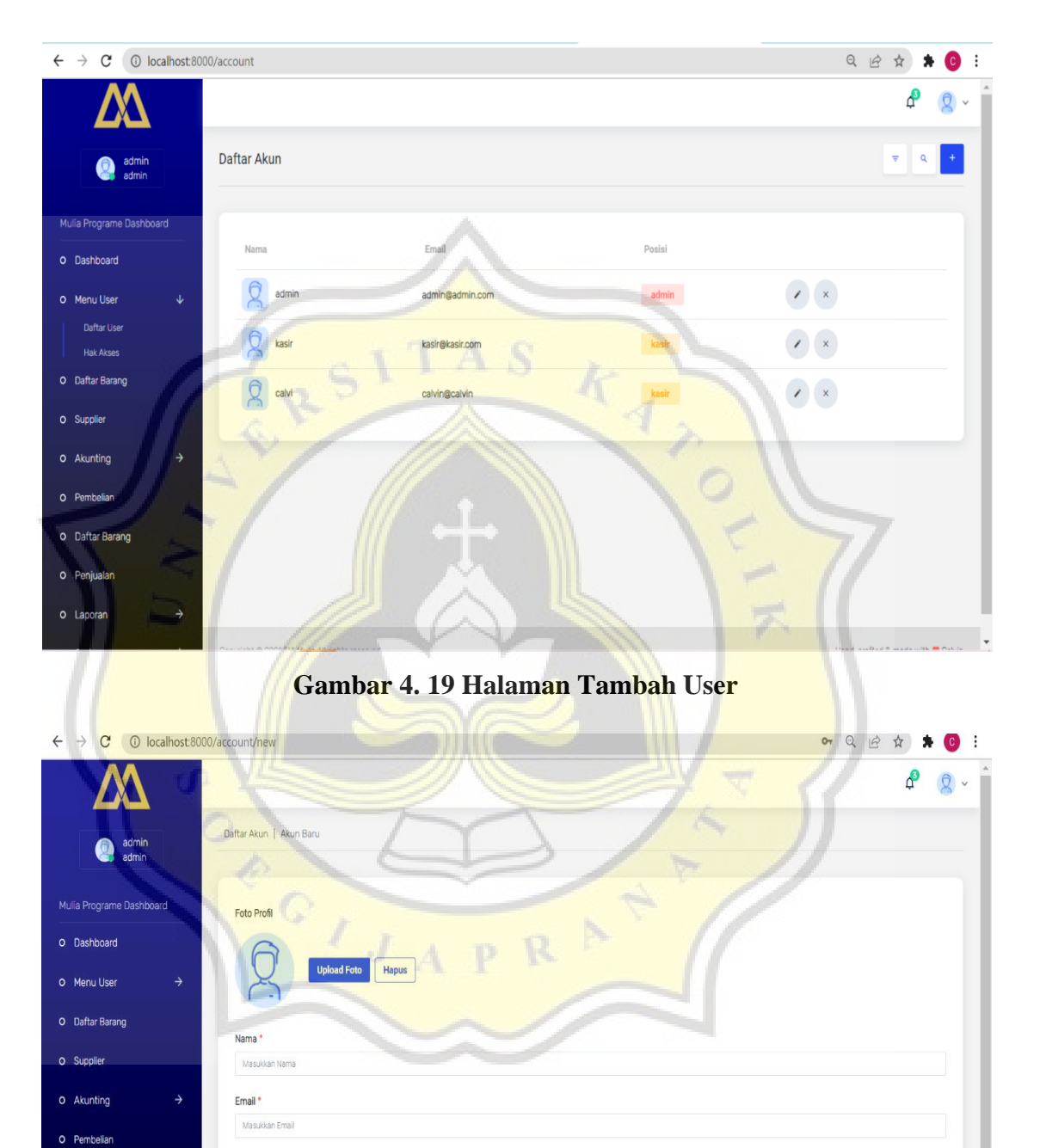

Username<sup>1</sup>

 $admin$ 

Password \*  $\frac{1}{2}$ 

Posisi \*

- Pilih Posisi

O Daftar Barang

O Penjualan

O Laporan

O Gudang

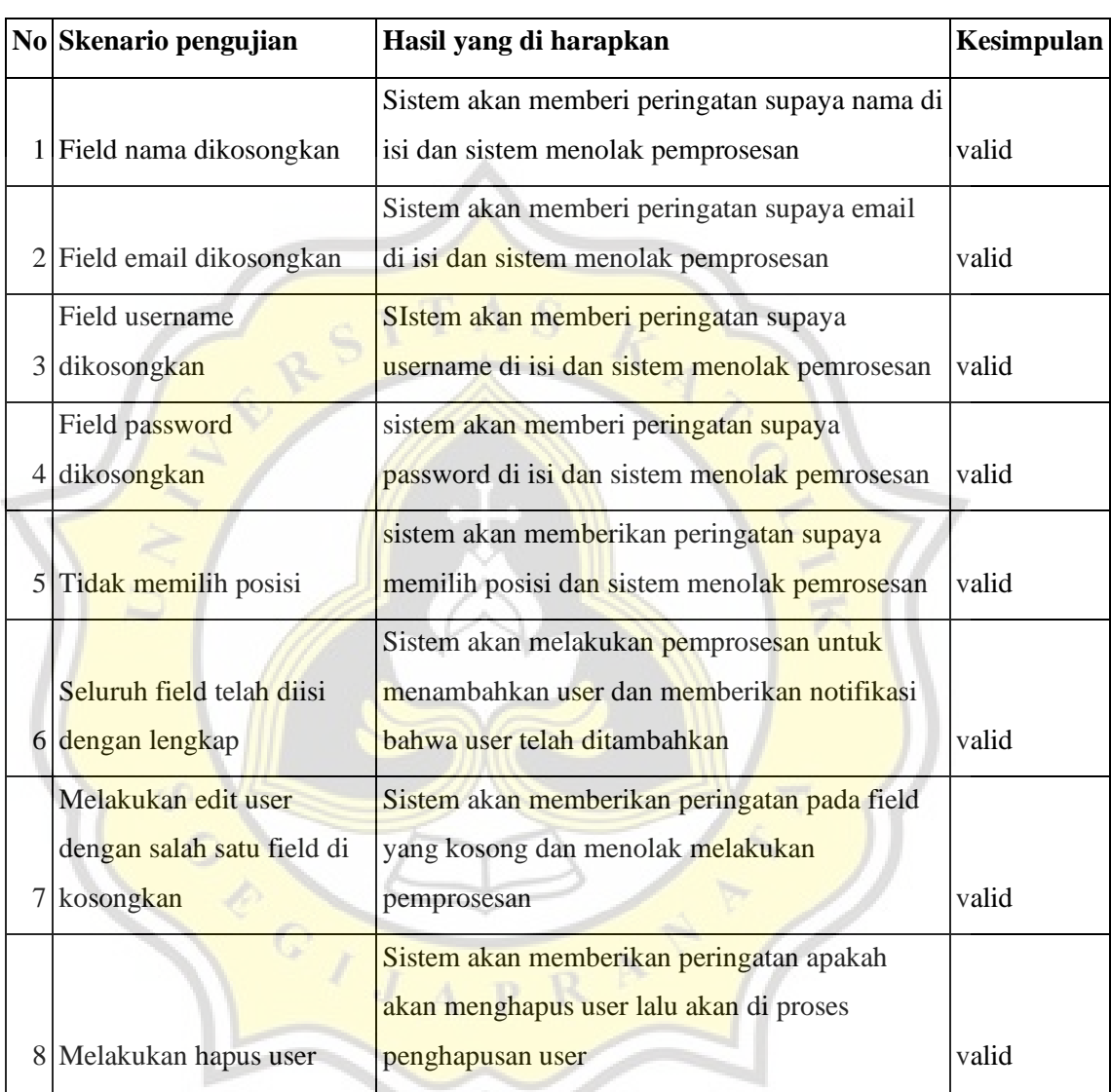

#### **Tabel 4. 15 Black box User**

Berikut merupakan halaman dari daftar user yang ada di sistem "SIA MULIA". Di dalam menu daftar user ini admin dapat membuat, mengedit serta menghapus user yang dapat menggunakan sistem ini. Ketika menambahkan user admin wajib mengisi seluruh field yang tersedia dan menentukan posisi dari user tersebut. Di dalam Sistem "SIA MULIA" sendiri terdapat 2 macam user yang pertama gudang dan admin. Di awal sistem mungkin tidak ada perbedaan antara admin dan gudang tetapi admin

dapat mengatur hak akses tiap tiap user yang dibuat melalui hak akses. berdasarkan hasil pengujian modul daftar user dapat berfungsi dengan baik

## **3. Halaman Hak Akses**

**Gambar 4. 21 View Halaman Hak Akses**

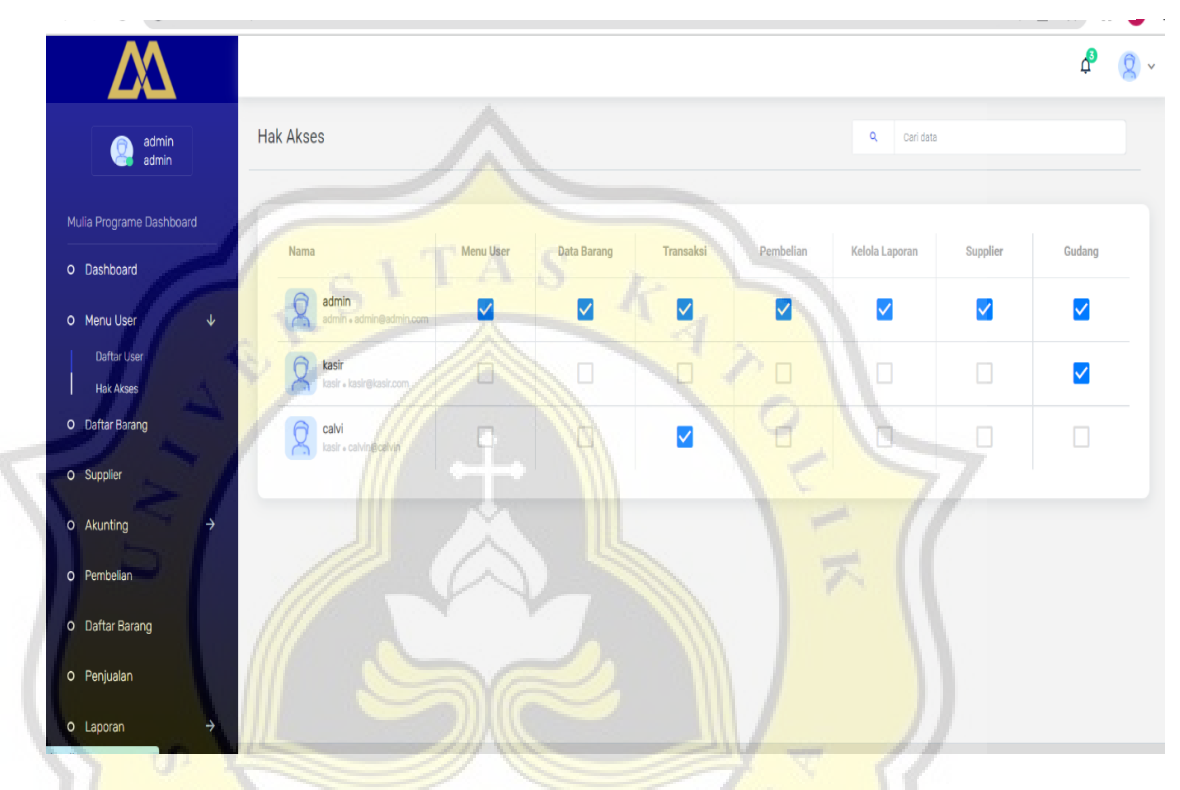

## *Tabel 4. 16 Black box Hak Akses*

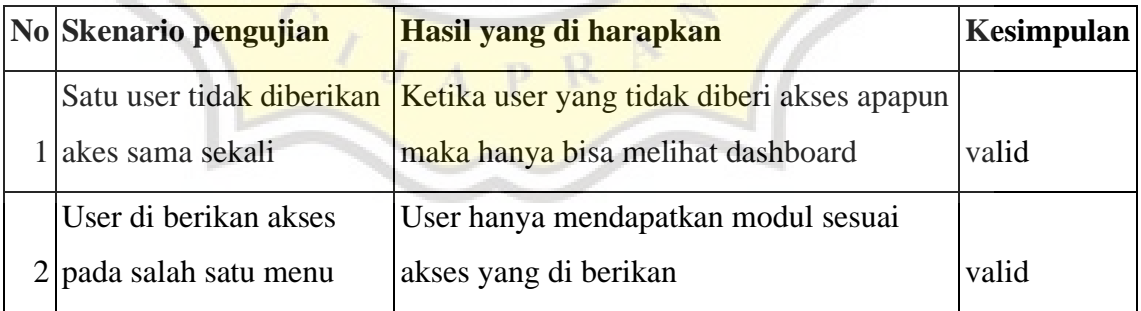

Berikut merupakan halaman dari hak akses. Di dalam halaman hak akses ini admin nantinya memiliki hak untuk mengatur setiap akses modul pada setiap user yang ada. Sebagai contoh nama kasir hanya diberikan akses pada penjualan maka Ketika kasir login maka hanya dapat mengakses

modul penjualan dan modul dashboard, dan berdasarkan hasil pengujian modul hak akses dapat berfungsi dengan baik.

## **4. Halaman Daftar Barang**

| $\rightarrow$<br>$\leftarrow$<br>C | 1 localhost:8000/product                                |               |                            |                         |                                                     |                 | $Q \quad \Box$<br>$\frac{1}{\sqrt{2}}$<br>$\bullet$ $\bullet$<br>: |
|------------------------------------|---------------------------------------------------------|---------------|----------------------------|-------------------------|-----------------------------------------------------|-----------------|--------------------------------------------------------------------|
|                                    |                                                         |               |                            |                         |                                                     |                 | ۾<br>$\checkmark$                                                  |
| admin<br>Q<br>admin                | Daftar Barang                                           |               |                            |                         |                                                     |                 | $+$<br>$\mathbf{Q}$<br>$\overline{\pi}$                            |
| Mulia Programe Dashboard           |                                                         |               |                            |                         |                                                     |                 |                                                                    |
| O Dashboard                        | a,<br>Barang                                            | Merk          | Stok                       | Harga Beli              | Harga Jual                                          | Keterangan      |                                                                    |
| O Menu User<br>O Daftar Barang     | $\rightarrow$<br>A001<br>Lampu led 12                   | philip        | $\otimes$ 38               | Rp. 2.100,00<br>$\circ$ | Rp. 2.200,00                                        | Tersedia        | $\langle \mathbf{x} \rangle$<br>$\mathcal{L}_{\mathcal{A}}$        |
| O Supplier                         | A002<br>stotkontak                                      | philip        | $\circ$<br>16              | Rp. 5.000,00<br>$\odot$ | $\begin{matrix} \odot \end{matrix}$<br>Rp. 5.250,00 | Tersedia        | $\mathbf{z}$                                                       |
| O Akunting<br>O Pembelian          | $\rightarrow$<br>A003<br><b>MAGICJAR</b>                | <b>MIYAKO</b> | $\circ$<br>10 <sub>1</sub> | Rp. 1.000,00            | $_{\odot}$<br>Rp. 1.050,00                          | <b>Tersedia</b> | $\mathbb{Z}^{\times}$ , $\mathbb{X}^{\times}$                      |
| O Penjualan                        | a010<br>kipas angin                                     | oke           | $\circledcirc$<br>8        | Rp. 1.200,00            | Rp. 1.260,00<br><b>i</b>                            | Tersedia        | $\mathbf{z}$                                                       |
| O Laporan<br>O Gudang              | $\rightarrow$<br>a011<br>pompa listrik<br>$\rightarrow$ | ono           | $\otimes$ 2                | Rp. 2.100,00            | $\circ$<br>Rp. 2.205,00                             | Tersedia        | $\mathbf{z}$                                                       |
|                                    | a012<br>test1                                           | coab          | $\circ$ 2                  | Rp. 12.000,00           | C Rp. 12.600,00                                     | Tersedia        | $\mathbf{z} = \mathbf{x}$<br>$\overline{\mathbf{v}}$               |

**Gambar 4. 22 View Halaman Daftar Barang**

**Gambar 4. 23 View Halaman Tambah Daftar Barang**

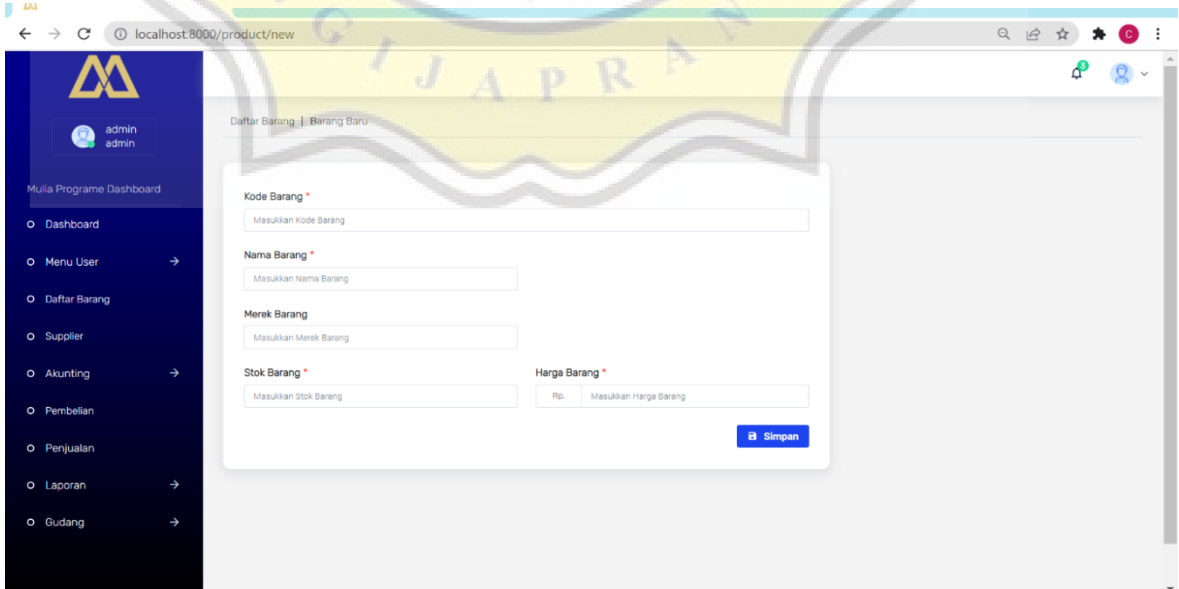

|                | No Skenario pengujian   | Hasil yang di harapkan                          | Kesimpulan |
|----------------|-------------------------|-------------------------------------------------|------------|
|                | Kode barang             | Sistem menolak dan memberikan peringatan untuk  |            |
| 1              | dikosongkan             | field diisi                                     | Valid      |
|                | Nama barang             | Sistem menolak dan memberikan peringatan untuk  |            |
| $\overline{2}$ | dikosongkan             | field diisi                                     | Valid      |
|                | 3 Stok dikosongkan      | Sistem menolak dan meminta field di isi         | Valid      |
|                | 4 Harga dikosongkan     | Sistem menolak dan meminta field di isi         | Valid      |
|                | Input kode barang       | Sistem menolak dan mengeluarkan notifikasi kode |            |
| 5              | yang sama               | barang telah di gunakan                         | Valid      |
|                | 6 Stok diberi negative  | Sistem menolak dan mengeluarkan notifikasi      | Valid      |
|                | 7 Harga diberi negative | Sistem menolak dan mengeluarkan notifikasi      | Valid      |
|                | Melakukan edit          |                                                 |            |
|                | 8 barang                | Sistem melakukan proses update                  | valid      |
|                | <b>Menekan tombol</b>   |                                                 |            |
|                | 9 hapus                 | Sistem menghapus barang                         | valid      |

**Tabel 4. 17 Black box Daftar Barang**

Berikut merupakan halaman dari daftar barang yang ada di sistem "SIA MULIA". Modul daftar barang sendiri digunakan untuk mengelola persediaan dan menambahkan produk baru. Di halaman ini memang diberikan edit delete sebagai penyesuaian di akhir ketika terjadi stock opname. Ketika ingin menambah barang baru yang belum pernah ada makan itemnya pertama kali harus didaftarkan di pada halaman datar barang ini. Modul ini tidak bisa di akses oleh segala user jadi hanya orang-orang yang diberi akses yang dapat melakukan penambahan barang.

 $\overline{\phantom{a}}$ 

## **5. Halaman Penjualan**

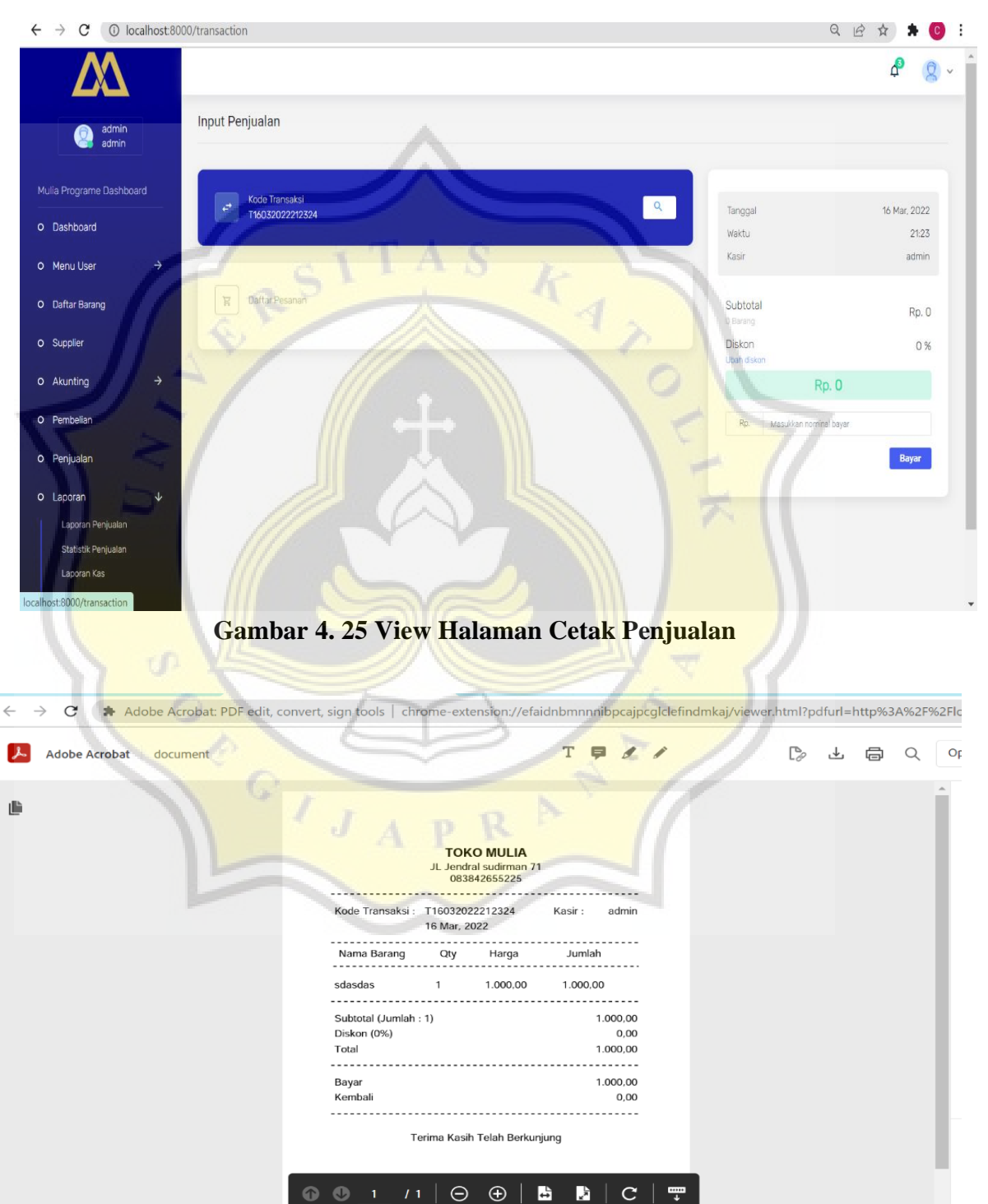

## **Gambar 4. 24 View Halaman Penjualan**

| No Skenario pengujian     | Hasil yang diharapkan                    | Kesimpulan |
|---------------------------|------------------------------------------|------------|
|                           | Sistem menolak dan mengeluarkan          |            |
| 1 Halaman di kosongkan    | notifikasi pesanan kosong                | valid      |
| Nominal pembayaran        |                                          |            |
| 2 dikosongkan             | Sistem menolak dan meminta nominal diisi | valid      |
| Nominal bayar diisi lebih | Sistem menolak dan mengeluarkan          |            |
| 3 kecil dari tagihan      | notifikasi nominal bayar kurang          | valid      |
|                           | Sistem menolak dan mengeluarkan          |            |
| Nominal diisi minus       | notifikasi nominal bayar kurang          | valid      |

**Tabel 4. 18 Black Box Penjualan**

Berikut merupakan halaman dari penjualan yang ada di sistem "SIA MULIA". Modul penjualan sendiri digunakan untuk menambahkan transaksi penjualan yang ada di toko Mulia. Di dalam menu penjualan ini nantinya admin akan melakukan input penjualan, menentukan nominal diskon lalu menyelesaikan pembayaran dan mencetak struk. Berdasarkan dari hasil pengujian modul penjualan telah dapat berfungsi dengan baik.

 $\circ$   $\overline{I}_J$ 

## **6. Halaman Supplier**

O Laporan O Gudang

*Gambar 4. 27 Halaman Tambah Supplier*

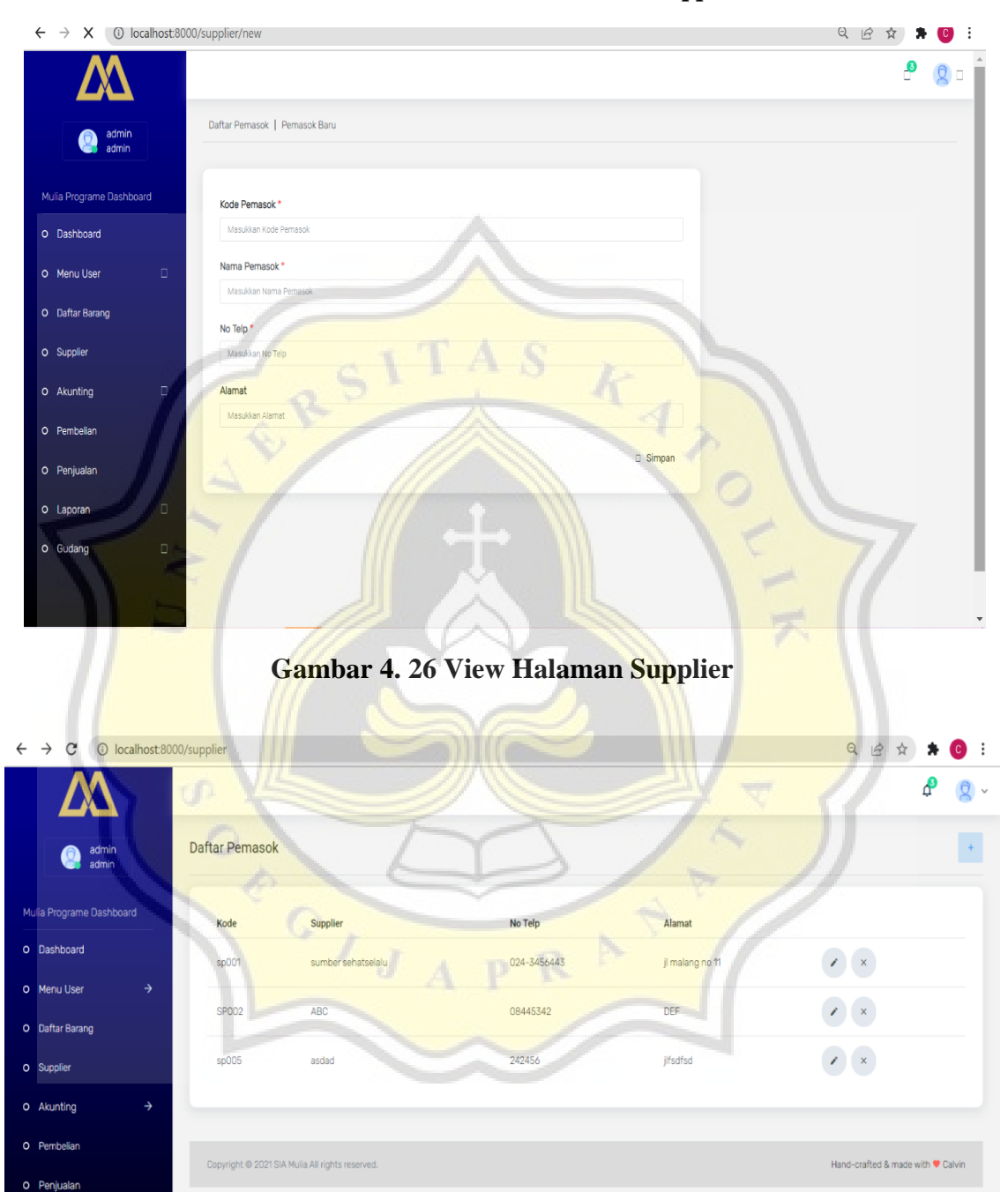

| No Skenario pengujian                   | Hasil yang diharapkan                                      | Kesimpulan |
|-----------------------------------------|------------------------------------------------------------|------------|
| Keseluruhan tidak diisi                 | Sistem menolak dan meminta kode,<br>nama dan nomor         | valid      |
| Hanya kode pemasok yang<br>2 di masukan | Sistem menolak dan meminta nomor,<br>dan nama diisi        | valid      |
| $3$ Hanya nama saja yang diisi          | Sistem menolak dan meminta kode,<br>nomor dan alamat diisi | valid      |
| 4 Hanya nomor yang diisi                | Sistem menolak dan meminta kode,<br>nama dan alamat diisi  | valid      |
| 5 Hanya alamat yang diisi               | Sistem menolak dan meminta kode<br>nama dan nomor diisi    | valid      |

**Tabel 4. 19 Black Box Supplier**

Berikut merupakan halaman dari supplier yang ada di sistem "SIA MULIA". Modul penjualan sendiri digunakan untuk menambahkan supplier yang akan memasok pada Toko Mulia. Halaman supplier terdapat menu untuk menambahkan, edit dan delete. Supplier sendiri nantinya akan diinputkan oleh admin ketika ingin melakukan input pada modul pembelian untuk mengetahui produk tertentu beli pada supplier yang mana. Berdasarkan hasil dari hasil pengujian black box testing diatas maka modul supplier telah berfungsi dengan baik.

 $\overline{1}$ 

## **7. Halaman Kategori**

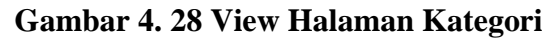

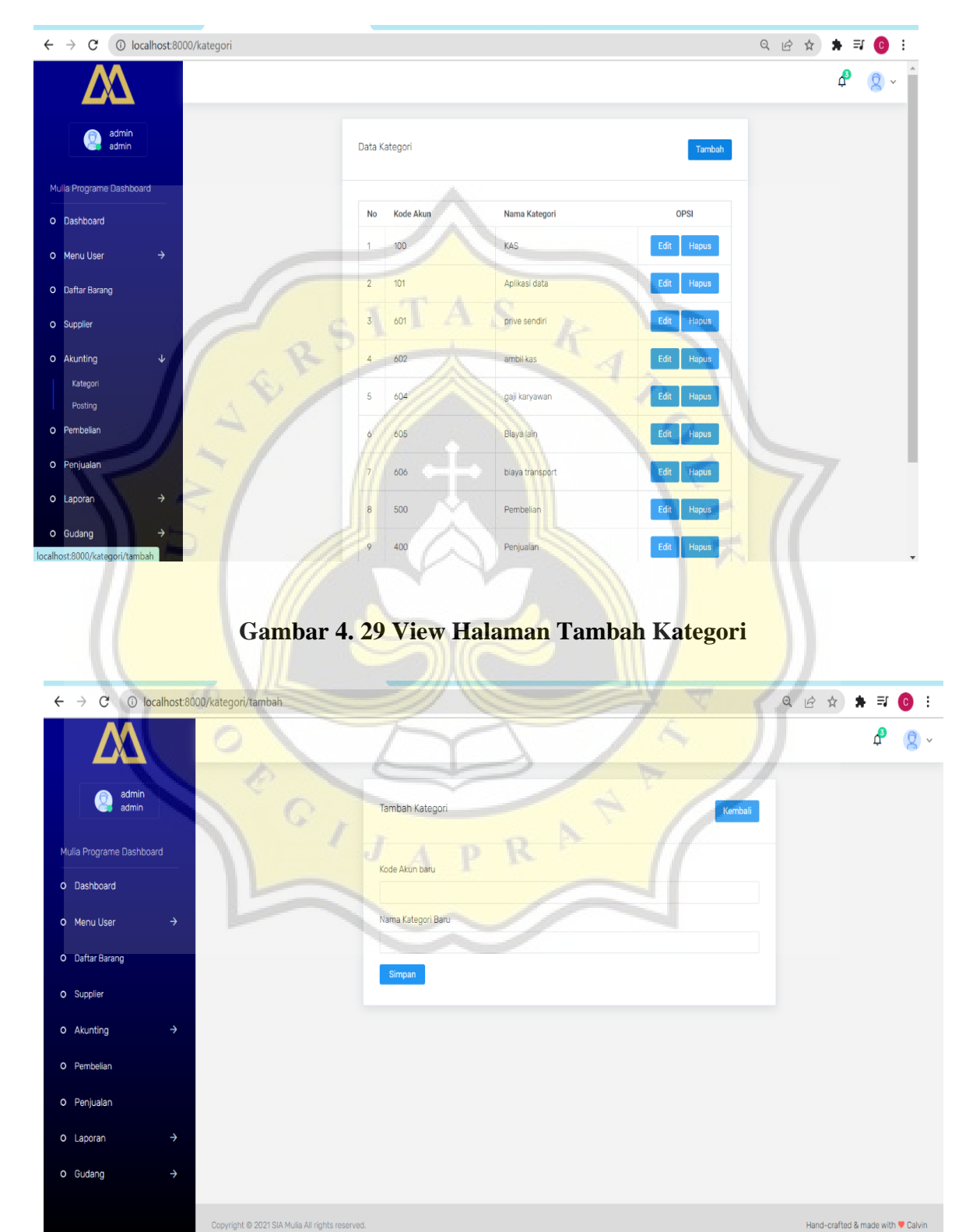

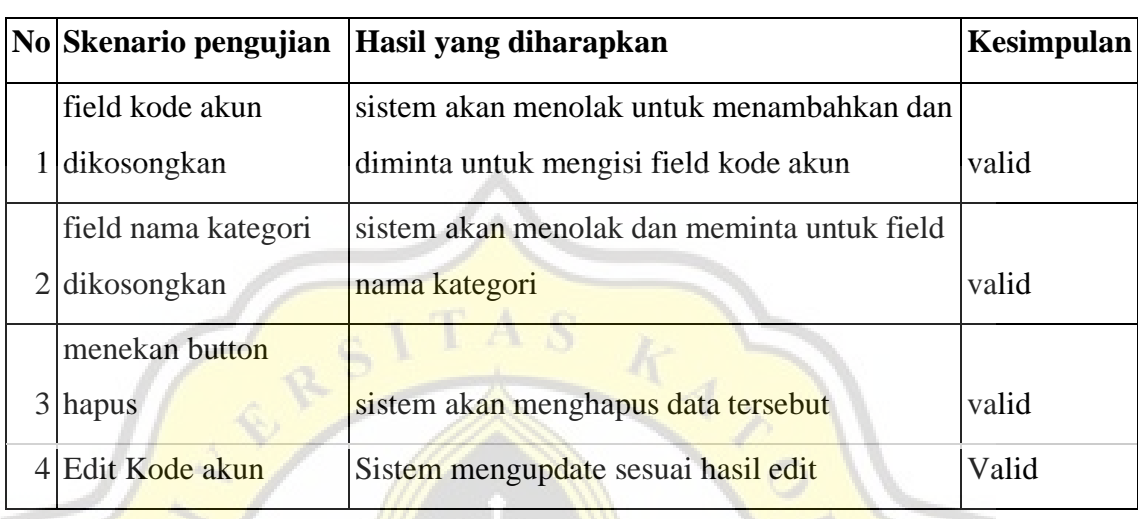

#### **Tabel 4. 20 Black Box Kategori**

Berikut merupakan halaman dari kategori. Di dalam halaman kategori ini berfungsi untuk menambahkan akun akun untuk penjurnalan seperti kas, penjualan, pembelian dan beban. Dalam menu kategori ini sangat penting untuk modul posting karena modul posting adalah modul yang digunakan untuk melakukan jurnal secara manual seperti beban sehingga bisa membentuk laporan laba rugi. hasil pengujian black box pada modul kategori dapat berfungsi dengan baik.

APR

.J

#### **8. Halaman Posting**

## **Gambar 4. 30 View Halaman Posting**

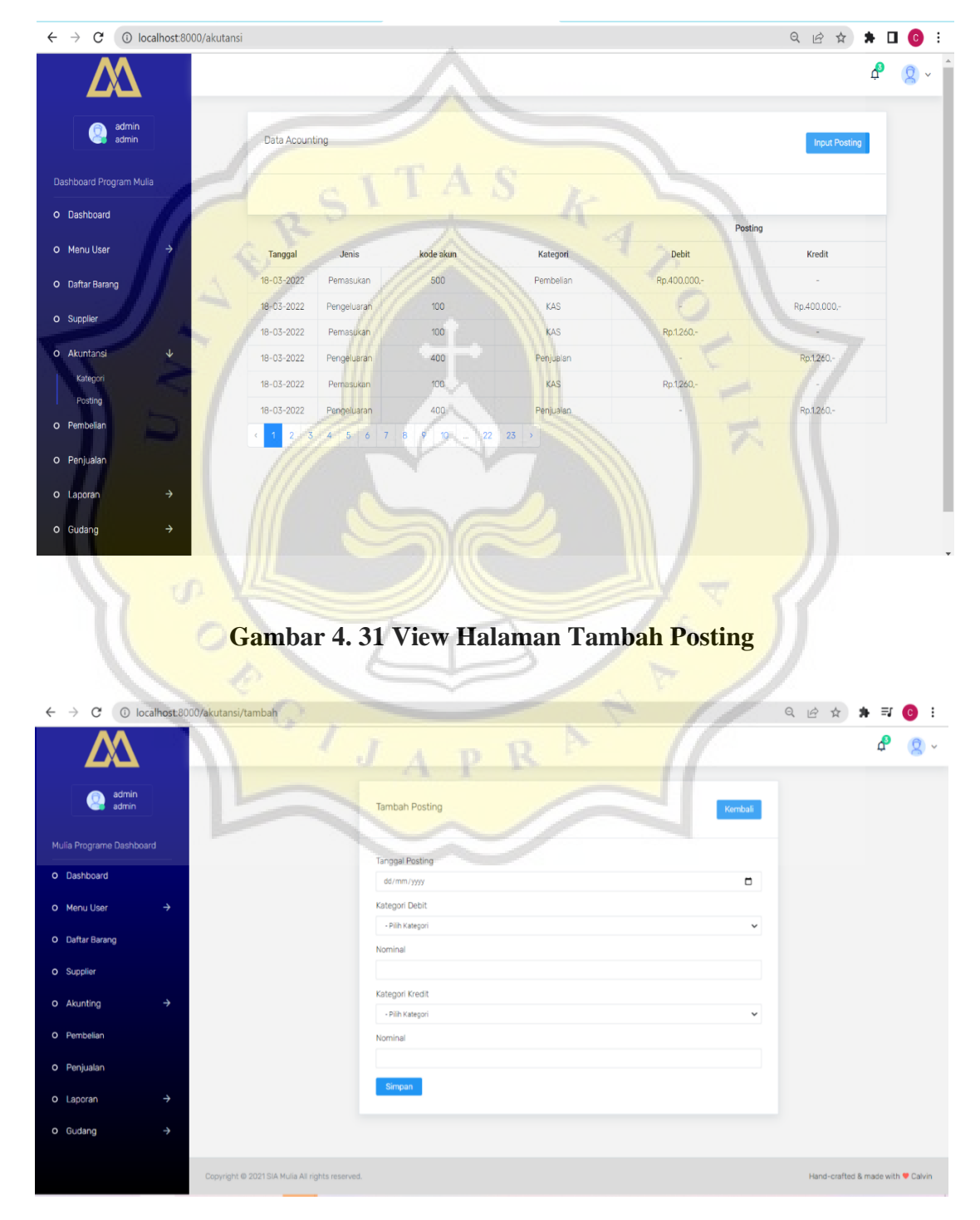

|   | No Skenario pengujian | Hasil yang diharapkan                    | <b>Kesimpulan</b> |
|---|-----------------------|------------------------------------------|-------------------|
|   |                       | Sistem akan menolak dan meminta tanggal  |                   |
|   | Tanggal dikosongkan   | di isi                                   | valid             |
|   | Kategori debit        | Sistem akan menolak dan meminta kategori |                   |
|   | $2$ dikosongkan       | debit diisi                              | valid             |
|   | Nominal debit         | Sistem akan menolak dan meminta nominal  |                   |
|   | 3 dikosongkan         | debit diisi                              | valid             |
|   | Kategori kredit       | Sistem akan menolak dan meminta kategori |                   |
|   | 4 dikosongkan         | kredit diisi                             | valid             |
|   | Nominal kredit        | Sistem akan menolak dan meminta nominal  |                   |
| 5 | dikosongkan           | kredit diisi                             | valid             |
|   |                       | sistem menerima dan melakukan            |                   |
| 6 | Seluruh field diisi   | penambahan jurnal                        | valid             |

**Tabel 4. 21 Black box Posting**

Berikut merupakan halaman dari posting. Di dalam halaman posting ini berfungsi untuk menambahkan jurnal-jurnal yang tidak bisa dilakukan secara otomatis seperti beban gaji, beban listrik, prive. Setiap jurnal yang terbentuk ini nantinya akan masuk ke dalam laporan seperti laporan kas dan laba rugi. Hasil pengujian black box pada modul posting dapat berfungsi dengan baik.

## **9. Halaman Pembelian**

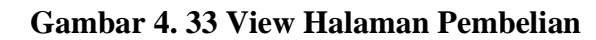

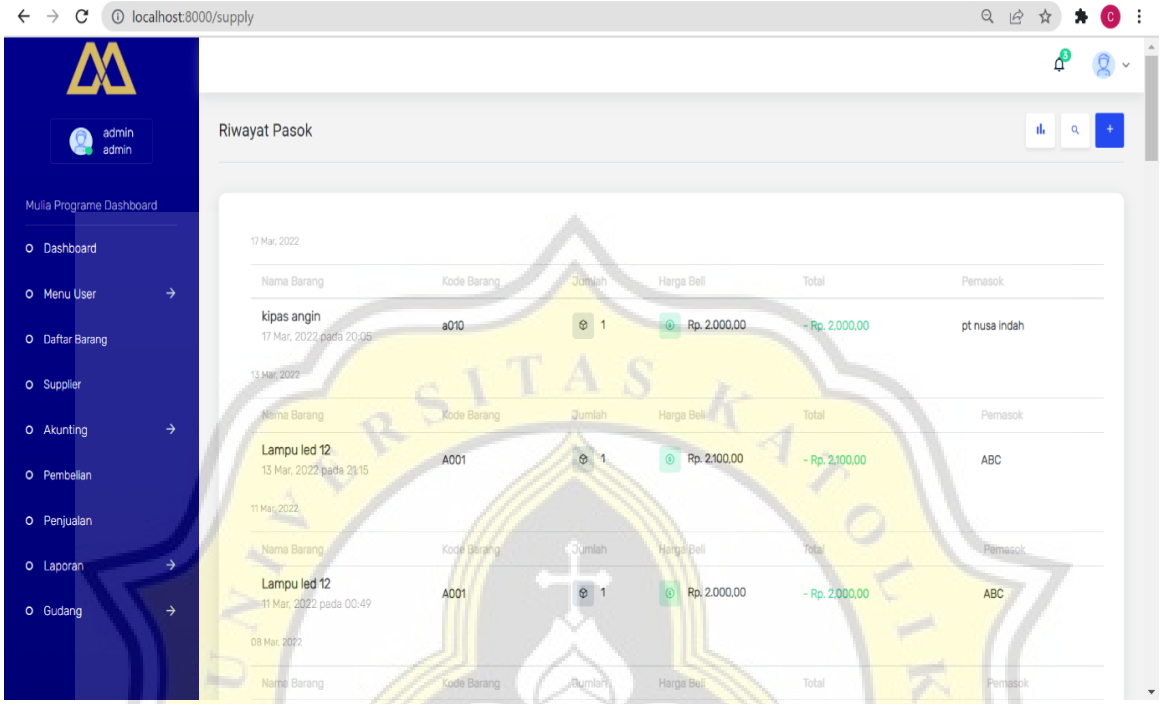

**Gambar 4. 32 View Halaman Tambah Pembelian**

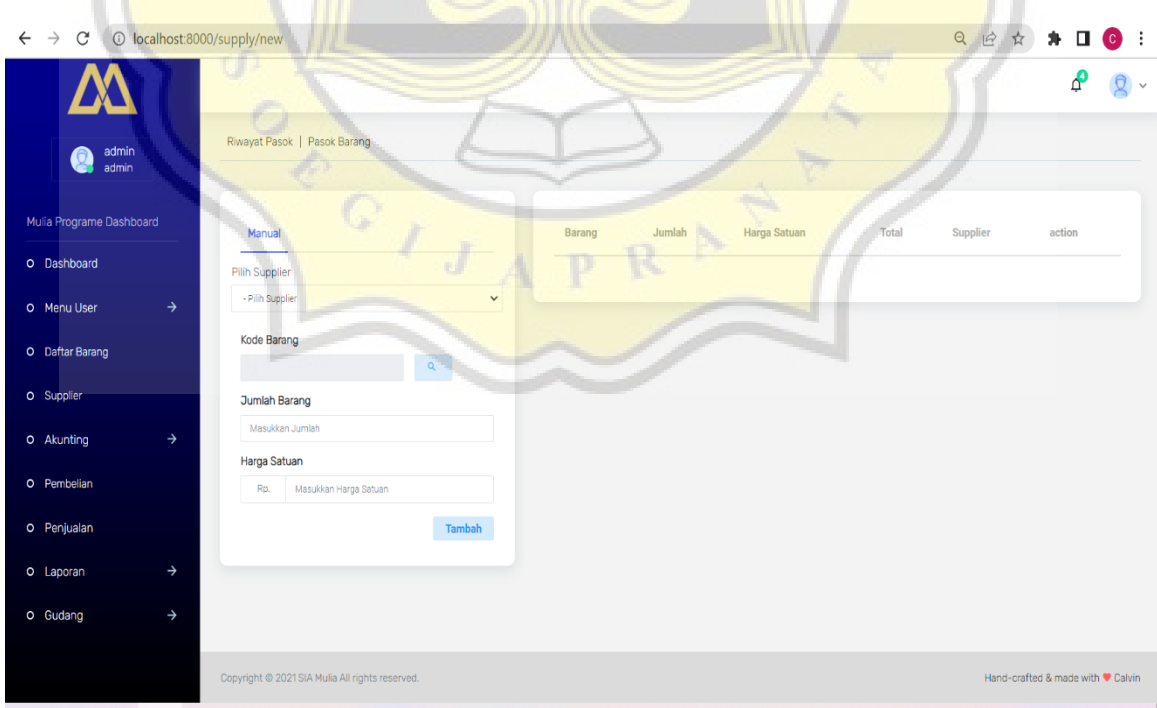

|   | No Skenario pengujian | Hasil yang diharapkan                    | Kesimpulan |
|---|-----------------------|------------------------------------------|------------|
|   | kode barang           | sistem menolak dan meminta kode barang   |            |
|   | 1 dikosongkan         | diisi                                    | valid      |
|   | jumlah barang         | sistem menolak dan meminta jumlah barang |            |
|   | $2$ dikosongkan       | diisi                                    | valid      |
|   | harga satuan          |                                          |            |
|   | 3 dikosongkan         | sistem akan menolak dan minta diisi      | valid      |
|   |                       | sistem menerima dan melakukan proses     |            |
| 4 | seluruh field diisi   | selanjutnya                              | valid      |

*Tabel 4. 22 Black Box Pembelian*

Berikut merupakan halaman dari pembelian. Fungsi dari halaman pembelian ini adalah ketika admin ingin mencatat dari pembelian yang telah dilakukan. Dari pembelian ini nantinya juga akan mengupdate harga terbaru didaftar barang sebagai acuan untuk harga rata rata untuk menjual barang. hasil pengujian black box pada modul pembelian dapat berfungsi dengan baik.

 $\circ$ ,

## **10. Halaman Laporan Penjualan Gambar 4. 34 View Halaman Laporan Penjualan**

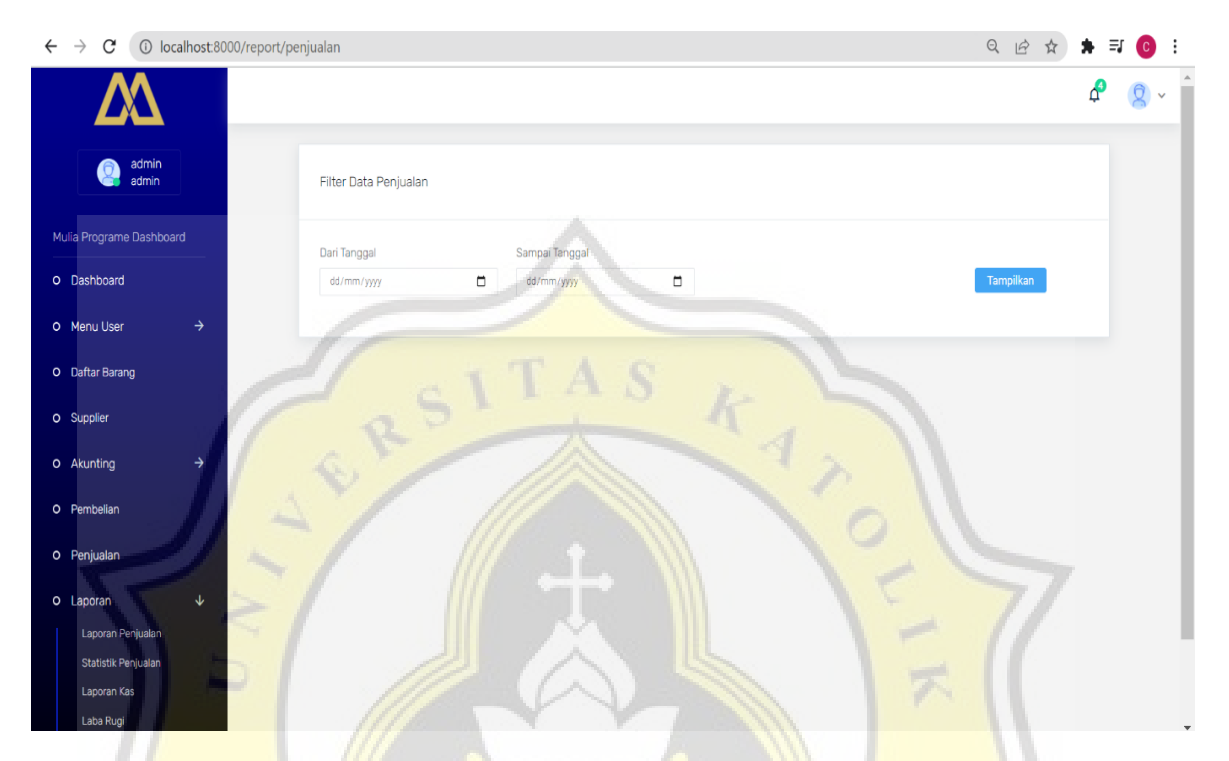

**Gambar 4. 35 View Halaman Laporan Penjualan Tampil**

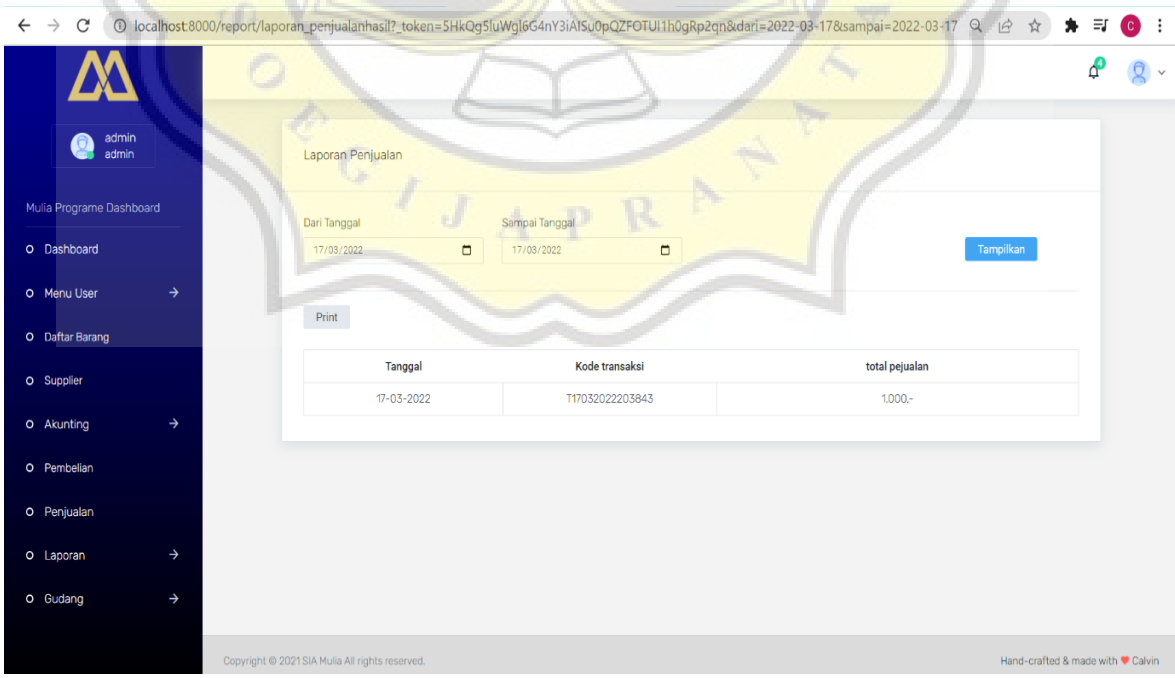

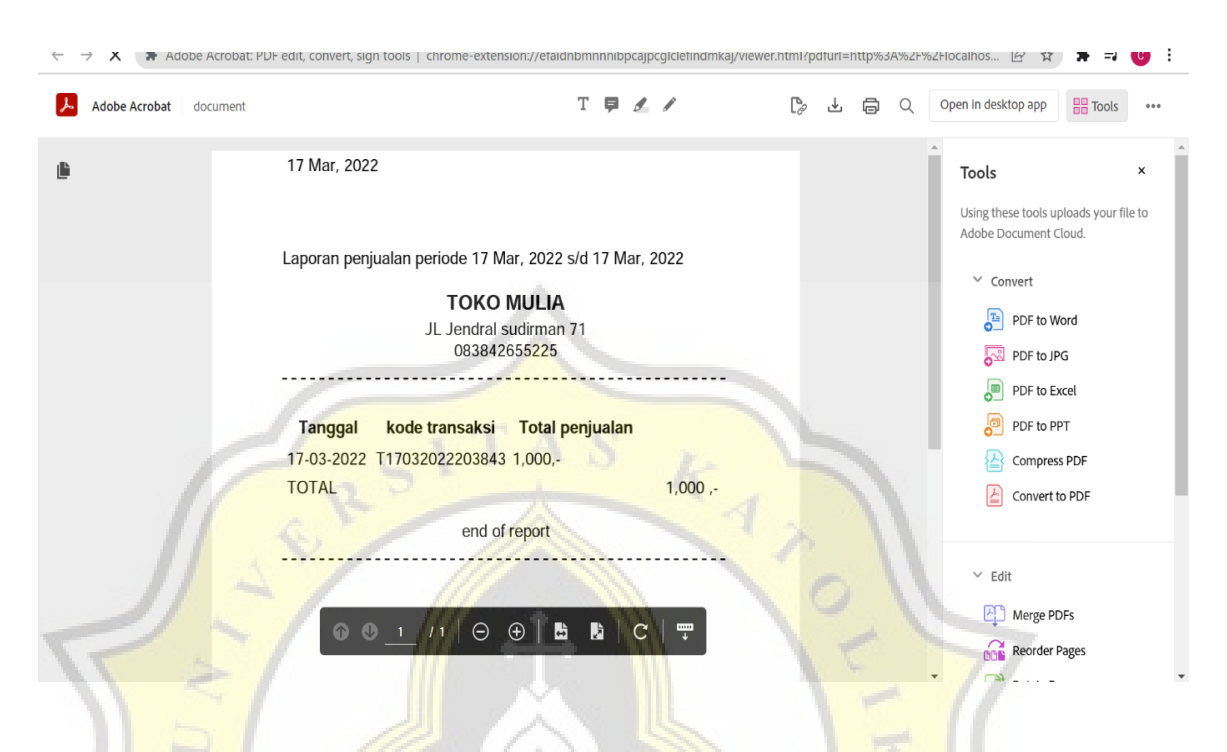

#### **Gambar 4. 36 View Cetak Laporan Penjualan**

#### **Tabel 4. 23 Black Box Laporan Penjualan**

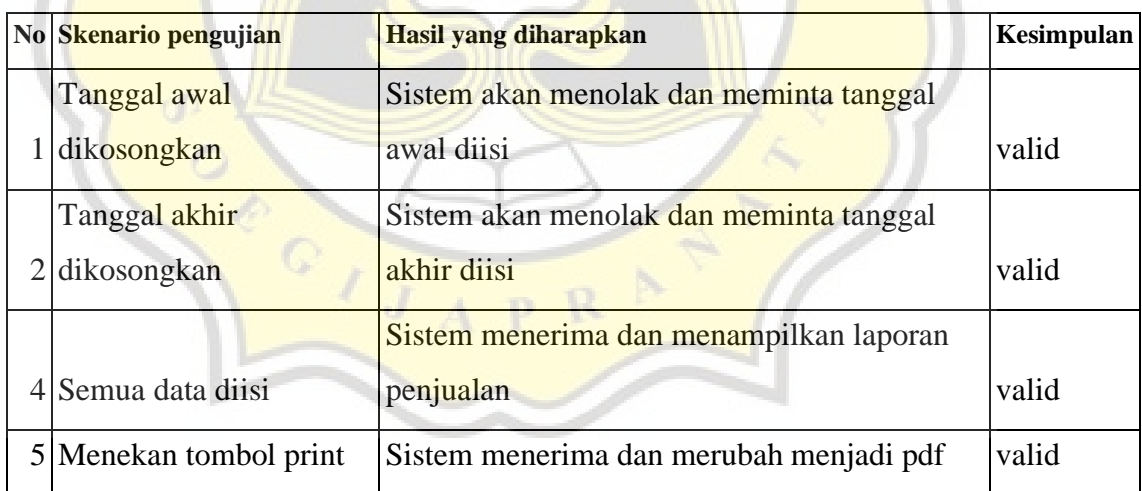

Berikut merupakan halaman untuk laporan penjualan. Laporan penjualan berguna untuk menampilkan setiap penjualan yang terjadi pada Toko Mulia nantinya. Admin nantinya akan dapat melihat penjualan yang terjadi pada periode tertentu dan jika hasilnya telah keluar maka dapat dicetak. Hasil pengujian black box pada modul laporan penjualan dapat berfungsi dengan baik.

## **11. Halaman Penjualan Detail**

## **Gambar 4. 37 View Halaman Penjualan Detail**

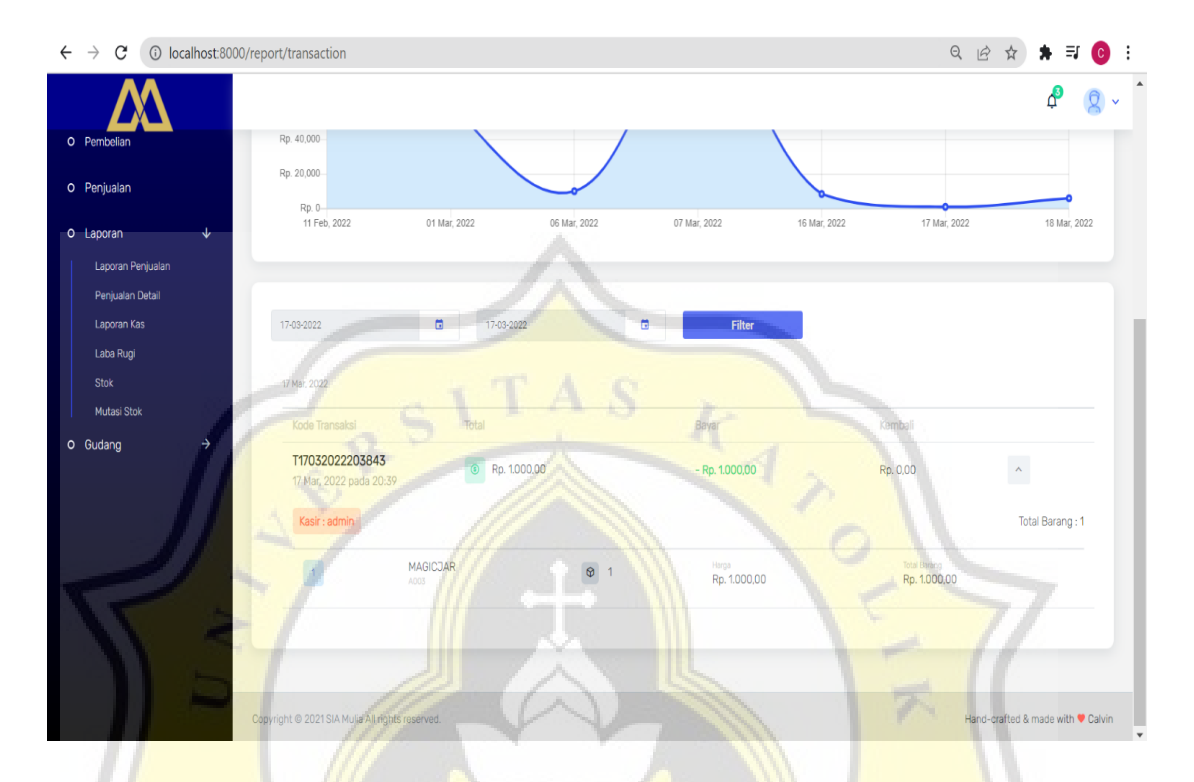

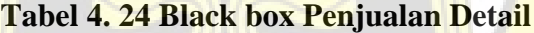

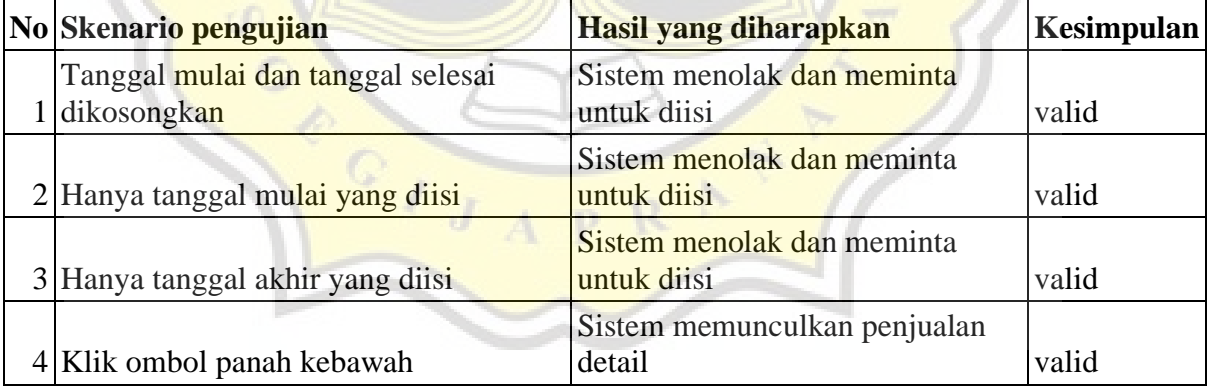

Berikut merupakan halaman untuk penjualan detail. Laporan penjualan berguna untuk menampilkan setiap penjualan secara detail pada setiap transaksi. Bedanya dengan laporan penjualan adalah pada laporan penjualan tidak terlihat secara detail barang apa saja yang dibeli, kuantitasnya

berapa.Hasil pengujian black box pada modul laporan penjualan dapat berfungsi dengan baik.

## **12. Halaman Laporan Kas**

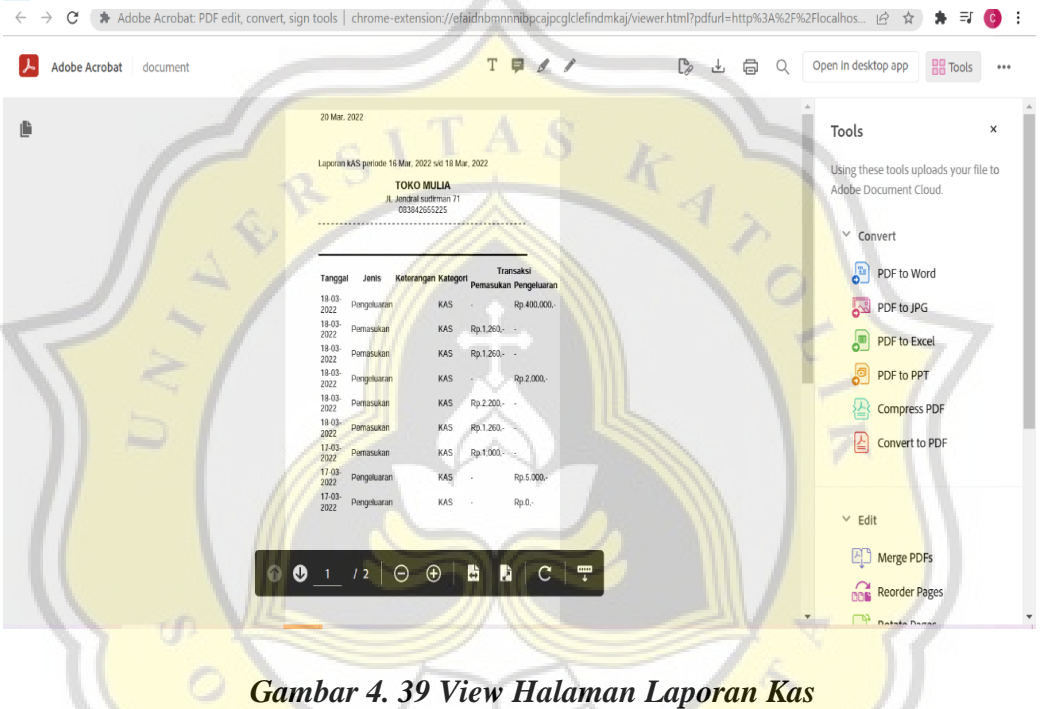

*Gambar 4. 38 View Cetak Laporan Kas*

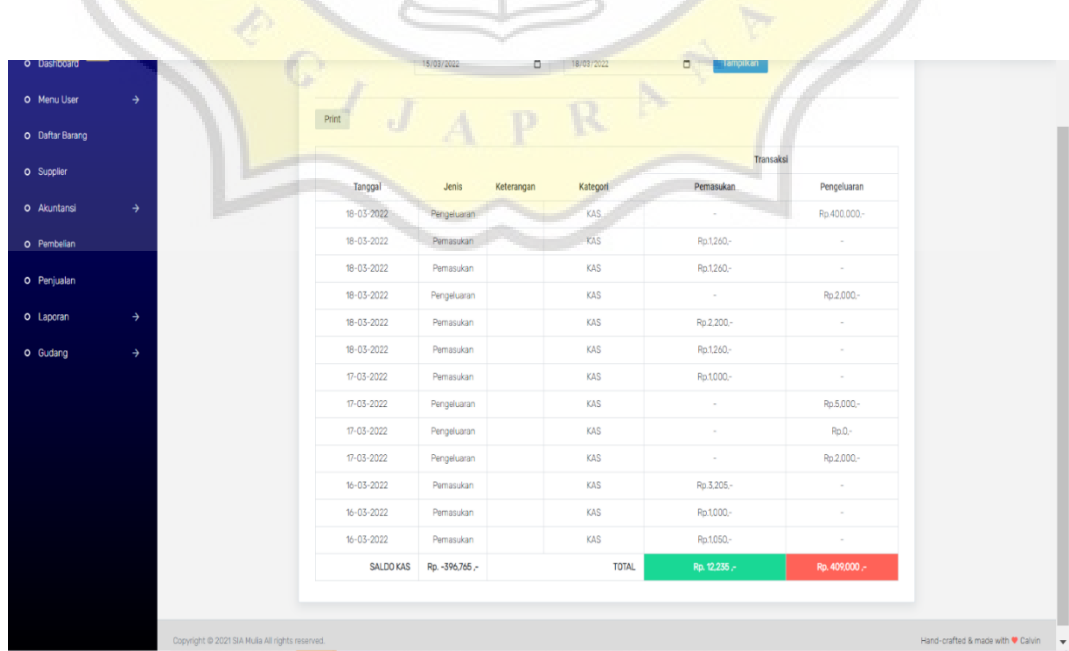

| N <sub>0</sub> | Skenario pengujian                           | Hasil yang diharapkan                                  | <b>Kesimpulan</b> |
|----------------|----------------------------------------------|--------------------------------------------------------|-------------------|
|                | Tanggal awal dikosongkan                     | SIstem akan menolak dan meminta tanggal<br>awal diisi  | valid             |
|                | Tanggal akhir<br>dikosongkan                 | Sistem akan menolak dan meminta tanggal<br>akhir diisi | valid             |
| 3              | Semua data disi dan<br>menekan tombol tampil | Sistem menerima dan menampilkan laporan<br>kas         | valid             |
|                | Menekan tombol print                         | Sistem menerima dan merubah menjadi pdf                | valid             |

*Tabel 4. 25 Black box Laporan Kas*

Berikut merupakan halaman untuk laporan kas. Laporan kas berguna untuk menampilkan setiap keluar masuknya kas, yang terjadi pada Toko Mulia. Admin nantinya akan dapat melihat laporan keluar masuknya kas pada periode tertentu, dapat dicocokan dengan uang yang ada di kasir, dan jika hasilnya telah keluar maka dapat dicetak. Hasil pengujian black box pada modul laporan kas dapat berfungsi dengan baik.

 $\circ$ 

## **13. Halaman Laporan Laba Rugi Gambar 4. 40 View Halaman Laporan Laba Rugi**

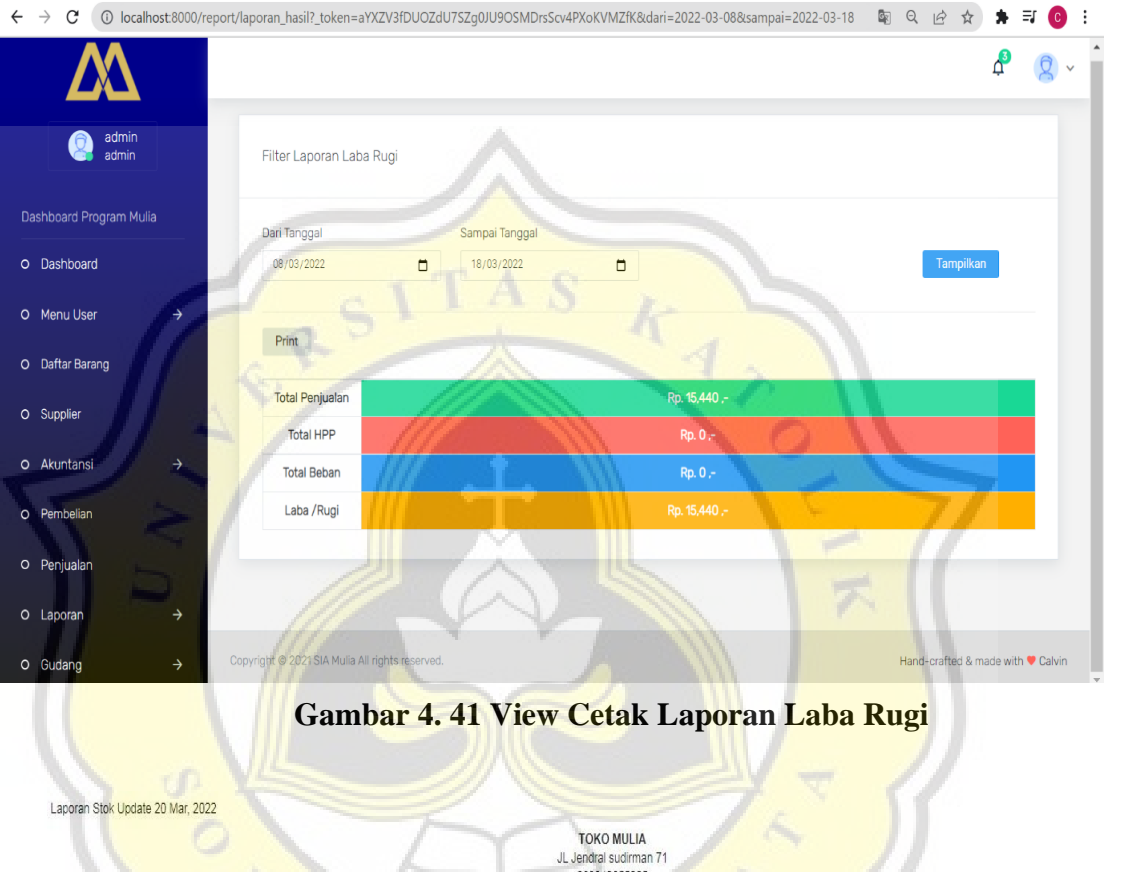

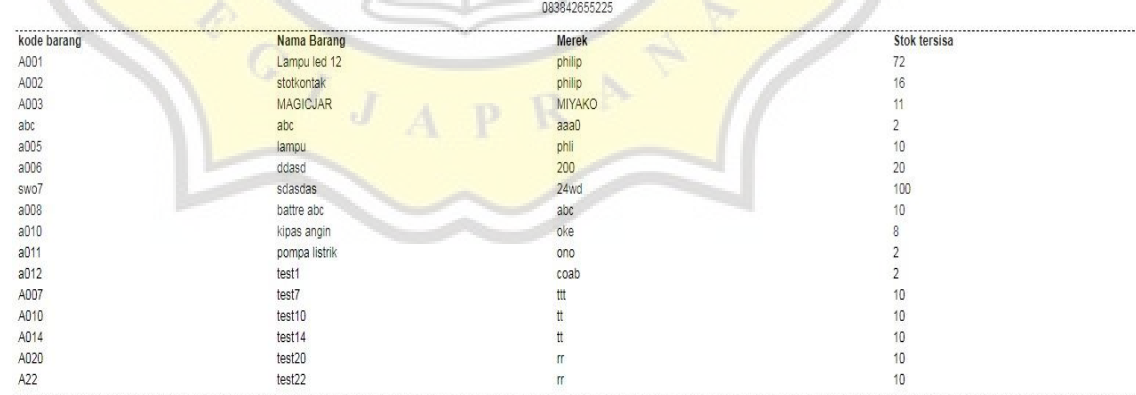

end of report

| No Skenario pengujian                                 | Hasil yang diharapkan                                  | <b>Kesimpulan</b> |
|-------------------------------------------------------|--------------------------------------------------------|-------------------|
| tanggal awal dikosongkan                              | sistem akan menolak dan meminta<br>tanggal awal diisi  | valid             |
| 2 tanggal akhir dikosongkan                           | sistem akan menolak dan meminta<br>tanggal akhir diisi | valid             |
| Semua tanggal di isi dan<br>$4$ menekan tombol tampil | Sistem menerima dan menampilkan<br>laporan laba rugi   | valid             |
| 3 menekan tombol print                                | sistem menerima dan merubah menjadi<br>pdf             | valid             |

*Tabel 4. 26 Black box Laporan Laba Rugi*

Berikut merupakan halaman untuk laporan laba rugi. Laporan laba rugi berguna untuk menampilkan kinerja Toko Mulia pada periode tertentu apakah sudah mendapatkan laba atau mendapatkan kerugian. Admin nantinya akan dapat melihat laporan laba rugi dan dapat dicetak. Hasil pengujian black box pada modul laporan laba rugi dapat berfungsi dengan baik.

- jt

## **14. Halaman Kartu Stok**

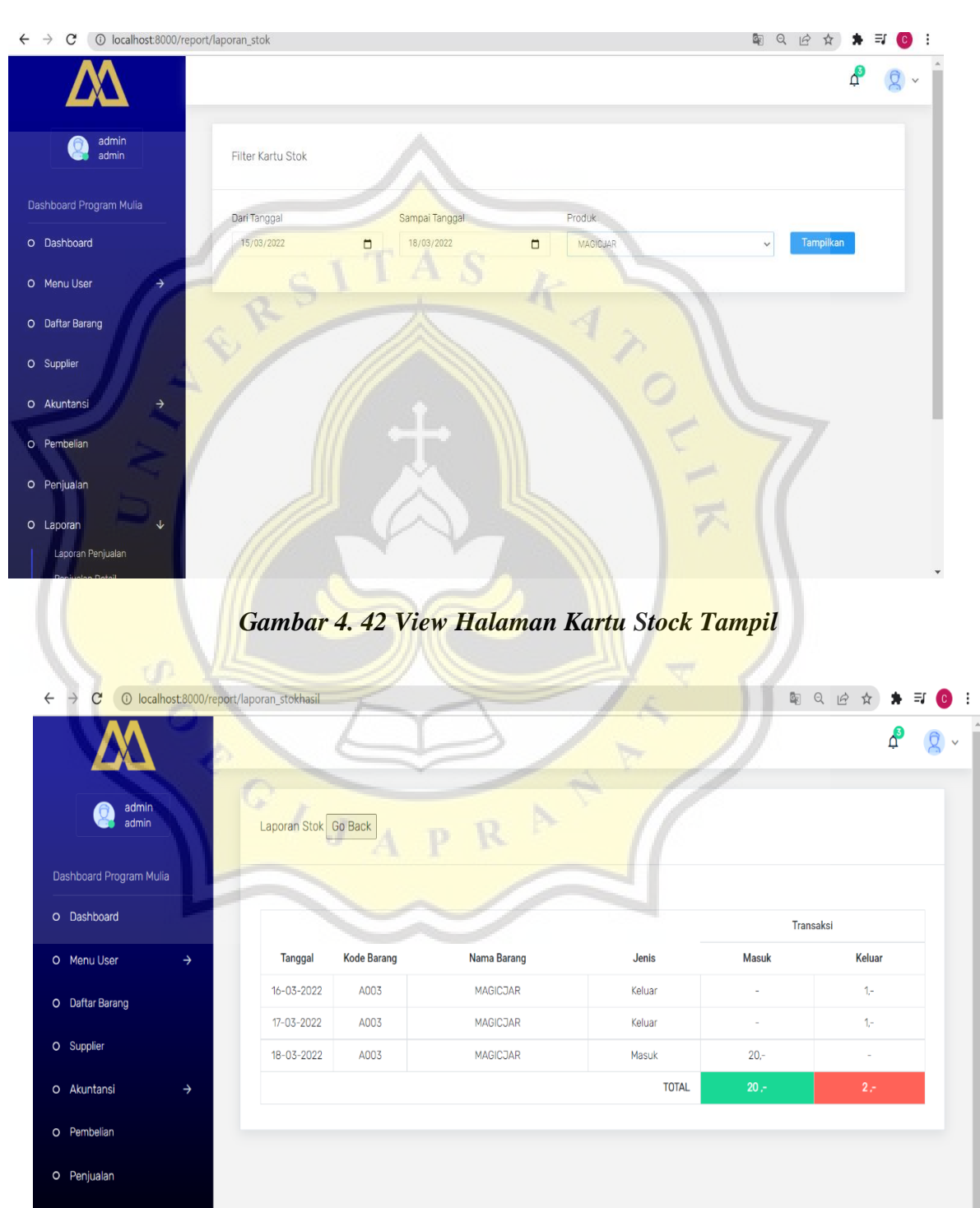

## **Gambar 4. 43 View Halaman Kartu Stock**

Hand-crafted & made with  $\blacktriangledown$  Calvin

O Laporan

O Gudang

₹

 $\rightarrow$ 

Copyright @ 2021 SIA Mulia All rights reserved.

| No Skenario pengujian       | Hasil yang diharapkan                                                   | Kesimpulan |
|-----------------------------|-------------------------------------------------------------------------|------------|
| 1 Tanggal awal dikosongkan  | Sistem akan menolak dan meminta<br>tanggal awal diisi                   | valid      |
| 2 Tanggal akhir dikosongkan | Sistem akan menolak dan meminta<br>tanggal akhir diisi                  | valid      |
| 3 Tidak memilih barang      | Sistem akan menolak dan meminta<br>barang diisi                         | valid      |
| tombol tampil               | Semua data diisi dan meneka Sistem menerima dan melakukan<br>pemrosesan | valid      |

**Tabel 4. 27 Black box Kartu Stock**

Berikut merupakan halaman untuk laporan kartu stok. Laporan kartu stok berguna untuk menampilkan keluar masuknya barang pada periode tertentu sehingga dapat mengukur apakah barang itu termasuk barang slow moving atau barang fast moving. Hasil pengujian black box pada modul laporan kartu stok dapat berfungsi dengan baik.

 $\circ$ 

## **15. Halaman Stok Update**

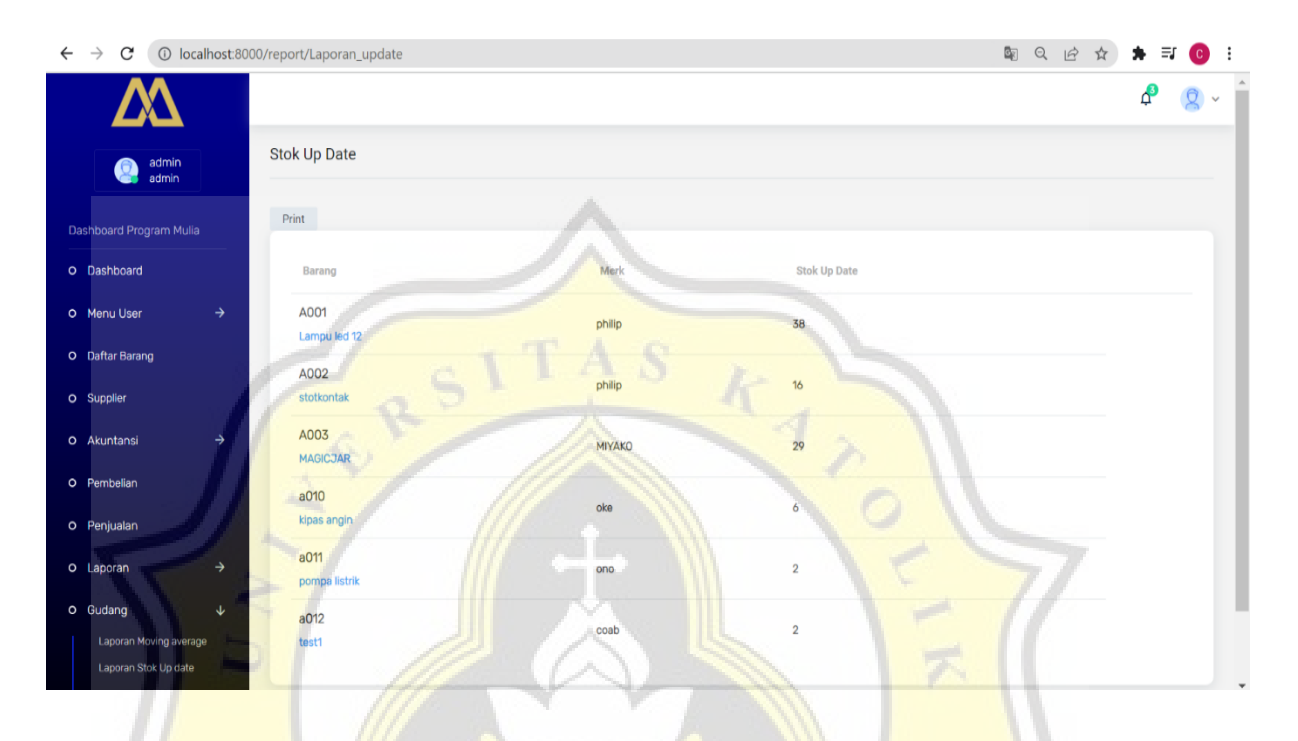

## **Gambar 4. 44 View Halaman Stock Update**

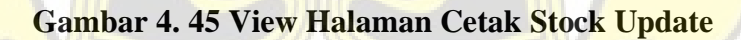

Laporan Stok Update 20 Mar, 2022 TOKO MULIA JL Jendral sudirman 71<br>083842655225 kode barang Nama Barang Stok tersisa Merek A001 Lampu led 12 philip  $72$ <br>16  $A002$ stotkontak philip A003 MAGICJAR MIYAKO  $11$  $\begin{array}{c} 2 \\ 10 \\ 20 \\ 100 \\ 10 \end{array}$  $abc$ abc aaa0 a005 lampu phli a006  $ddas d$ 200 swo7  $24wd$ sdasdas  $a008$ battre abc  $abc$ a010 kipas angin oke 8<br>
2<br>
2<br>
10<br>
10<br>
10<br>
10<br>
10 a011 pompa listrik  $0<sup>n</sup>$ a012 test1<br>test7 coab  $\mathfrak{m}$ A010  $test10$  $\mathfrak{t}\mathfrak{t}$ A014 test14  $\mathfrak{t}$ A020  $test20$  $\mathbf{r}$  $A22$  $test22$  $^{\prime}$ 

end of report

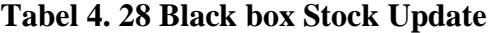

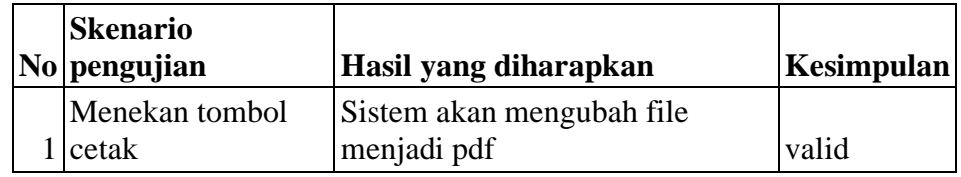

Berikut merupakan halaman untuk laporan stok update. Laporan stok update berguna untuk menampilkan persediaan pada hari itu. Halaman laporan stok update sendiri hanya memiliki fitur print saja. Hasil pengujian black box pada modul laporan stok update dapat berfungsi dengan baik.

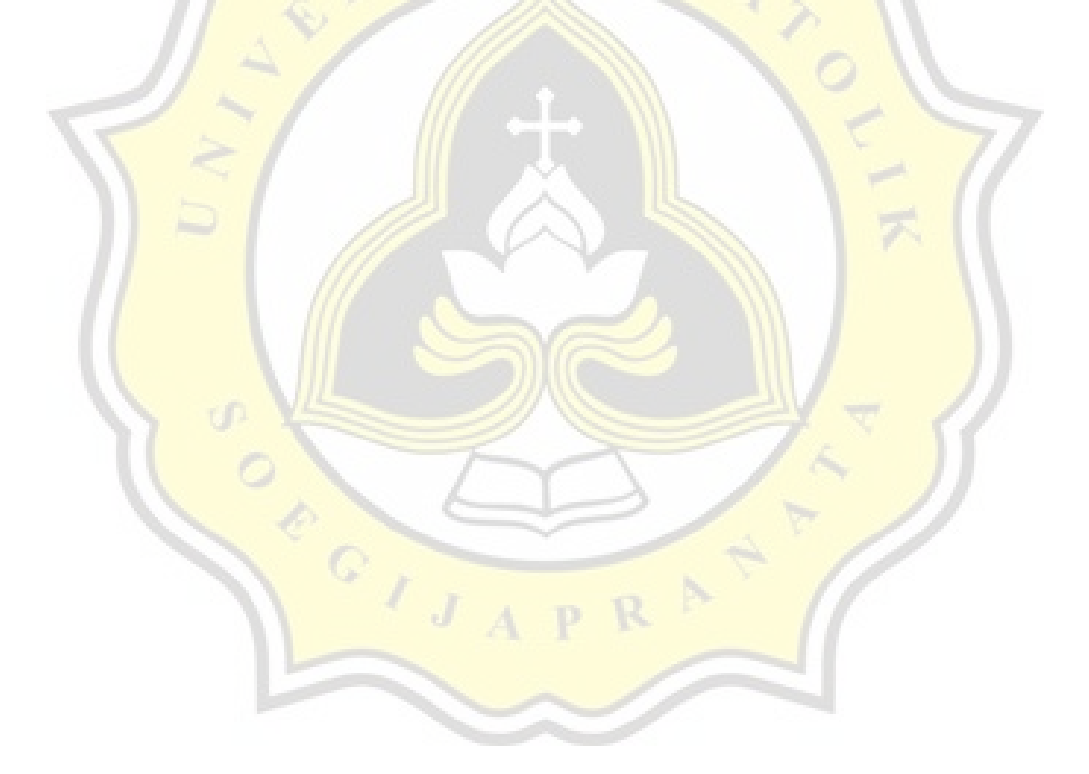

#### **4.4 Pengujian Sistem**

Pengujian Sistem merupakan tahapan terakhir pada metode pengembangan Sistem RAD. Dimana sistem yang telah selesai dikembangkan akan di uji oleh pengguna nantinya. Pada Sistem SIA MULIA ini nantinya akan di uji oleh 3 responden setelah melakukan uji coba secara langsung sistem "SIA MULIA" dan mengisikan kuesioner melalui google form. Pertanyaan pada google form nantinya akan terdiri dari 14 pertanyaan yang isinya pengalaman dari penggunakan sistem "SIA MULIA.

#### **A. Kuesioner**

Kuesioner merupakan hasil akhir setelah sistem "SIA MULIA" telah selesai dibuat dan diuji cobakan kepada penggunanya nanti. Kuesioner telah diisi dengan media google form yang terdiri dari 14 pertanyaan seputar pengalaman dalam menggunakan sistem "SIA MULIA". Responden telah di isi oleh Phoa ien yan selaku pemilik toko, Oh kiaw yie selaku istri dari pemilik toko dan welly selaku anak pemilik usaha yang ikut menjaga Toko Mulia. Berikut hasil dari kuesioner yang telah diisi:

1. **Pertanyaan ke-1**: Apakah sistem dapat menampilkan dashboard yang ada pada sistem "SIA Mulia" dengan baik?

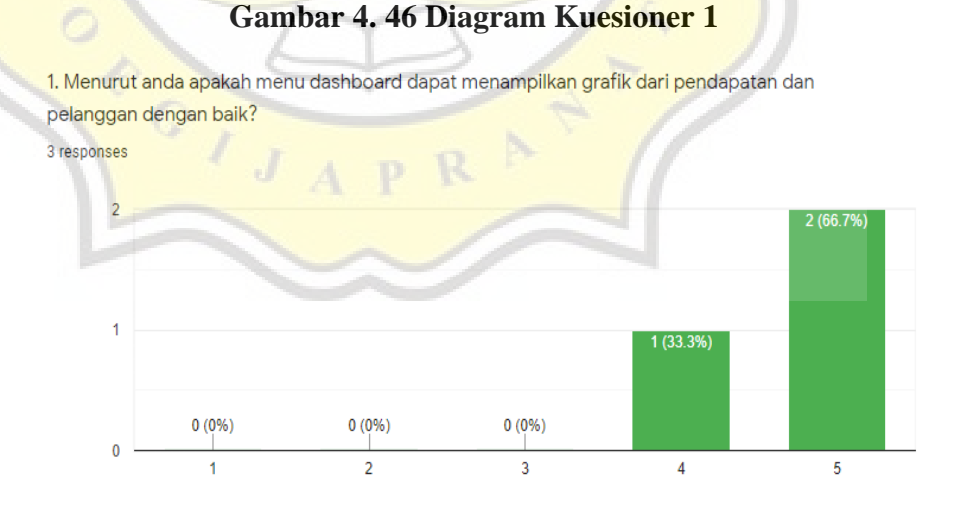

Pertanyaan yang pertama berisi mengenai apakah sistem dapat menampilkan dashboard yang ada pada sistem "SIA Mulia" dengan baik? Dimana di dalam menu dashboard ini menampilkan grafik dari penjualan dan jumlah pelanggan yang ada pada Toko Mulia. Dari hasil kuesioner 2 responden menjawab sangat setuju dan 1 responden menyatakan setuju dapat disimpulkan bahwa menu dashboard yang ada di sistem "SIA MULIA" dapat berjalan dengan baik.

2. **Pertanyaan ke-2:** Apakah modul supplier yang ada pada sistem "SIA MULIA" dapat berfungsi dengan baik?

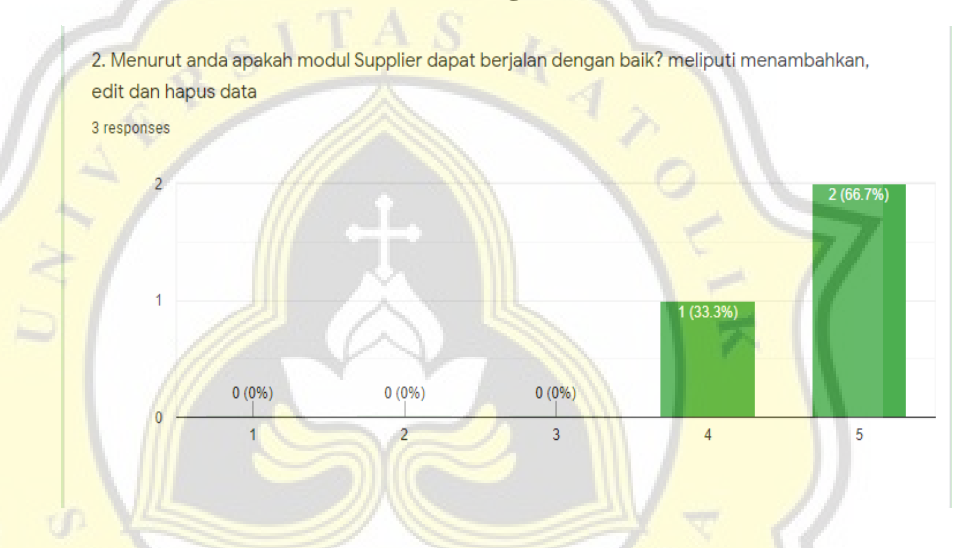

**Gambar 4. 47 Diagram Kuesioner 2**

Pertanyaan yang kedua berisi mengenai apakah modul supplier yang ada pada sistem "SIA MULIA" dapat berfungsi dengan baik? Dimana di dalam menu supplier ini berfungsi untuk melakukan list supplier yang biasanya memasok pada Toko Mulia. Dari list supplier juga akan masuk ke dalam menu pembelian dimana akan menandai pembelian pada produk tertentu di beli dari supplier yang mana. Dari hasil kuesioner 2 responden menjawab sangat setuju dan satu menjawab setuju maka dapat diartikan bahwa modul supplier sudah berjalan dengan baik.

3. **Pertanyaan ke-3**: Apakah modul pembelian yang ada di dalam sistem "SIA MULIA" dapat berfungsi dengan baik?

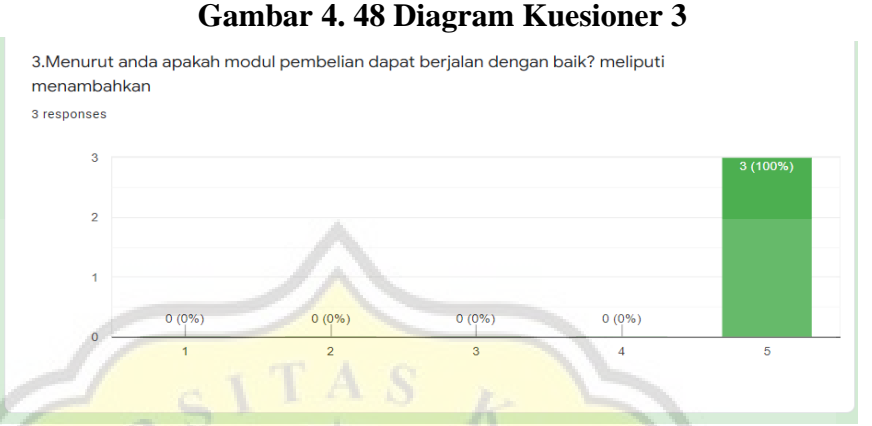

Pertanyaan ketiga berisi mengenai apakah modul pembelian yang ada di dalam sistem "SIA MULIA" dapat berfungsi dengan baik? Modul pembelian ini berfungsi ketika admin telah membeli barang maka akan di input ke dalam modul pembelian yang mencakup kode barang, jumlah barang dan harga dari masing masing barang. Dari hasil kuesioner 3 responden semuanya menjawab sangat setuju maka dapat disimpulkan modul pembelian sudah dapat berjalan dengan baik.

4. **Pertanyaan ke-4**: Apakah modul penjualan yang ada pada sistem "SIA MULIA" dapat berfungsi dengan baik?

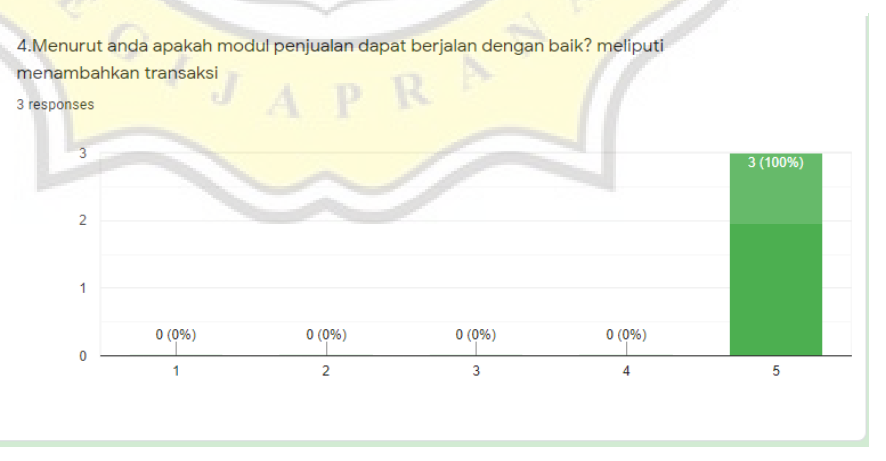

## **Gambar 4. 49 Diagram Kuesioner 4**

Pertanyaan keempat berisi mengenai apakah modul penjualan yang ada pada sistem "SIA MULIA" dapat berfungsi dengan baik? Modul penjualan ini berfungsi untuk mencatat ketika ada konsumen yang akan melakukan pembelian nantinya transaksi akan di input ke dalam sistem. Dari hasil kuesioner 3 responden semuanya menjawab sangat setuju maka dapat disimpulkan modul penjualan sudah dapat berjalan dengan baik.

5. **Pertanyaan ke-5**: Apakah fungsi cetak nota yang ada pada zsistem "SIA MULIA" apakah dapat berfungsi dengan baik?

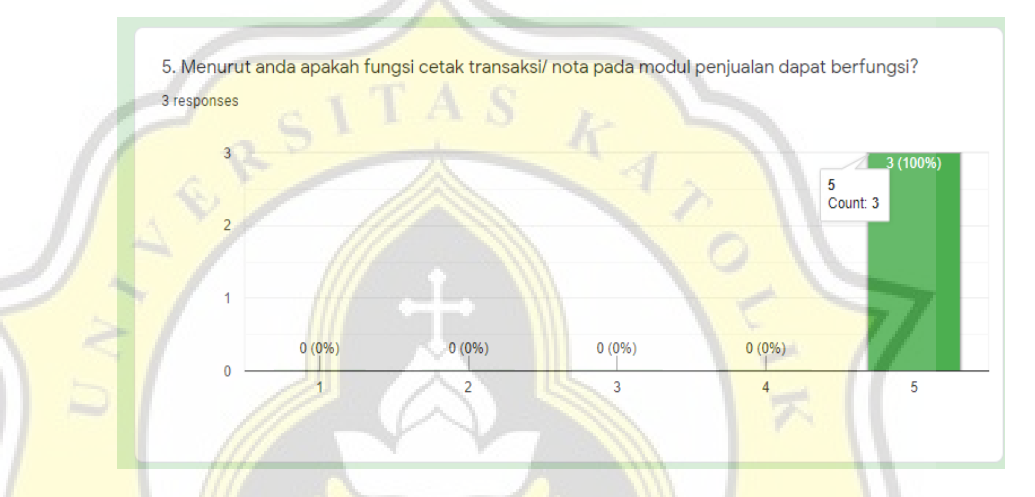

*Gambar 4. 50 Diagram Kuesioner 5*

Pertanyaan kelima berisi mengenai fungsi cetak nota yang ada pada sistem "SIA MULIA" apakah dapat berfungsi dengan baik? Di dalam menu penjualan ketika terjadi transaksi maka akan ada pilihan apakah ingin mencetak nota sebagai bukti transaksi. Dari hasil kuesioner 3 responden semuanya menjawab sangat setuju maka dapat disimpulkan modul penjualan dengan fungsi cetak sudah dapat berjalan dengan baik. 6. **Pertanyaan ke-6**: Apakah modul posting sudah dapat menambahkan jurnal dengan baik?

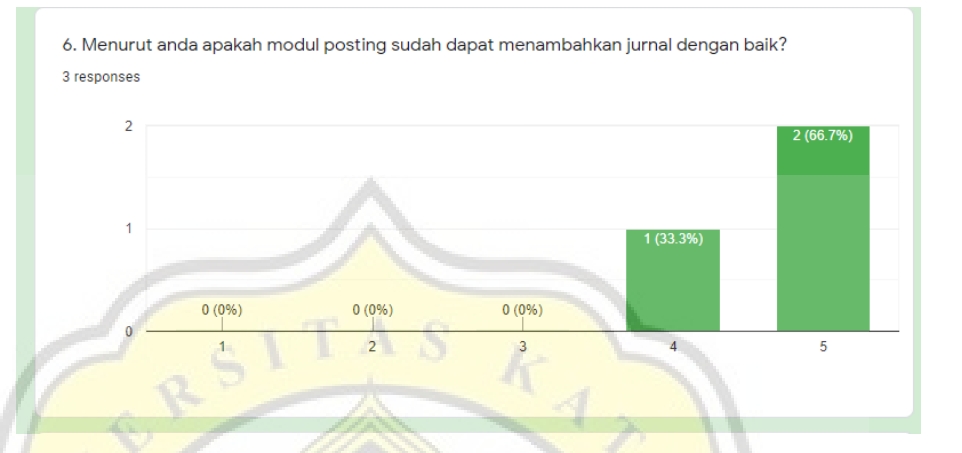

**Gambar 4. 51 Diagram Kuesioner 6**

Pertanyaan keenam berisi mengenai apakah modul posting sudah dapat menambahkan jurnal dengan baik? Di dalam menu posting ini nantinya akan berisikan input jurnal secara manual jadi ketika ada prive maupun pengeluaran lain lain maka admin dapat melakukan jurnal secara manual. Dari hasil kuesioner 2 responden menjawab sangat setuju dan satu menjawab setuju maka dapat diartikan bahwa modul posting sudah berjalan dengan baik.

7. **Pertanyaan ke-7**: Apakah laporan kartu stok yang ada pada sistem "SIA MULIA" telah dapat muncul dengan baik?

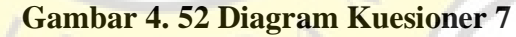

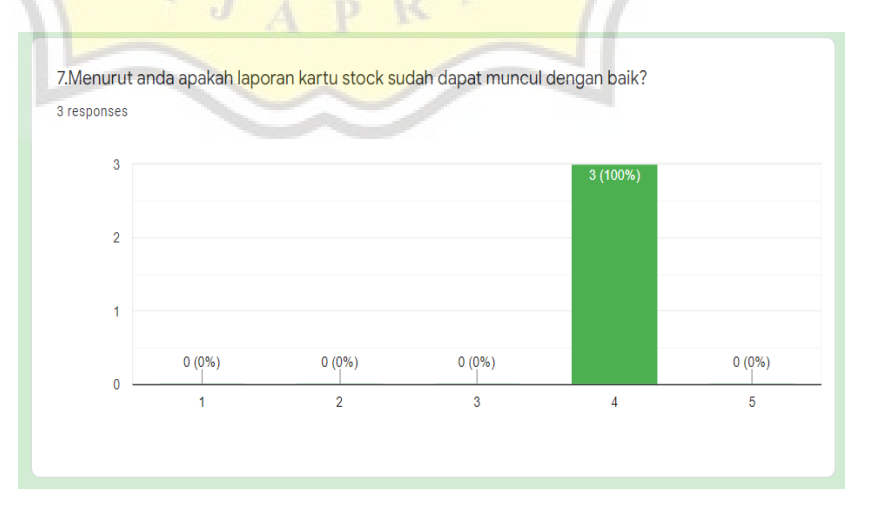

Pertanyaan ketujuh berisi mengenai apakah laporan kartu stok yang ada pada sistem "SIA MULIA" telah dapat muncul dengan baik? Laporan kartu stok ini berfungsi untuk mengetahui dalam periode tertentu apakah ada barang yang keluar dan berapa jumlah barang yang ada saat ini. Dari hasil kuesioner 3 responden semuanya menjawab setuju maka dapat disimpulkan modul laporan kartu stok sudah dapat berjalan dengan baik.

8. **Pertanyaan ke-8**: Apakah laporan laba rugi yang ada pada sistem "SIA MULIA" dapat muncul dengan baik?

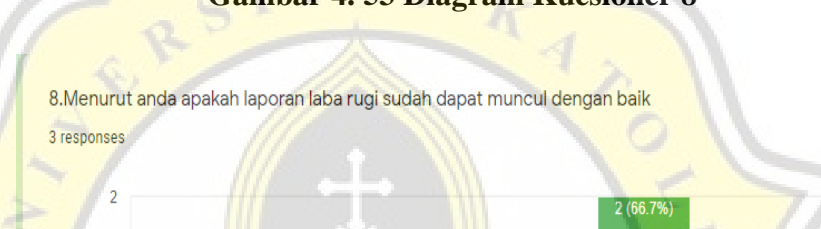

 $0(0%$ 

 $\overline{2}$ 

 $0(0%$ 

 $\overline{1}$ 

**Gambar 4. 53 Diagram Kuesioner 8**

Pertanyaan kedelapan berisikan mengenai apakah laporan laba rugi yang ada pada sistem "SIA MULIA" dapat muncul dengan baik? Di dalam menu laporan laba rugi dapat mengetahui laba rugi pada Toko Mulia pada periode tertentu. Dari hasil kuesioner 2 responden menjawab setuju dan 1 menjawab sangat setuju maka dapat diartikan bahwa modul laporan laba rugi sudah berjalan dengan baik.

 $0(0\%)$  $\overline{3}$ 

 $\overline{4}$ 

 $5<sup>1</sup>$ 

9. **Pertanyaan ke-9**: Apakah laporan kas pada sistem "SIA MULIA" dapat berfungsi dengan baik?

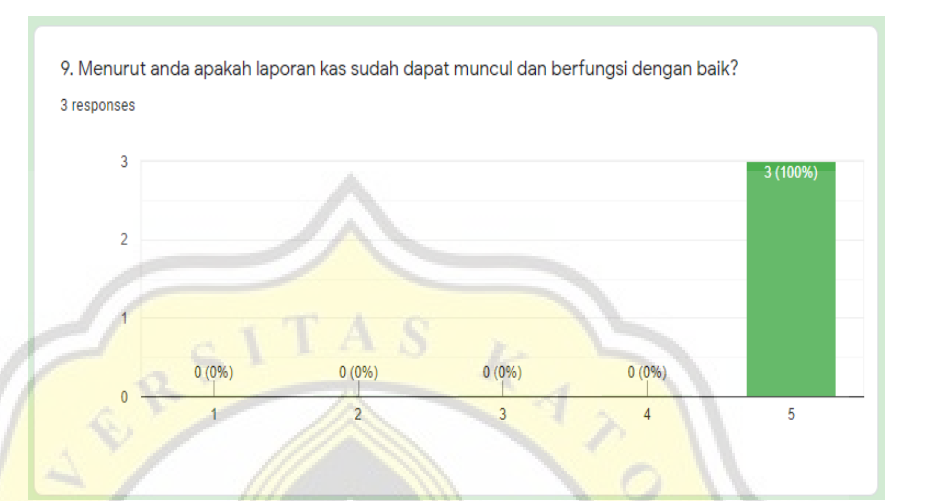

**Gambar 4. 54 Diagram Kuesioner 9**

Pertanyaan kesembilan berisikan mengenai apakah laporan kas pada sistem "SIA MULIA" dapat berfungsi dengan baik? Di dalam menu laporan kas ini berfungsi untuk mengetahui persediaan kas yang ada di kasir pada periode tertentu. Ketika ada prive, pembelian, penjualan nantinya akan tercatat pada laporan kas ini secara menyeluruh.. Dari hasil kuesioner 3 responden semuanya menjawab sangat setuju maka dapat disimpulkan modul laporan kas berjalan dengan baik.

10. **Pertanyaan ke-10**: Apakah laporan persediaan pada sistem "SIA MULIA" dapat berfungsi dengan baik?

## **Gambar 4. 55 Diagram Kuesioner 10**

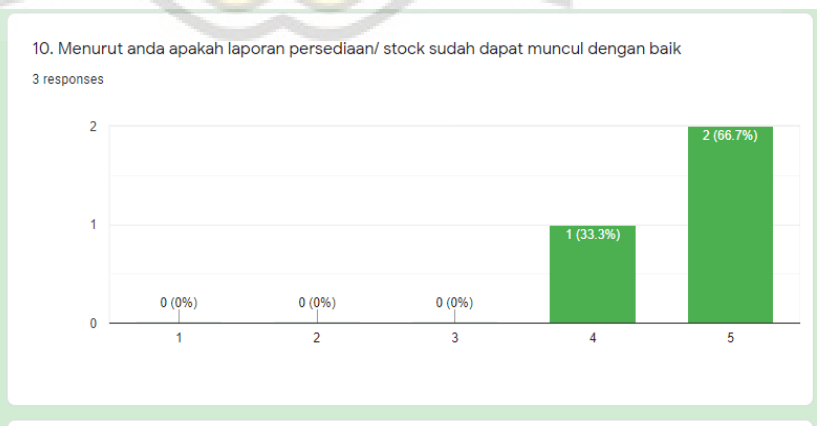

Pertanyaan kesepuluh berisikan mengenai apakah laporan persediaan pada sistem "SIA MULIA" dapat berfungsi dengan baik? Di dalam laporan persediaan ini nantinya akan memunculkan daftar persediaan yang ada pada saat ini. 2 responden menjawab sangat setuju dan satu menjawab setuju maka dapat diartikan bahwa modul laporan persediaan sudah berjalan dengan baik

11. **Pertanyaan ke-11**: Apakah modul user pada sistem "SIA MULIA" dapat berfungsi dengan baik?

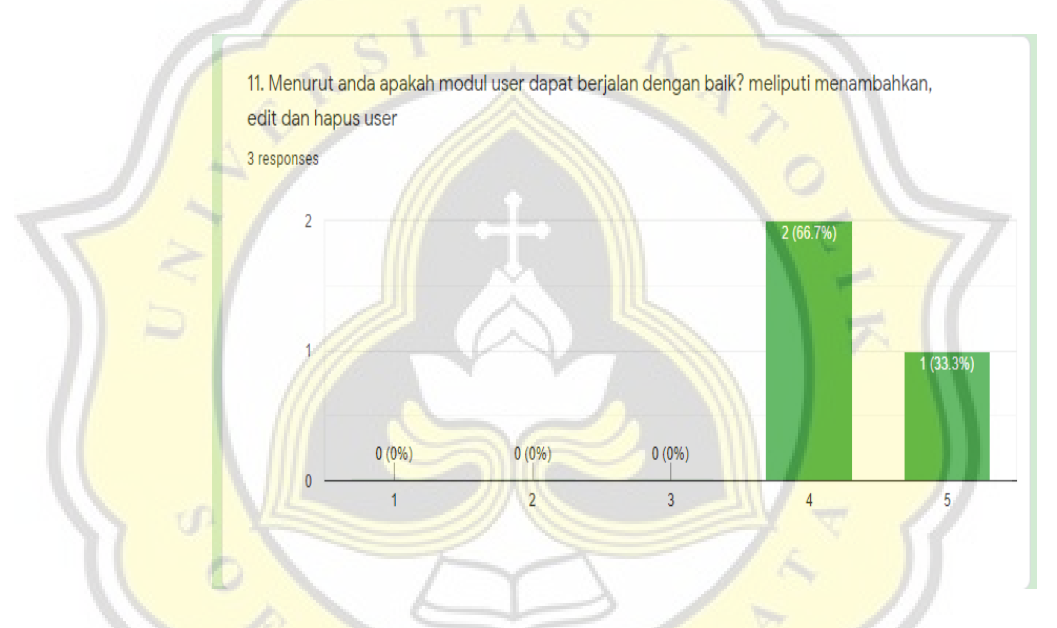

**Gambar 4. 56 Diagram Kuesioner 11**

Pertanyaan kesebelas mengenai apakah modul user pada sistem "SIA MULIA" dapat berfungsi dengan baik? Di dalam modul user ini berfungsi untuk melakukan pengaturan hak akses, menambah edit serta menghapus user yang dapat mengakses sistem. Dari hasil kuesioner 2 responden menjawab setuju dan 1 menjawab sangat setuju maka dapat diartikan bahwa modul user sudah berjalan dengan baik.

12. **Pertanyaan ke-12**: Apakah sistem "SIA MULIA" dapat mudah digunakan?

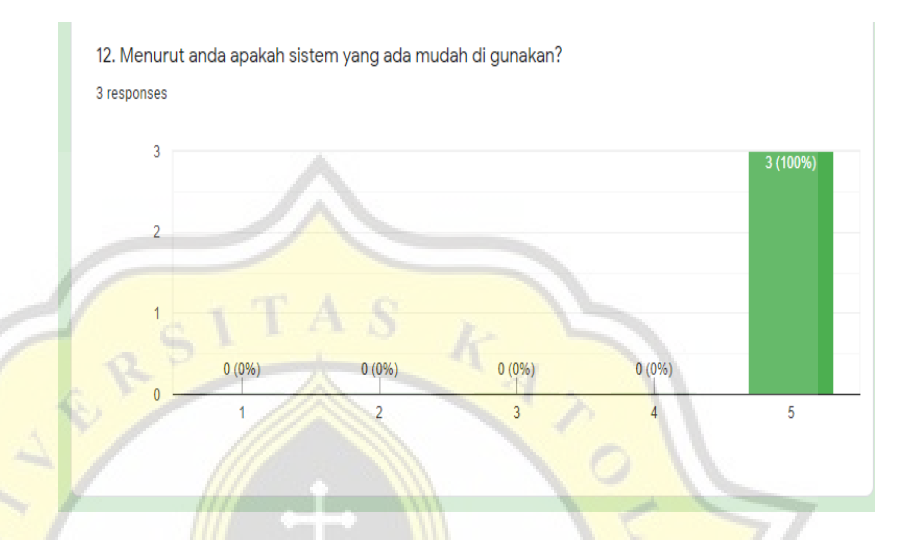

**Gambar 4. 57 Diagram Kuesioner 12**

Pertanyaan kedua belas mengenai apakah sistem "SIA MULIA" dapat mudah digunakan? Dari ketiga responden menjawab sangat setuju dengan sistem "SIA MULIA" mudah untuk digunakan maka dapat disimpulkan sistem "SIA MULIA" mudah untuk digunakan.

13. **Pertanyaan ke-13**: Apakah sistem "SIA MULIA" memiliki tampilan yang baik?

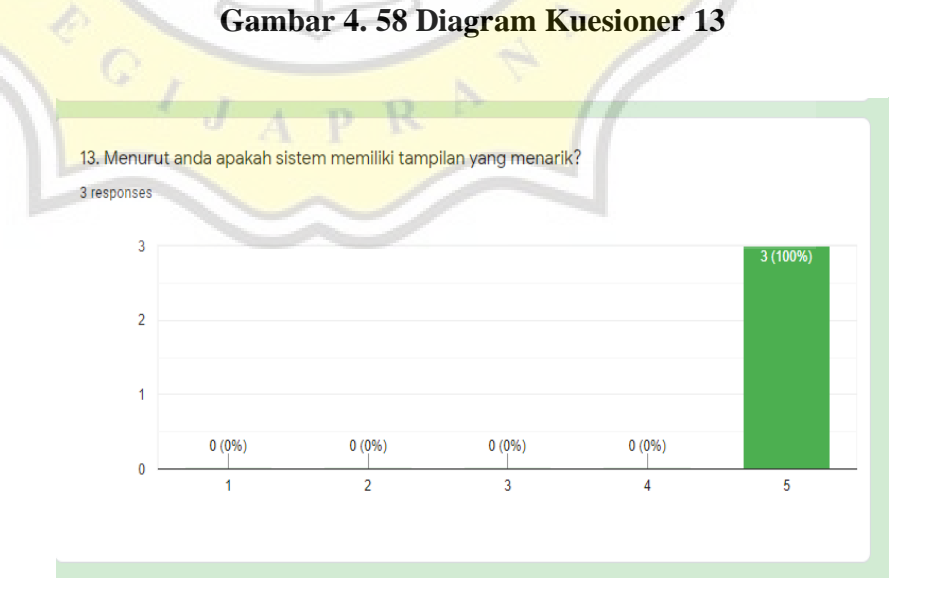

Pertanyan ketiga belas mengenai apakah sistem "SIA MULIA" memiliki tampilan yang baik? dari hasil kuesioner ketiga responden menjawab bahwa sistem "SIA MULIA" memiliki tampilan yang baik dan dapat disimpulkan bahwa sistem "SIA MULIA" sudah memiliki tampilan yang baik dan menarik.

14. **Pertayaan ke-14**: Apakah sistem "SIA MULIA" sudah dapat membantu dalam kegiatan operasional yang ada di Toko Mulia?

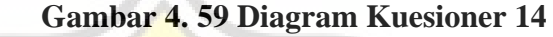

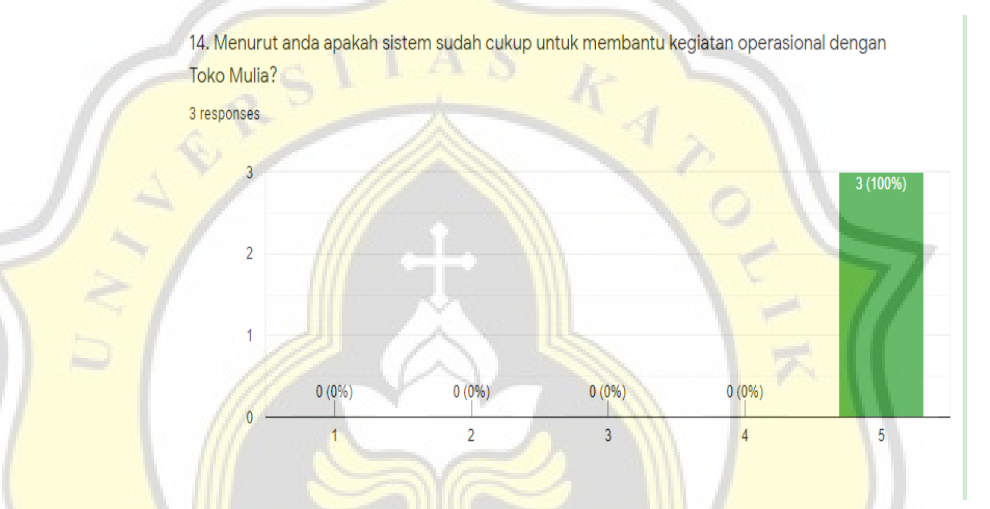

Pertanyan empat belas mengenai apakah sistem "SIA MULIA" sudah dapat membantu dalam kegiatan operasional yang ada di Toko Mulia? Dari hasil kuesioner ketiga responden mengatakan sangat setuju maka dapat disimpulkan bahwa sistem "SIA MULIA" sudah dapat membantu kegiatan operasional pada Toko Mulia.

Dari hasil kuesioner yang telah diisi pada tanggal 19 Maret 2022 oleh pemilik, istri pemilik dan anak pemlik selaku pengguna sistem nantinya, dapat disimpulkan bahwa sistem telah dapat berjalan dengan baik, mudah digunakan dan tentunya sudah dapat digunakan untuk menunjang kegiatan operasional toko.

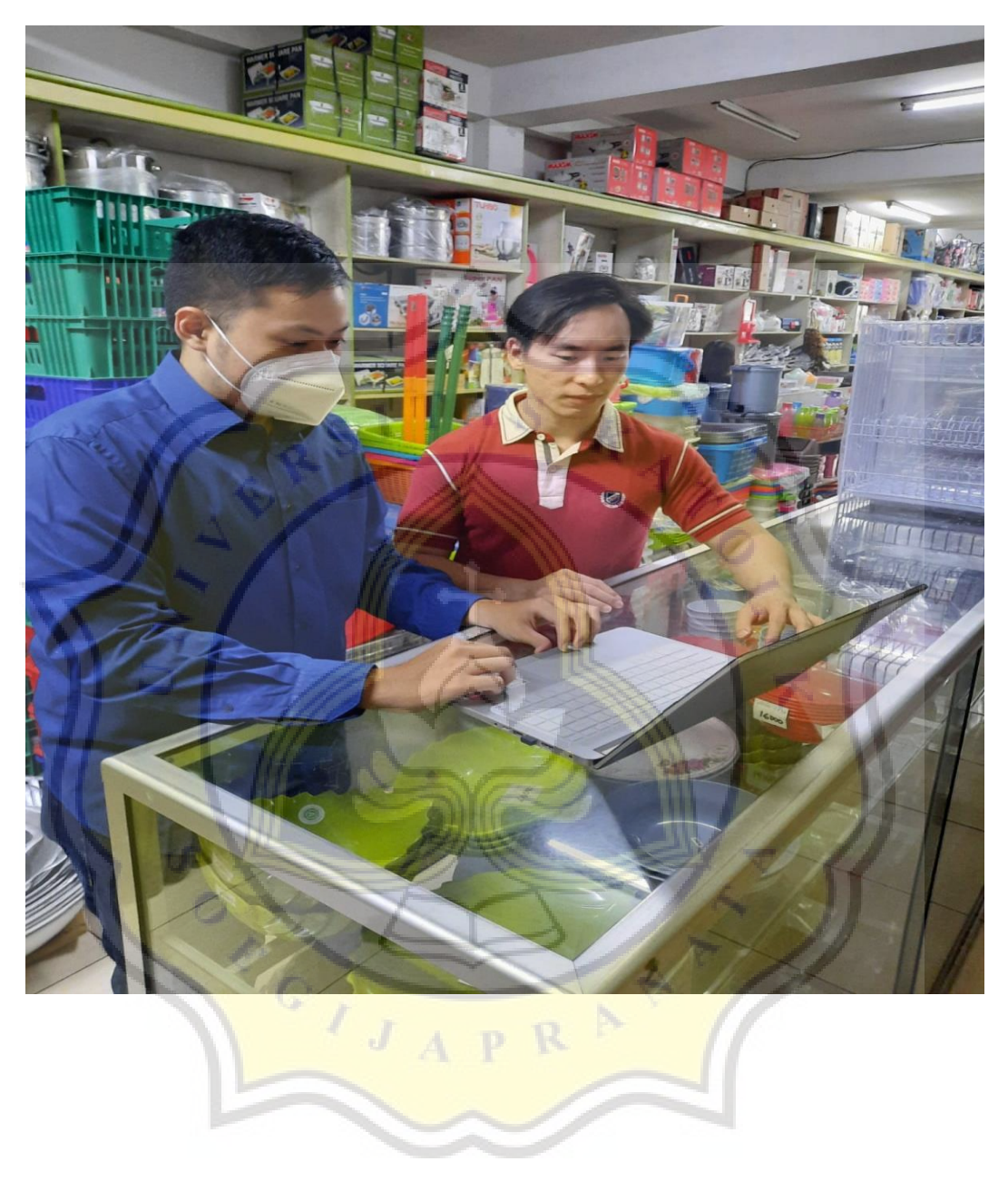

**Gambar 4. 60 Foto penjelasan dan ujicoba sistem**